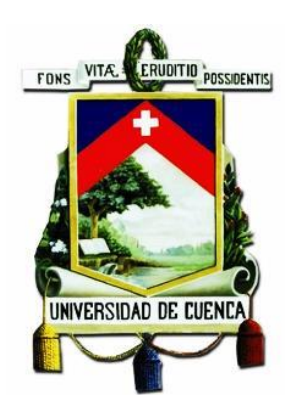

# **UNIVERSIDAD DE CUENCA**

# **Facultad de Ingeniería Carrera de Ingeniería Eléctrica**

## **"Análisis técnico de la implementación de picogeneración hidroeléctrica en canales de conducción de agua"**

Trabajo de titulación previo a la obtención del Título de Ingeniera Eléctrica

## **Autora:**

María José Campoverde Campoverde C.I. 0302497854

## **Director:**

Ing. Ciro Mauricio Larco Barros, Mgt. C.I. 0102117082

## **Codirector:**

Ing. Juan Bautista Sanango Fernández, Mgt. C.I. 0301522892

> Cuenca – Ecuador 01-octubre-2018

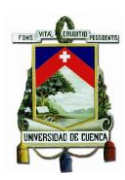

#### **RESUMEN**

<span id="page-1-0"></span>El avance tecnológico permite que las energías renovables (solar, eólica, biomasa, hidroeléctrica a pequeña escala) vayan ganando posición ante las energías tradicionales y que los recursos naturales sean aprovechados de mejor manera y con una conciencia ambiental que permita el desarrollo de energías limpias y amigables con el medio ambiente.

Con esta perspectiva el presente trabajo de investigación permite analizar la generación hidroeléctrica a pequeña escala y en particular la pico-hidrogeneración como una alternativa a implementarse especialmente en afluentes hídricas naturales o artificiales.

El análisis investigativo que se desarrolla busca identificar las características idóneas que debe tener un canal de agua para extraer la mayor potencia presente en la masa de agua en movimiento, así como la pico turbina hidrocinética que permita aprovechar el recurso para obtener en un generador eléctrico, la energía eléctrica necesaria para abastecer una determinada demanda.

Mediante la elección del canal de agua adecuado y la turbina seleccionada para obtener la máxima potencia se desarrollan ejemplos que permitan visualizar la vialidad de la implementación de generación hidroeléctrica, sobre todo en zonas donde no existe redes de distribución de electricidad.

## **Palabras Clave**

Pico-hidrogeneración. Pico turbina. H-Darrieus. Gorlov. Savonius. Canal de agua. Canal de riego. Turbina Banki.

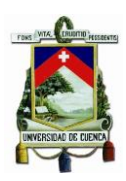

## **ABSTRACT**

<span id="page-2-0"></span>The technological advance allows renewable energies (solar, wind, biomass, small-scale hydroelectric) to gain a position in the face of traditional energies and that natural resources be used in a better way and with an environmental awareness that allows the development of clean energy and Environment-friendly.

With this perspective, this research work allows analyzing small-scale hydroelectric generation and in particular the hydro generation peak as an alternative to be implemented especially in natural or artificial water tributaries.

The technical analysis that is developed seeks to identify the ideal characteristics that a water channel must have to extract the greatest power present in the mass of moving water, as well as the hydrokinetic peak-turbine that allows taking advantage of the resource to be obtained in an electric generator, the electrical energy necessary to supply a certain demand.

Through the choice of the appropriate water channel and the turbine selected to obtain maximum power, examples are developed that allow visualizing the viability of the hydroelectric generation implementation, especially in areas where there are no electricity distribution networks.

#### **Key Words**

Pico-hidrogeneración. Pico turbina. H-Darrieus. Gorlov. Savonius. Canal de agua. Canal de riego. Turbina Banki.

# ÍNDICE

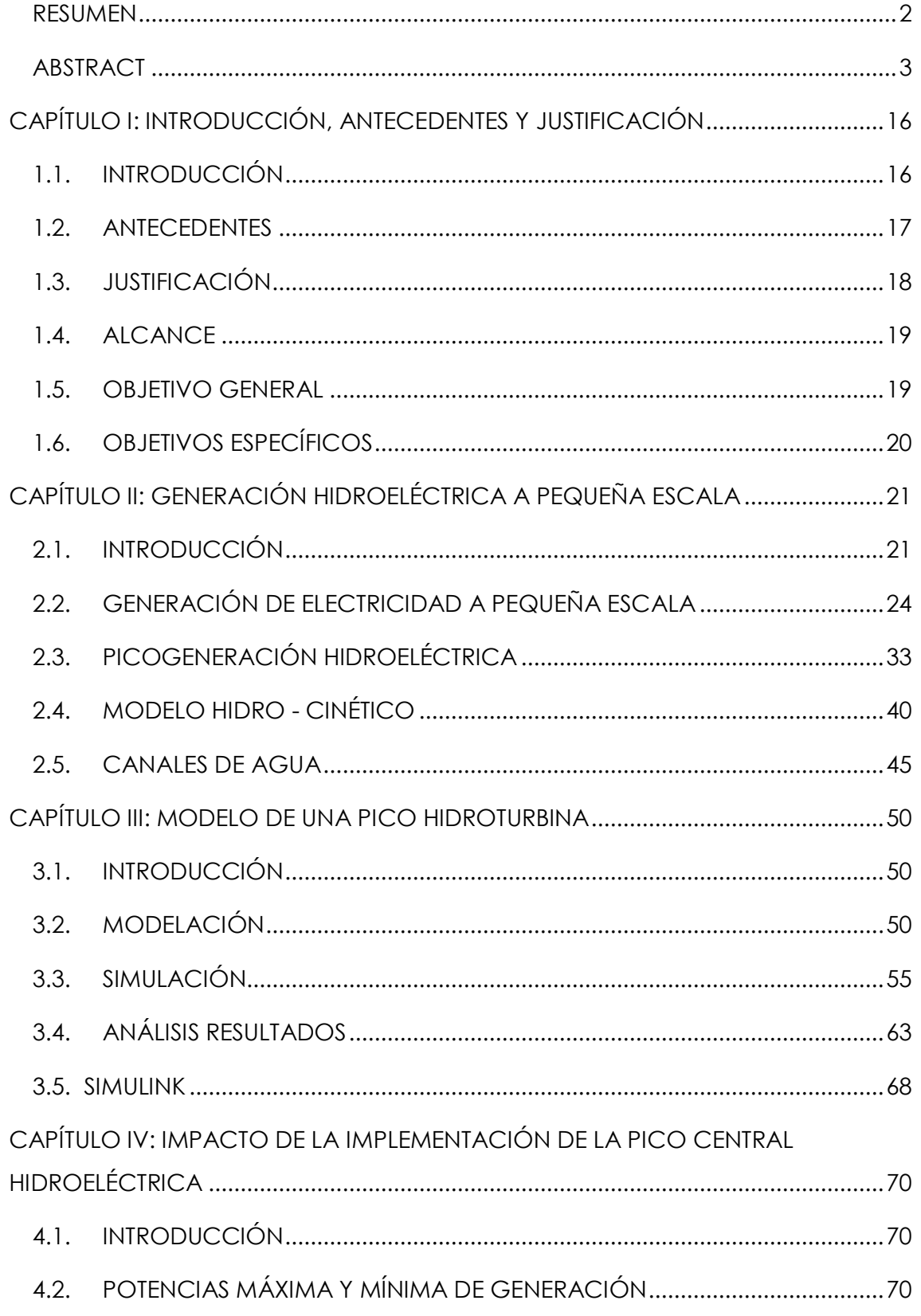

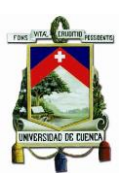

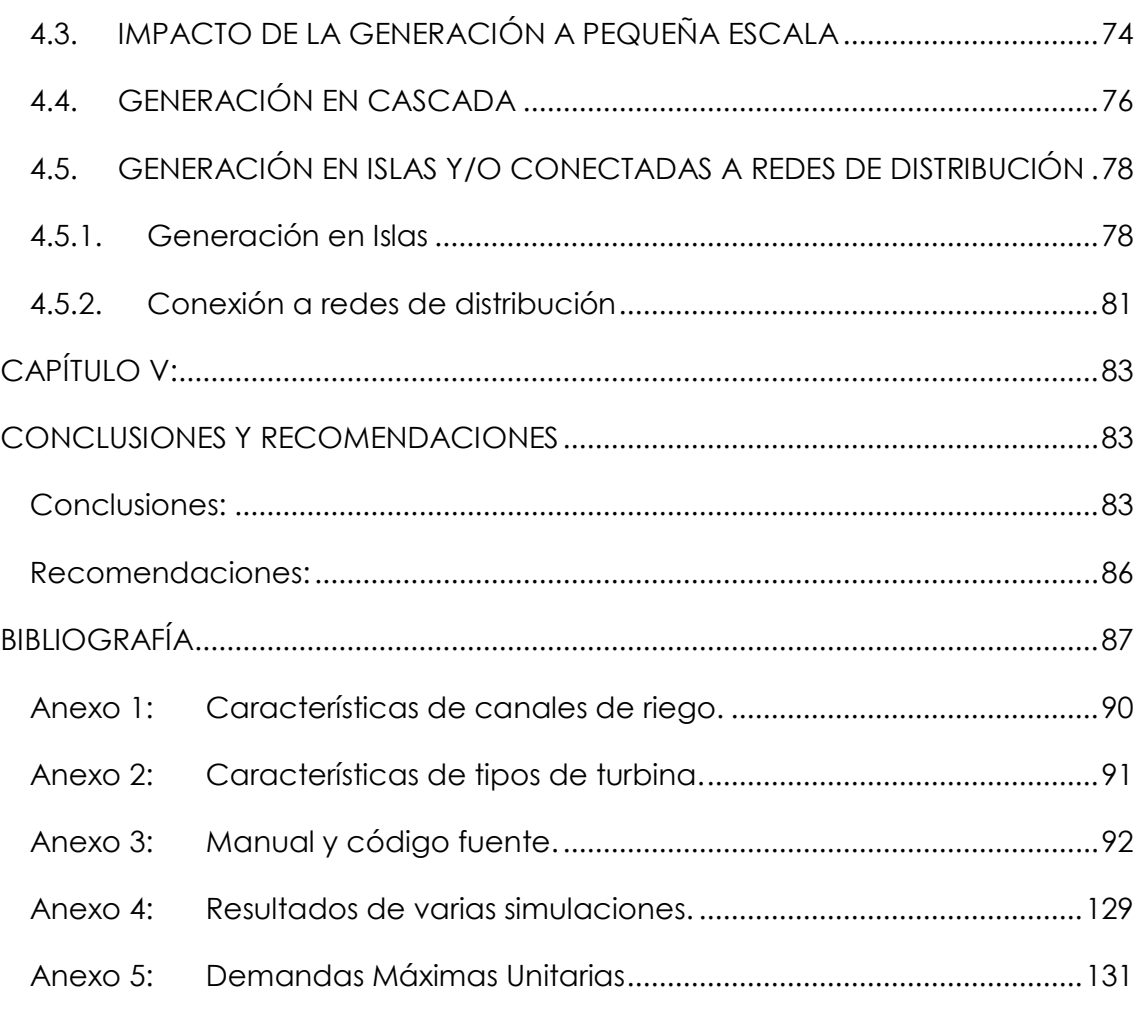

## **ÍNDICE DE FIGURAS**

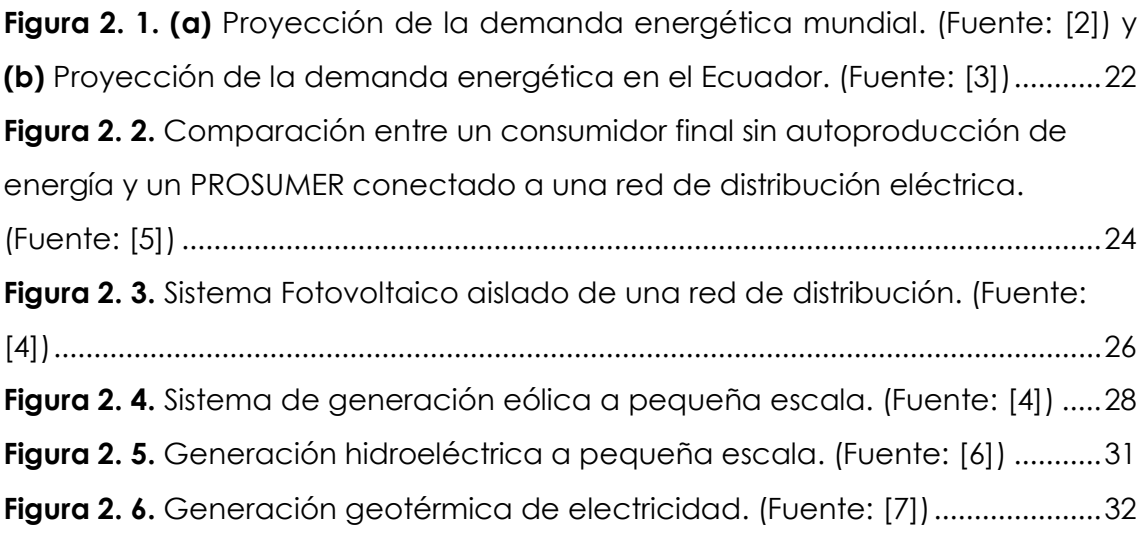

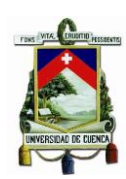

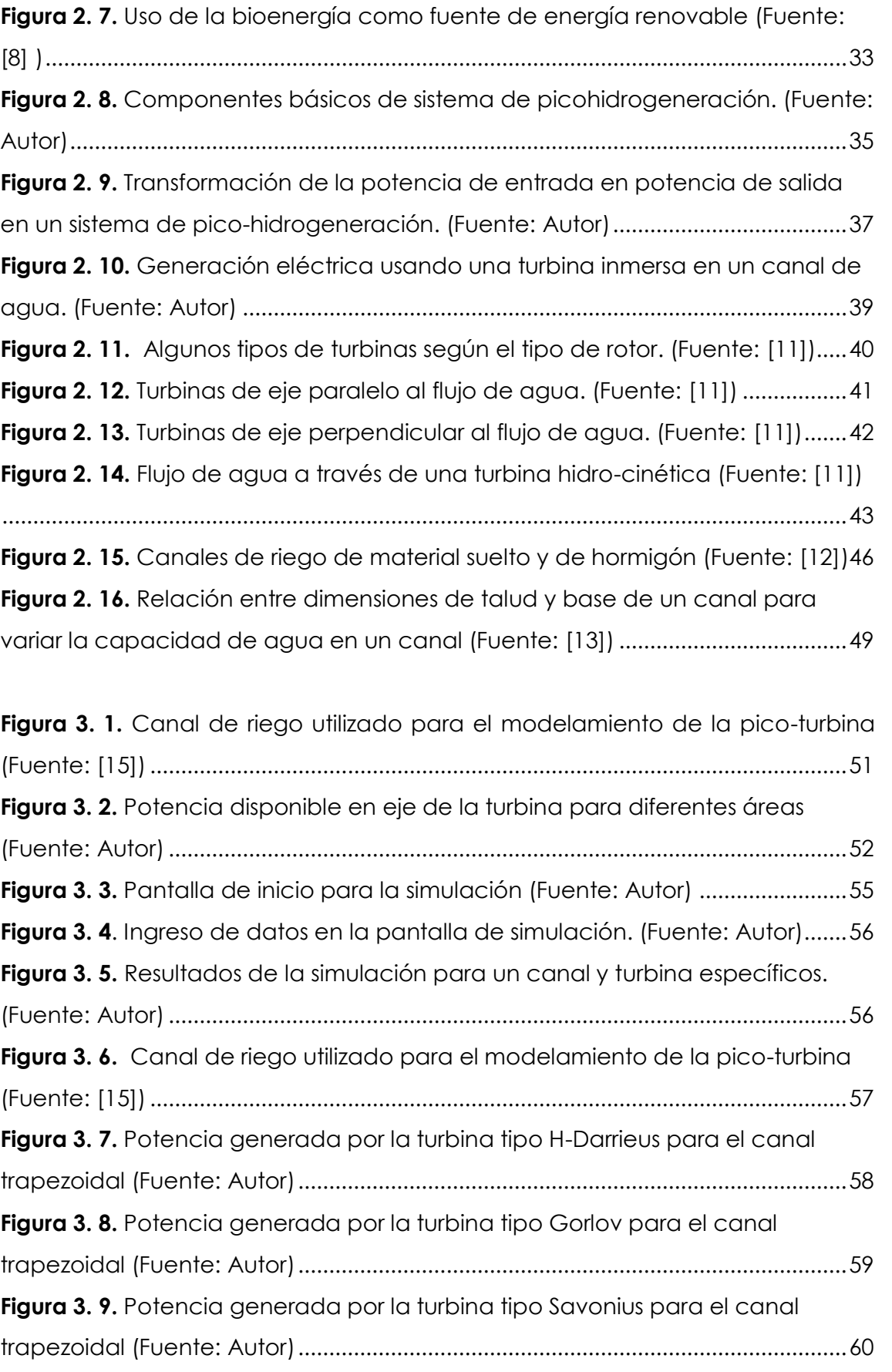

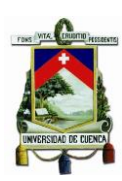

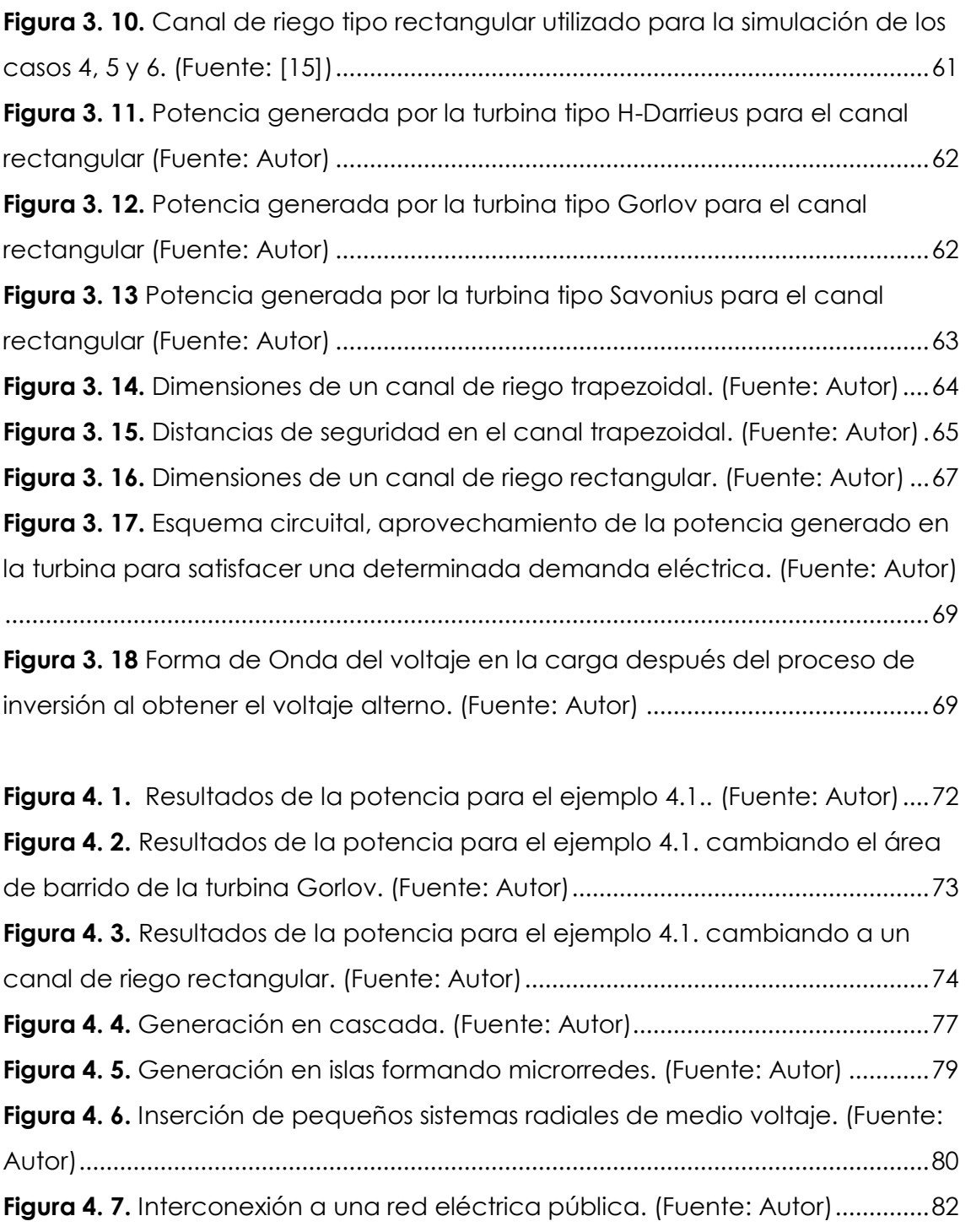

## **ÍNDICE DE TABLAS**

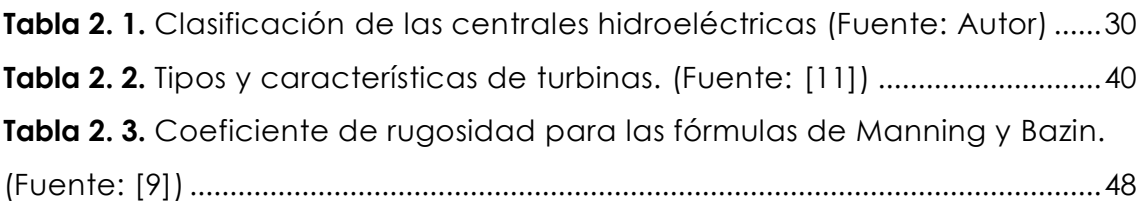

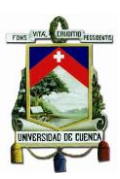

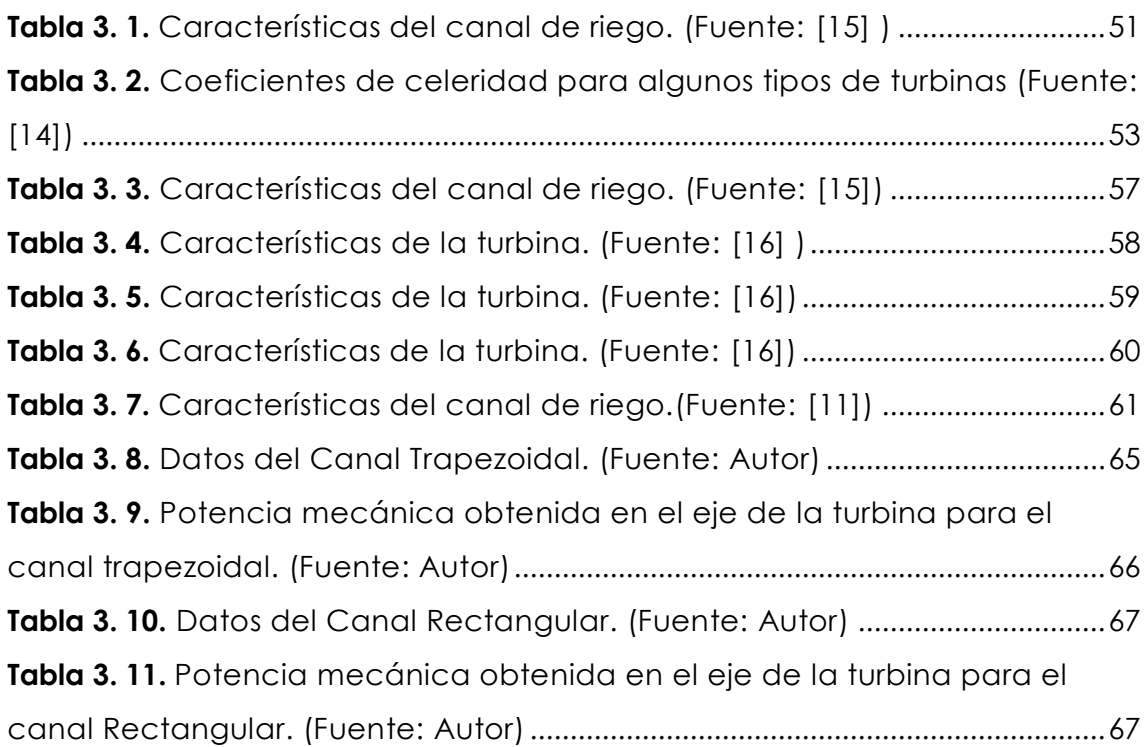

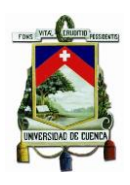

#### Cláusula de licencia y autorización para publicación en el Repositorio Institucional

María José Campoverde Campoverde en calidad de autora y titular de los derechos morales y patrimoniales del trabajo de titulación "Análisis técnico de la implementación de picogeneración hidroeléctrica en canales de conducción de agua", de conformidad con el Art. 114 del CÓDIGO ORGÁNICO DE LA ECONOMÍA SOCIAL DE LOS CONOCIMIENTOS, CREATIVIDAD E INNOVACIÓN reconozco a favor de la Universidad de Cuenca una licencia gratuita, intransferible y no exclusiva para el uso no comercial de la obra, con fines estrictamente académicos.

Asimismo, autorizo a la Universidad de Cuenca para que realice la publicación de este trabajo de titulación en el repositorio institucional, de conformidad a lo dispuesto en el Art. 144 de la Ley Orgánica de Educación Superior.

Cuenca, 01 de Octubre de 2019

María José Campoverde Campoverde

C.I: 0302497854

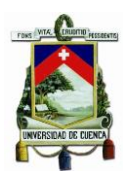

#### UNIVERSIDAD DE CUENCA

#### Cláusula de Propiedad Intelectual

María José Campoverde Campoverde autora del trabajo de titulación "Análisis técnico de la implementación de picogeneración hidroeléctrica en canales de conducción de agua", certifico que todas las ideas, opiniones y contenidos expuestos en la presente investigación son de<br>exclusiva reconcentibidad de que todas expuestos en la presente investigación son de exclusiva responsabilidad de su autora.

Cuenca, 01 de Octubre de 2019

María José Campoverde Campoverde

C.I: 0302497854

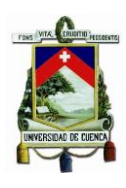

Certifico que el trabajo de titulación "Análisis Técnico de la Implementación de picogeneración hidroeléctrica en canales de conducción de agua", ha sido desarrollado por la estudiante María José Campoverde Campoverde con C.I.: 0302497854.

Cuenca, 01 de Octubre de 2019

Ing. Ciro Mayricio Larco Barros, Mgt. DOCENTE DE LA UNIVERSIDAD DE CUENCA DIRECTOR DEL TRABAJO DE TITULACIÓN

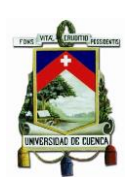

## **AGRADECIMIENTOS**

No ha sido sencillo el camino para llegar a culminar esta meta, pero gracias a cada uno de ustedes porque sin su ayuda no hubiese sido posible lograr convertir este sueño en realidad.

Doy gracias a Dios por estar a mi lado en cada paso que doy, por darme la fortaleza, sabiduría e inteligencia y por haber puesto en mi camino a personas muy buenas que me han apoyado y han sido un soporte muy importante en todos estos años de estudio.

Agradezco al Ingeniero Julver Pino, Decano de la Facultad de ingeniería, quien me apoyo en este anhelo de superación, pues me dio la oportunidad de trabajar y estudiar al mismo tiempo en la prestigiosa Universidad de Cuenca, de la cual estoy muy orgullosa de formar parte.

Agradezco al Ing. Ciro Larco, Director de esta Tesis y Director de la Escuela de Ingeniería Eléctrica, él fue el primero que me incentivo en esta investigación y quien a lo largo de estos años me apoyó para poder cumplir este logro.

Un agradecimiento muy especial al Ingeniero Juan Sanango Jefe del Laboratorio de Física y mi maestro desde hace nueve años, gracias por haber creído y confiado en mí, gracias por todo su apoyo personal e institucional y por alentarme siempre para que concluyera con éxito esta meta.

Agradezco también al Ingeniero Felipe Cisneros Director de PROMAS de la Universidad de Cuenca y a su equipo de trabajo quienes me

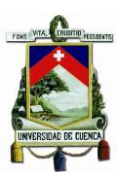

facilitaron información importante para el desarrollo de esta investigación.

Por último, agradezco a mi madre y hermanos por todo el apoyo brindado a lo largo de estos años. Por ser ustedes el pilar fundamental en mi vida, por siempre estar a mi lado, con su amor y consejos me animaron a seguir adelante y no desfallecer. Gracias por ser parte fundamental en la cristalización de este sueño.

**María José** 

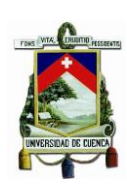

## **DEDICATORIAS**

La vida es maravillosa y una de las cosas más preciadas y hermosas de esta es que la podemos compartir y disfrutar con quienes amamos.

Es por ello que este Trabajo de Titulación lo dedico primeramente a Dios quien me dio la vida, la inteligencia y sabiduría y porque cada día me bendice y me da la oportunidad de estar rodeado de las personas que amo y por ayudarme a poner en marcha cada uno de mis sueños.

Después la dedico a mi madre Beatriz, quién fue el motor principal para lograr la culminación de mis estudios. Gracias por cada día confiar y creer en mí, en mis sueños y expectativas, pues ella con su amor, paciencia y dedicación siempre me apoyo y me animo a seguir en este caminar.

Por último, la dedico a mis hermanos por ser parte de este sueño, porque nunca me dejaron sola en los momentos difíciles, de tristeza y desolación, sino al contrario siempre me apoyaron y me animaron para levantarme con más fuerza de cada tropiezo.

**María José**

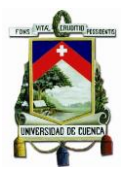

# **ACRÓNIMOS**

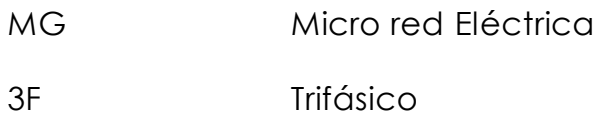

## **SIGLAS**

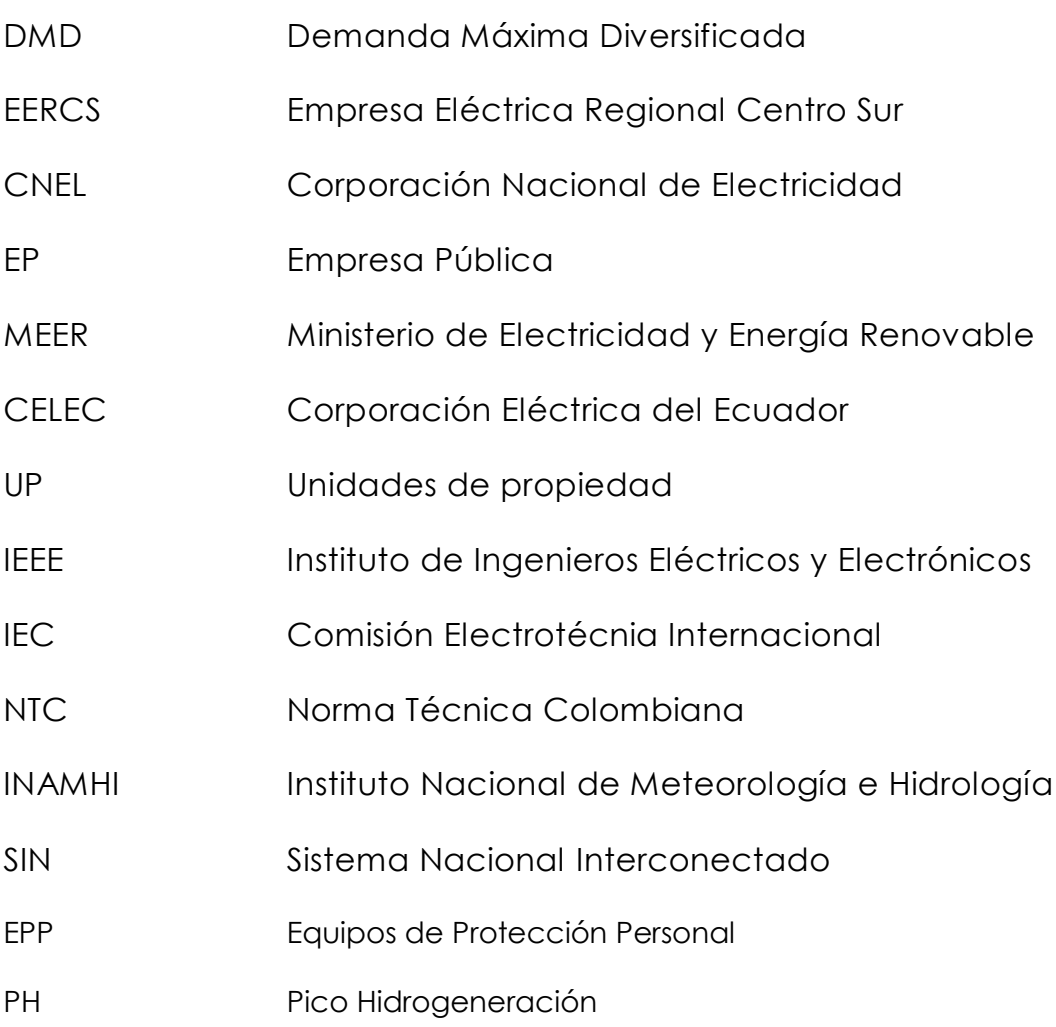

#### **UNIDADES**

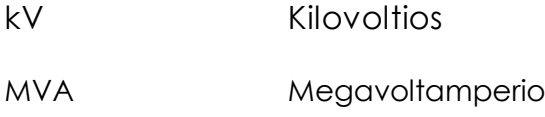

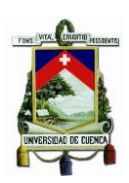

## **CAPÍTULO I: INTRODUCCIÓN, ANTECEDENTES Y JUSTIFICACIÓN**

## <span id="page-15-1"></span><span id="page-15-0"></span>**1.1. INTRODUCCIÓN**

En la actualidad la sociedad en general depende de la energía eléctrica para desarrollar múltiples actividades encaminadas a la producción, el crecimiento económico e incluso al entretenimiento, entre otras cosas. Esta creciente demanda de energía se puede observar tanto en los países desarrollados como los de Europa o Estados Unidos y en países en vías de desarrollo como los de América Latina, no siendo la excepción el caso del Ecuador.

Estas necesidades energéticas obligan a cada país a buscar dentro de sus recursos naturales nuevas fuentes de energía con el objetivo de satisfacer la demanda de energía, desarrollar energías limpias para el medio ambiente y reducir el consumo de energías provenientes sobre todo de los derivados del petróleo.

En los últimos años la inversión de los países desarrollados ha ido encaminada a la construcción de grandes proyectos de generación hidroeléctrica, aprovechando el recurso hídrico presente; pero estas grandes centrales no se encuentran ubicadas cerca de los consumidores, por ello para transportar la energía es necesario otros elementos como líneas de transmisión, subestaciones, protecciones, sistemas SCADA, etc., que forman un Sistema Eléctrico de Potencia (SEP).

En la actualidad la energía eléctrica que se genera, debe estar apegada al uso eficiente de los recursos energéticos de un país, tratando de ser menos dependientes de aquellos que se derivan del petróleo o de cualquier recurso no renovable. Es en este punto donde las energías no convencionales van apareciendo como alternativas en las planificaciones de expansión de un sistema energía eléctrica.

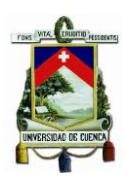

Estas fuentes de energía no convencionales (parques eólicos, sistemas fotovoltaicos, generación hidroeléctrica a pequeña escala, biomasa, etc.) permiten utilizar los recursos naturales de una manera amigable con el ambiente y producir energía incluso en lugares donde las redes eléctricas se vuelven difíciles de llegar por la geografía o los costos económicos elevados.

Desde esta perspectiva nace un nuevo enfoque sobre las redes de distribución y la generación de energía a pequeña escala. Dentro de este tipo de generación se encuentra justamente los sistemas de picohidrogeneración eléctrica.

## <span id="page-16-0"></span>**1.2. ANTECEDENTES**

El aprovechamiento de los recursos energéticos es uno de los principales objetivos de países en vía de desarrollo. Generar energía eléctrica limpia y amigable con el ambiente, optimizando el recurso primario presente es tal vez una de las mayores ventajas de la pico – hidrogeneración.

Aprovechar pequeñas fuentes de agua, tales como: riachuelos, quebradas, canales de riego, etc., para la generación de electricidad que permita abastecer de energía a pequeñas comunidades que carecen del servicio eléctrico, o ayudar a la producción en la agricultura y ganadería vienen siendo grandes ventajas de la generación a pequeña escala.

Por ello es necesario el investigar las características y la tecnología utilizada para la generación hidroeléctrica a pequeña escala de forma que el resultado sea aprovechar al máximo la disponibilidad energética, generando la máxima potencia eléctrica que permite el uso de diferentes turbinas hidroeléctricas.

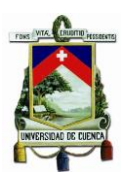

Producir energía eléctrica para pequeñas comunidades o usuarios que se encuentran lejos de las redes de distribución pero que se encuentran cerca de canales de riego o riachuelos puede ser una inversión óptima desde el punto de vista técnico, incluso superando a la generación fotovoltaica o eólica.

## <span id="page-17-0"></span>**1.3. JUSTIFICACIÓN**

Se puede generar energía eléctrica a pequeña escala en fuentes hídricas sin la necesidad de construir costosas represas o cualquier obra civil utilizando nuevas tecnologías y aprovechando la conducción del agua por canales de riego.

El uso de nuevas tecnologías y la implementación de turbinas hidrocinéticas en canales de riego o riachuelos se observa como una alternativa para la producción de electricidad utilizando fuentes limpias, económicas y ecológicamente amigables con el ambiente.

En este espacio han ido transcendiendo la generación mini, micro y pico hidroeléctrica, la cual ha llamado la atención sobre todo en países con grandes recursos hídricos como el Ecuador. Empresas como la Empresa Eléctrica Quito o ELECAUSTRO en nuestra región, han rescatado y puesto en funcionamiento minicentrales hidroeléctricas como por ejemplo la minicentral hidroeléctrica Gualaceo que se creía obsoleta, pero con los recursos necesarios ha sido rescatada. Los principales objetivos de las minicentrales pueden ser: aliviar los picos de carga en alimentadores primarios de las redes de distribución o mejorar los niveles de voltaje en los puntos más alejados de la red eléctrica, etc.

Las micro y pico centrales hidroeléctricas son novedosas por sus características y usos, porque estas pueden ser instaladas en canales de riego o de abastecimiento de agua potable e incluso en los mismos

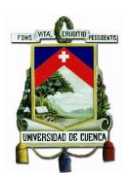

canales usados para llevar el agua desde los reservorios o represas a los tanques de presión de centrales eléctricas de media o gran potencia. Si no existiera el canal, la construcción del mismo junto a un afluente hídrico no necesita un costo exagerado en la obra civil llegando a ser una tecnología muy competitiva en el momento de generar energía eléctrica para el consumo.

## <span id="page-18-0"></span>**1.4. ALCANCE**

El presente trabajo de titulación se encuentra dividido en 5 capítulos.

El primer capítulo presenta una introducción al tema a tratar, así como los objetivos del mismo. En el capítulo 2 se presentan algunos conceptos de la generación eléctrica a pequeña escala y en particular a la pico – hidrogeneración utilizada en canales de riego, así como la descripción del modelo hidrocinético de una turbina.

En el capítulo 3 se realiza el modelamiento y simulación de una pico hidroturbina, se ejecutan pruebas en el simulador considerando datos de canales de riego reales, mismos que fueron facilitados por el departamento de PROMAS de la Universidad de Cuenca . La simulación se desarrolla en Matlab. Para el cuarto capítulo se efectúa un breve análisis del impacto de la pico hidrogeneración y el mejor aprovechamiento del recurso, analizando la generación en isla, en cascada y la conexión a la red eléctrica.

En el capítulo final se presentan las conclusiones del trabajo realizado y recomendaciones para que estas motiven sobre todo futuras investigaciones.

## <span id="page-18-1"></span>**1.5. OBJETIVO GENERAL**

 Realizar un análisis técnico que permita observar las ventajas y/o desventajas de la implementación de pico centrales hidroeléctricas en canales de conducción de agua, mediante

el estudio y selección de turbinas, de manera que las mismas puedan funcionar solas o en casada, formando islas o incluso conectándose a la red de distribución eléctrica.

## <span id="page-19-0"></span>**1.6. OBJETIVOS ESPECÍFICOS**

- Identificar y conceptualizar las diferentes formas de generación a pequeña escala utilizando fuentes no convencionales.
- Analizar y diferenciar los tipos de turbinas que se pueden utilizar en la pico-hidrogeneración eléctrica y en caso particular en los canales de riego o en ríos, riachuelos quebradas, vertientes de agua, entro otros.
- Realizar simulaciones en el software MatLab para obtener curvas características de generadores en función de las variables hídricas presentes en el recurso.
- Validar resultados comparando con los obtenidos en trabajos similares.
- Analizar la implementación de la pico generación hidroeléctrica en canales de riego del Ecuador, y en particular del Austro sean estos construidos o en etapa de diseño.

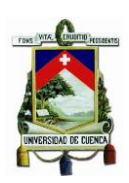

## <span id="page-20-0"></span>**CAPÍTULO II: GENERACIÓN HIDROELÉCTRICA A PEQUEÑA ESCALA**

## <span id="page-20-1"></span>**2.1. INTRODUCCIÓN**

Los temas actuales tales como: energías renovables, eficiencia energética, energía con tecnología limpia, etc., han ganado espacio dentro de la planificación y uso de los recursos renovables, esto debido principalmente al agotamiento de recursos no renovables provenientes de los combustibles fósiles, así como también el impacto global en la producción de energía eléctrica dentro de los ecosistemas, los costos elevados de las energías tradicionales ligadas al petróleo y la demanda de una seguridad energética. [1]

En la actualidad, la forma en la cual se genera la energía eléctrica ha llevado a un análisis macro donde no solo el interés de producir energía eléctrica para satisfacer las necesidades de la sociedad es un factor importante, sino el impacto al medio ambiente, a la salud humana y el bienestar económico son factores que influyen dentro de los proyectos encaminados a la generación de electricidad. [1]

La demanda de energía crece cada año, así por ejemplo se estima un crecimiento global de un tercio al año 2030 con respecto al año 2012. Una pequeña comparación del crecimiento que está por encima del doble en un intervalo de 40 años se presenta en la figura 1; sin embargo, en la gráfica se puede apreciar la dependencia persistente de las energías convencionales provenientes de los combustibles fósiles, y la poca proliferación de las energías renovables.  $[1]$ 

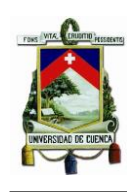

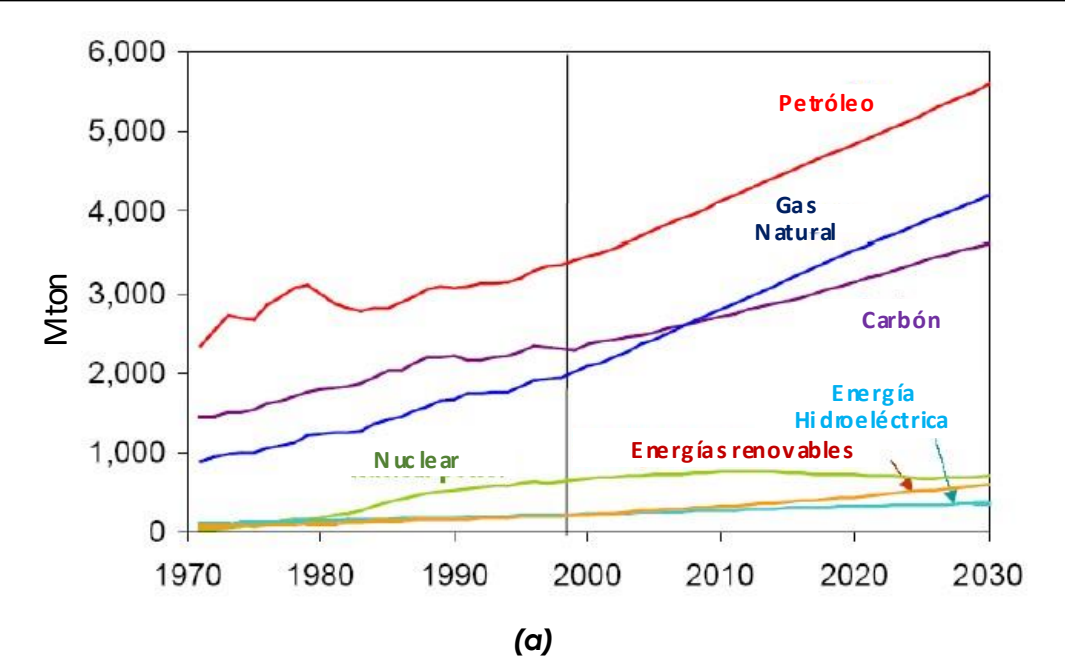

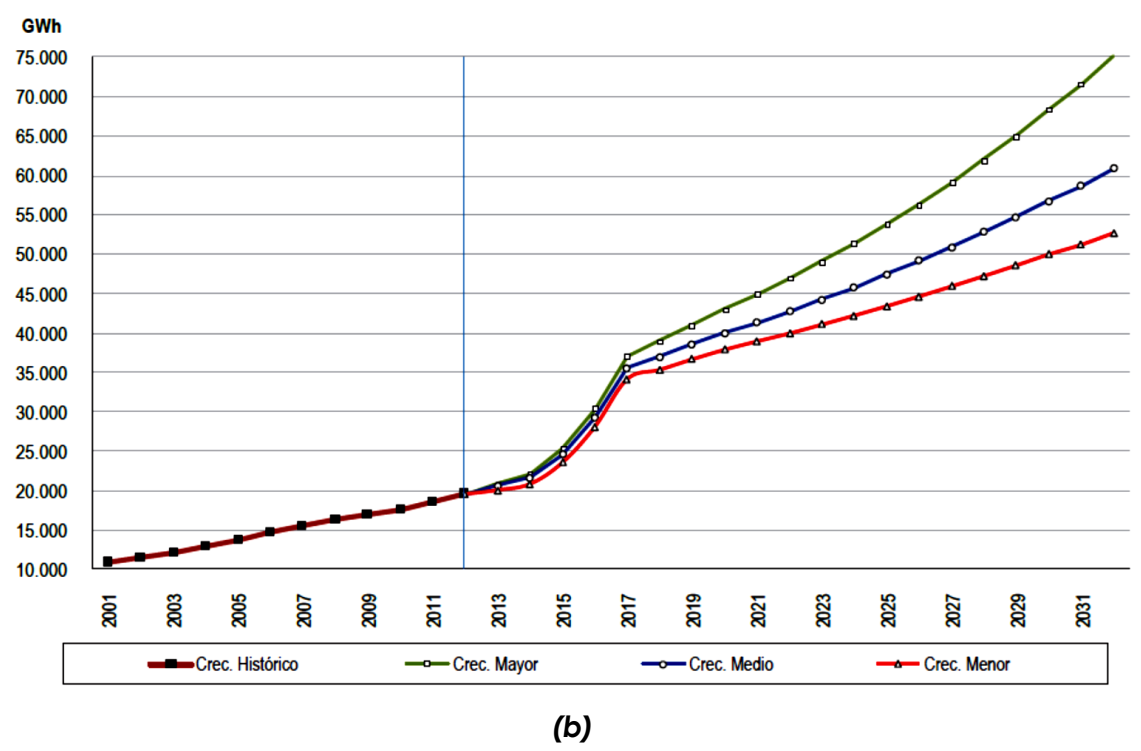

<span id="page-21-0"></span>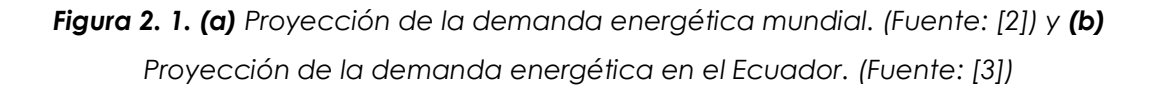

Los beneficios que puede presentar fuentes de energía limpia son varios, pero los más notorios son: la mitigación del cambio climático, la salud pública, etc., beneficios que se pueden percibir en los países

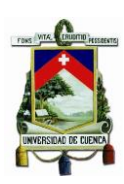

desarrollados. Sin embargo, la inserción de estas fuentes de energía en países en vías de desarrollo y particularmente en países latinoamericanos como Ecuador, puede presentar barreras cuando se desea implementar un proyecto que encamine a la generación de electricidad a partir de energías renovables. Estos obstáculos pueden ir desde los costos del proyecto, las leyes y regulaciones energéticas de los países hasta los impactos económicos, sociales y ambientales.  $[1]$ 

En el presente trabajo se analiza la generación de electricidad a pequeña escala, en particular la pico-hidrogeneración eléctrica como una alternativa de fuente de energía renovable, limpia y amigable con el ambiente.

Se puede considerar una generación a pequeña escala a aquella que se limita a los hogares, granjas pequeñas, proyectos comunitarios, pequeñas o microempresas y a proyectos institucionales como escuelas, colegios, universidades, institutos tecnológicos, clínicas de salud y hospitales. [1]

Aun siendo la generación a pequeña escala una alternativa limpia para la producción de energía eléctrica, no deja de ser una fuente de impacto ambiental, el cual también debe ser analizado y discutido; puesto que en cada actividad de construcción y operación de una picocentral eléctrica están involucrados recursos naturales y humanos.

Por último, no hay que dejar de lado la integración de estas fuentes de energía, las mismas que pueden trabajar en islas (no conectadas a una red de distribución eléctrica) o en paralelo a los sistemas de distribución de energía de una empresa pública que maneja la comercialización de la energía a los usuarios finales.

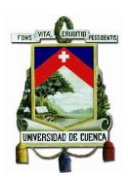

Un principal efecto de la integración de fuentes de energía es la creación de un nuevo sujeto denominado PROSUMER que proviene de la unión de las siglas en inglés de PRODUCER y CONSUMER, indicando que un cliente de una red eléctrica tiene la posibilidad de producir o consumir energía eléctrica hacia o desde la red respectivamente. [4]

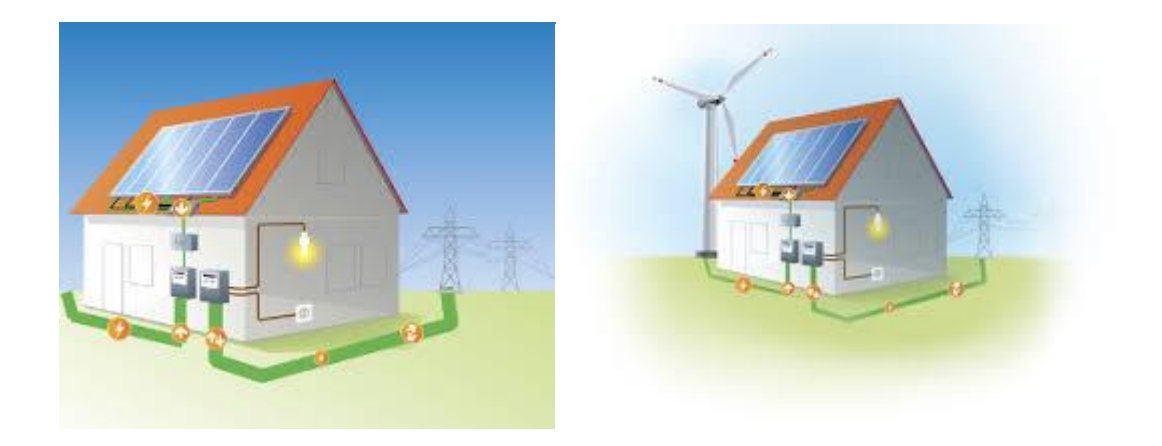

<span id="page-23-1"></span>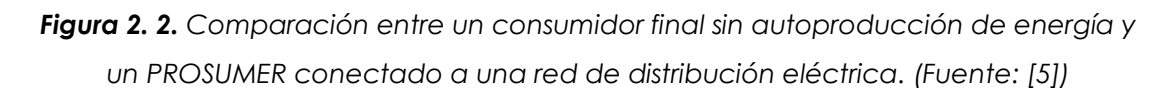

## <span id="page-23-0"></span>**2.2. GENERACIÓN DE ELECTRICIDAD A PEQUEÑA ESCALA**

Son varias las fuentes renovables de energía que pueden caer dentro de la generación eléctrica a pequeña escala, considerando a esta generación como aquella que no supera 1 MW y que puede ser obtenida de la naturaleza en forma limpia y con el menor impacto ambiental.

La autogeneración se puede definir como la actividad realizada por personas naturales o jurídicas que producen energía para atender a priori sus propias necesidades energéticas, considerando eventos de exceso de generación que pueden ser entregados a una red eléctrica. [4]

La generación distribuida es la producción de energía eléctrica cerca de los consumidores conectados a una red de distribución eléctrica,

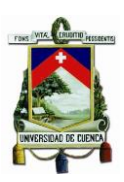

siendo su capacidad definida por la capacidad del sistema donde se conecta. [4]

A continuación, se analizan algunos tipos de generación que son utilizados mayormente en países desarrollados y en vías de desarrollo como alternativas de producción de energía eléctrica.

## **2.2.1. Energía solar**

Es tal vez la opción más popular en el mundo, por su forma fácil de producción, así como sus diversas aplicaciones. La energía solar puede utilizarse en procesos de calefacción, calentamiento de agua, cocina, purificación de agua iluminación, electricidad. Es una fuente de energía que puede sustituir muy fácilmente a las energías obtenidas por combustibles. En proyectos a pequeña escala de energía solar se pueden obtener hasta unos 20 kW de potencia nominal en corriente continua. [1]

Pocos años atrás, la producción de electricidad mediante paneles solares no era tan aceptada debido a sus elevados costos de operación y mantenimiento, pero las nuevas tecnologías han permitido que el desarrollo de paneles solares, inversores, banco de baterías, etc., equipos propios de un sistema fotovoltaico, sean menos costosos y más accesibles, llevando a que este tipo de generación sea considerada en hogares, industrias, edificaciones, granjas, instituciones públicas entre otros.

Los sistemas solares son preferidos en zonas rurales donde las redes de las empresas públicas no han podido llegar debido a diferentes factores. Un proyecto de Generación Fotovoltaica la encabeza la EERCS con la instalación de paneles solares en comunidades shuar de la provincia de Morona Santiago.

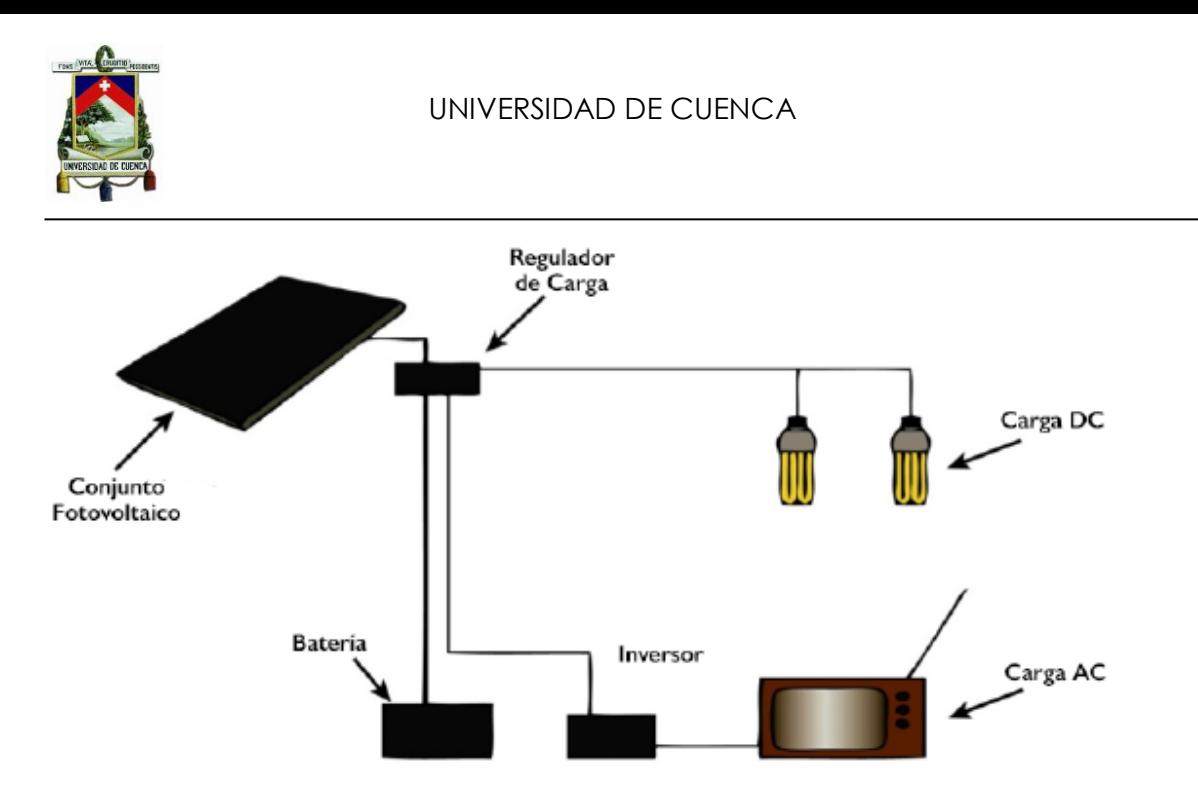

<span id="page-25-0"></span>*Figura 2. 3. Sistema Fotovoltaico aislado de una red de distribución. (Fuente: [4])*

La figura 2.3. muestra un sistema fotovoltaico. La luz incide en el panel solar energizando electrones que alcanzan un nivel de energía que permite la generación de voltaje para producir corriente y alimentar a luces, baterías, sistemas de comunicación, sistemas de señalización, refrigeración remota, bombas, etc. [1]

Algunas aplicaciones de los sistemas fotovoltaicos se presentan a continuación:

- Sistemas fotovoltaicos pico: Combinan luces (LED) con reguladores de carga y baterías eficientes que funcionan con un pequeño panel solar (10 W). Satisface requerimientos menores como iluminación, cargadores de teléfonos, uso de radios. Se pueden ampliar para requerimientos mayores como pequeños televisores. [1]
- Energía fotovoltaica doméstica: Aprovecha la energía solar de todo el año, siendo aplicado en zonas rurales lejanas a las redes eléctricas convencionales. Estos sistemas incluyen paneles solares, reguladores de carga y baterías. Varían entre 10 a 200

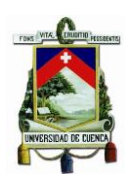

W, suficientes para abastecer luces, radios, una pequeña refrigeradora. Un limitante es sus elevados costos. [1]

- Sistemas solares institucionales: Alimentan cargas similares en centros comunitarios o conjuntos de viviendas. Utilizados en zonas rurales alejadas a las redes de distribución. [1]
- Sistemas Micro-red: Proporcionan fuentes de energía limitada centralizada, utilizada en iluminación, bombeo o tratamiento de agua, clínicas de salud rurales. También se utiliza para abastecer de electricidad a grupos de hogares y/o instituciones que se encuentran fuera de una red eléctrica convencional. [1]
- Iluminación de casas y escuelas rurales: Proporciona beneficios sociales y económicos en comunidades en vías de desarrollo. Medio para mitigar la polución debido a estufas, lámparas de aceite y parafina o velas. [1]
- Bombeo fotovoltaico de agua: Permite abastecer de agua a comunidades o proporcionar agua al ganado. Entre bombas solares se encuentran las sumergibles, juego de bombas de motor flotante y bombas de succión superficial. [1]
- Cuidado de la Salud: Los sistemas fotovoltaicos permiten iluminar clínicas rurales, abastecer de energía a instalaciones médicas incluyendo salas de operación, a equipos de diagnóstico. [1]

## **2.2.2. Energía Eólica**

Los proyectos de generación eólica pueden variar en escala y emplazamiento. Las turbinas eólicas individuales a pequeña escala se pueden usar para el bombeo de agua e irrigación, para proveer de energía a escuelas, hospitales y viviendas rurales. Su uso también puede estar presente en electrificación de comunidades, aplicaciones comerciales e instituciones grandes. [1]

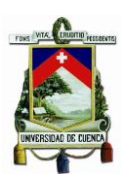

En los últimos años el uso de la energía eólica ha crecido a una tasa anual del 25% siendo las inversiones a gran escala las de mayor impacto en países desarrollados. En Latinoamérica países como Brasil, México, Argentina, Chile, Uruguay y Costa Rica han sido los que mayor han invertido en el recurso eólico. [1] La energía eólica a pequeña escala no ha tenido un crecimiento rápido, aunque el predomino de microrredes y fuentes de energía distribuida han permitido su inserción dentro de las redes eléctricas locales. [1]

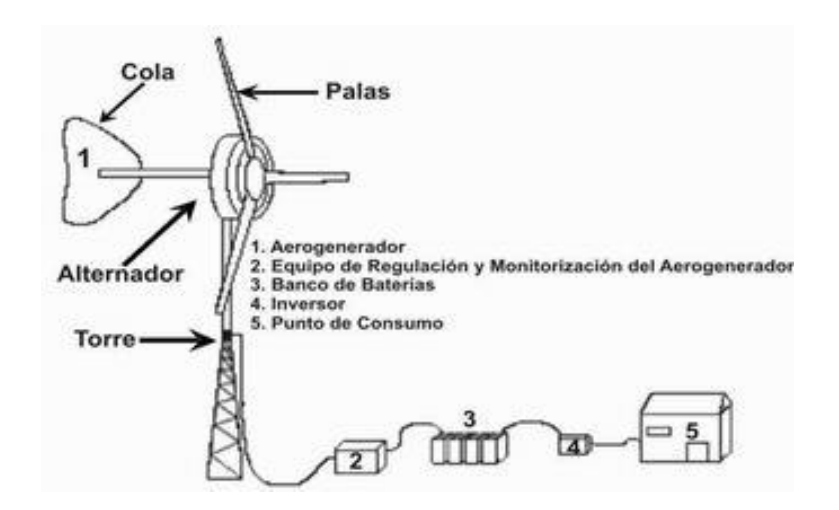

*Figura 2. 4. Sistema de generación eólica a pequeña escala. (Fuente: [4])*

<span id="page-27-0"></span>La figura 2.4. presenta un sistema eólico compuesto de un aerogenerador conectado a un equipo de regulación que permite mantener constante el voltaje y monitorea la operación del aerogenerador, un banco de baterías para el almacenamiento de la energía y un inversor para obtener la corriente alterna necesaria para el funcionamiento de luminarias, electrodomésticos, equipos de cómputo, etc.

Algunas aplicaciones de la energía eólica se indican a continuación:

- Aplicaciones eólicas domésticas e institucionales: Los aerogeneradores en pequeña escala son una alternativa

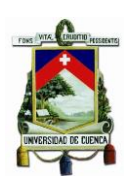

competitiva para la electrificación rural en lugares con gran potencial de viento. Los proyectos eólicos pueden suministrar suficiente energía a viviendas, escuelas, granjas y hospitales generando menos de 5 kW de potencia. [1]

- Bombeo de agua: Nuevas tecnologías permiten el uso de la energía eólica en el bombeo de agua en zonas rurales siendo la limitada familiaridad y disponibilidad sus desventajas.
- Proyectos eólicos comunitarios: Se comparten los beneficios energéticos en una comunidad. Proyectos del orden de los 100 kW pueden contribuir a la producción de energía a ser utilizada en escuelas, pueblos, cooperativas agropecuarias, etc. [1]

En la actualidad el uso de sistemas híbridos permite aprovechar los recursos de viento y sol, combinando pequeños aerogeneradores y paneles fotovoltaicos que permitirán la producción de electricidad según la magnitud del recurso presente en ese instante (viento o sol), llegando en ciertas regiones a complementarse permitiendo aumentar la confiabilidad del sistema eléctrico.

## **2.2.3. Hidroenergía a pequeña escala**

Este tipo de energía aprovecha los recursos hídricos presentes en una región para la producción de energía eléctrica. El recurso hídrico puede ser aprovechado de canales de agua o de caídas a través de tuberías forzadas que conducen el recurso hacia las centrales eléctricas donde mueven turbinas acopladas a generadores eléctricos para la producción de energía que puede ser utilizada por una comunidad. [1]

La generación de energía eléctrica en una pequeña central está en función de:

El caudal del agua a través del canal o la tubería.

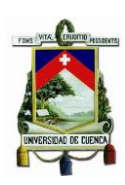

- Los desniveles entre la entrada de agua y la salida a la turbina.
- La eficiencia del acople turbina generador.

Una central hidroeléctrica a pequeña escala se considera a aquella que produce menos de 10 MW. Así, dentro de éstas, se pueden subdividir en minicentrales, microcentrales y picocentrales, según la capacidad de generación. La tabla 2.1. presenta una clasificación, características y usos de las centrales hidroeléctricas.

<span id="page-29-0"></span>

| Tipo de<br>hidroeléctrica | <b>Capacidad</b> | <b>Características y Usos</b>                                                                                                    |
|---------------------------|------------------|----------------------------------------------------------------------------------------------------|
| Nano o Pico -<br>hidro    | < 1 kW           | Para uso familiar y aplicaciones mecánicas, pequeñas<br>granias.                                                                        |
| Micro – hidro             | 1 a 100 kW       | Uso para fuerza mecánica o generación eléctrica<br>conectadas a redes eléctricas comunales aisladas.                                    |
| Mini - hidro              | 100 a 1000 kW    | Usadas para generación eléctrica que abastece a varias<br>comunidades en radios de 10 a 40 km o con una conexión<br>a una red nacional. |
| Pequeña<br>central        | 1a10MW           | Sistemas de autoabastecimiento, pequeña producción<br>para pequeñas ciudades y comunidades aledañas. Están<br>conectadas a una red.     |
| Grande<br>central         | > 10 MW          | para generación en horas<br>Pueden<br>Usadas<br>pico.<br>abastecer a grades centros de consumo.                                         |

*Tabla 2. 1. Clasificación de las centrales hidroeléctricas (Fuente: Autor)*

Las pequeñas centrales han tenido un impacto mayor en las zonas rurales que poseen un gran potencial hidrológico. En el mundo los países asiáticos son los pioneros en el uso de la generación hidroeléctrica a pequeña escala que funcionan de manera aislada o conectada a las redes eléctricas zonales. En Latinoamérica la energía hidroeléctrica a media y gran escala es la mayor fuente de producción de electricidad.

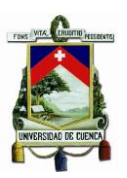

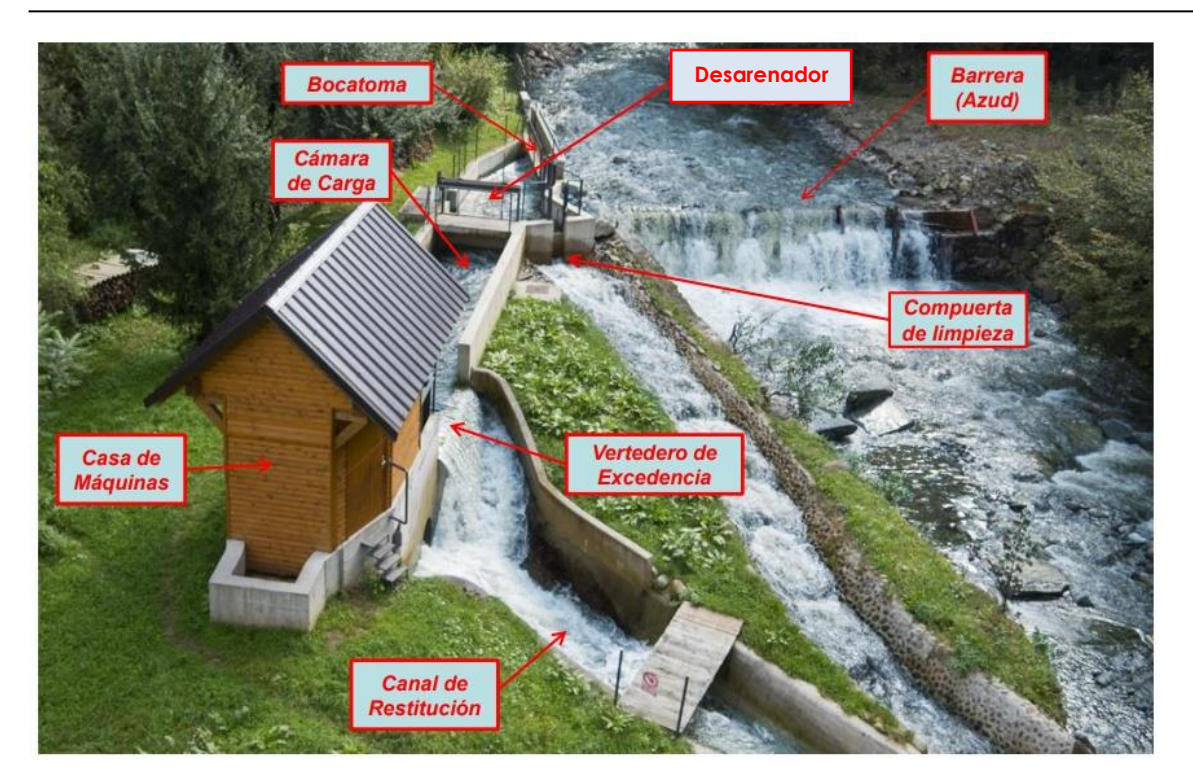

*Figura 2. 5. Generación hidroeléctrica a pequeña escala. (Fuente: [6])*

<span id="page-30-0"></span>La figura 2.5. presenta una mini central hidroeléctrica donde se aprecia la obra civil, la casa de máquinas y los canales usados para llevar el agua a la turbina y el canal de restitución.

## **2.2.4. Energía Geotérmica**

Los reservorios de vapor y agua caliente que se encuentran bajo tierra pueden ser utilizados para generar electricidad, calentar edificios y usos en procesos agrícolas. Los recursos geotérmicos están ubicados en tres niveles de profundidad distintos: profundo, poco profundo y superficial. [1]

Los proyectos geotérmicos permiten un uso en la producción de energía renovable siendo su principal obstáculo los costos del capital invertido. Proyectos geotérmicos a pequeña escala que pueden servir de energía a comunidades rurales se encuentran por debajo de los 10

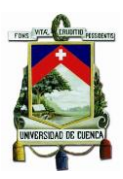

MW y los de menor escala tienen a ser de utilidad en países en desarrollo.

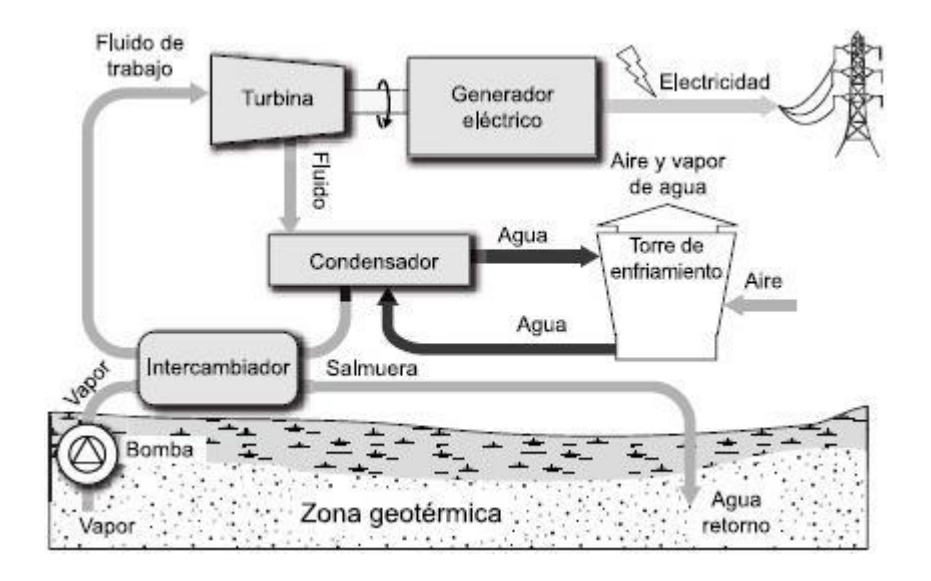

*Figura 2. 6. Generación geotérmica de electricidad. (Fuente: [7])*

<span id="page-31-0"></span>La figura 2.6. muestra el esquema de una central geotérmica siendo los componentes principales del sistema la bomba de extracción del vapor en la zona geotérmica, el sistema turbina – generador, el condensador la torre de enfriamiento que devuelve el agua a baja temperatura a la zona geotérmica para optimizar el recurso presente en la zona.

## **2.2.5. Bioenergía**

Es una energía basada en la biomasa obtenida de organismos vivientes o previamente vivientes. Su uso contribuye a la detrucción ambiental y escasez de recursos, derivando en grandes impactos sociales y económicos adversos.

El uso de biodigestores para la producción de biogás ha ido creciendo en los países en vías de desarrollo y se ha vuelto una alternativa económica en zonas rurales y en particular en granjas donde abunda

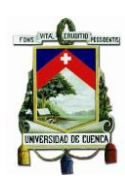

el recurso (residuos agrícolas y forestales), y puede ser utilizado para la producción de energía eléctrica.

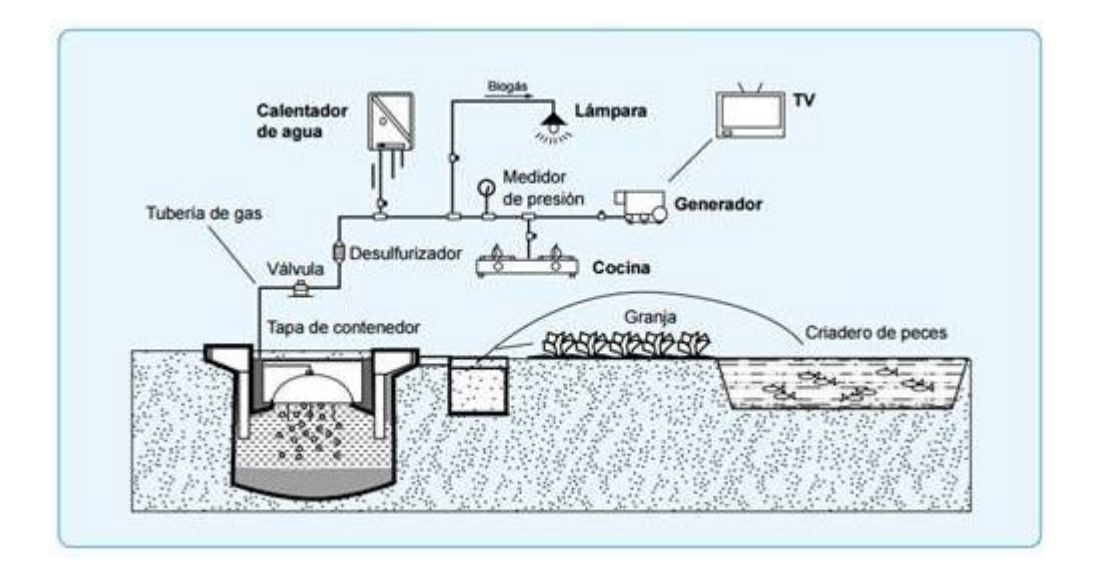

<span id="page-32-1"></span>*Figura 2. 7. Uso de la bioenergía como fuente de energía renovable (Fuente: [8] )*

La figura 2.7. muestra a un biodigestor que permite obtener el biogás que puede ser utilizado en diferentes aplicaciones, una de ellas la generación de energía eléctrica que puedes abastecer a una vivienda, granja o una comunidad dependiendo del tamaño, presión y cantidad de biogás que se puede producir en el biodigestor.

## <span id="page-32-0"></span>**2.3. PICOGENERACIÓN HIDROELÉCTRICA**

En la sección 2.2. se presentaron unos breves conceptos sobre la generación a pequeña escala, dentro de la cual se encuentra la generación hidroeléctrica a pequeña escala y siendo la picogeneración hidroeléctrica un tipo de ésta.

En países desarrollados y en vías de desarrollo la generación hidroeléctrica en potencias menores a los 1 MW ha tenido un auge muy importante, sobre todo como una alternativa en zonas rurales donde las redes eléctricas convencionales no llegan debido a los altos costos de construcción versus el número de clientes que habitan en la zona. [9]

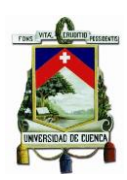

El potencial hídrico que existe en las zonas rurales y montañosas del Ecuador hace que la picogeneración hidroeléctrica sea una manera fácil y económica para la producción de energía eléctrica, permitiendo a comunidades que se encuentran lejos de los centros urbanos su desarrollo, ayudando el crecimiento de la actividad económica y satisfaciendo las necesidades básicas de las personas que viven en estas zonas.

Las características comunes de la demanda eléctrica en las zonas rurales son los bajos niveles de consumo y la baja densidad de usuarios (clientes por unidad de área). Las necesidades energéticas generalmente son domésticas y de actividades productivas (agrícolas y ganaderas en mayor escala), por lo que la demanda eléctrica es básicamente de iluminación, refrigeración y cocción de alimentos, calentamiento de agua, bombeo de agua para riego, funcionamiento de pequeños motores para triturado de grano u ordeño de ganado, pequeña maquinaria y equipos en general. Entonces, la demanda de un consumidor rural se puede encontrar en un rango entre los 500 W a los 2000 W de demanda eléctrica, dirigida en su mayor parte a satisfacer las necesidades propias de las personas y el complemento para la actividad productiva a pequeña escala. [10]

Bajo este panorama la inserción de una generación a pequeña escala de este tipo se encontraría más que justificada, siendo más ventajosa frente a otras energías convencionales y no convencionales:

- Se puede obtener energía eléctrica las 24 horas del día.
- Son tecnologías limpias y amigables con el medio ambiente.
- La vida útil de un sistema picohidroeléctrico es de 20 a 25 años, generando energía eléctrica mayor a la demanda solicitada.
- Pueden funcionar en islas o, en su defecto, conectarse a redes de distribución del área de concesión de una empresa eléctrica.

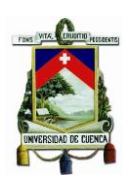

## **2.3.1. Componentes de un Sistema Picohidrogeneración.**

Aunque no existe una definición clara entre los niveles de capacidad que maneja un sistema de picohidrogeneración, en la literatura actual las potencias oscilan entre los 100 W a los 1000 W y en algunos casos se considera hasta los 5000 W, siendo las mayores ventajas sus costos de implementación bajo y su fácil implementación, sobre todo en canales de agua que se encuentran cerca de los futuros beneficiarios. [10]

La figura 2.8. presenta un esquema simple de los principales componentes de un sistema de picohidrogeneración, resaltando sobre todo el sistema de abastecimiento de agua y el uso de la turbina y generador para actividades domésticas y productivas.

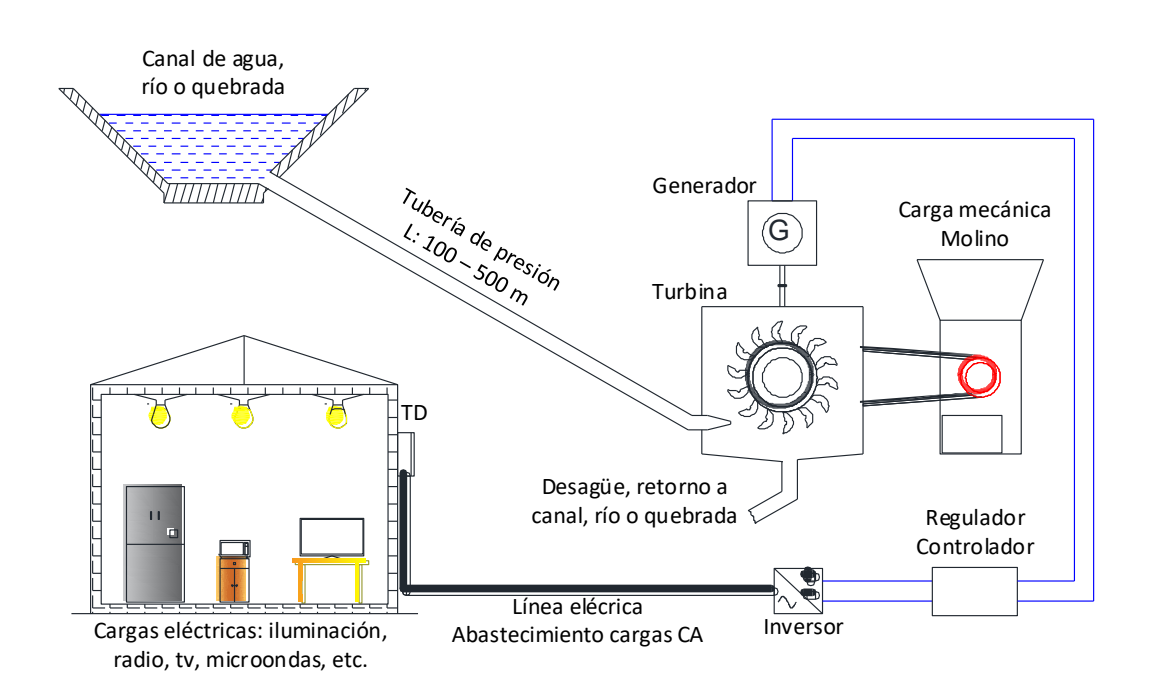

<span id="page-34-0"></span>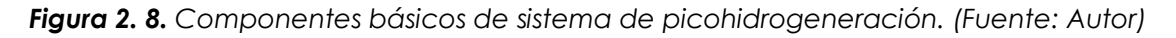

La toma de agua es una canal que puede ser el que se usa para riego en las zonas rurales o alguna derivación de un río o quebrada que se encuentre cerca de donde se desea implementar el generador. Las

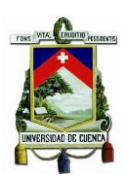

fuentes de agua deben tener un caudal confiable durante todo el año, así como mínima sedimentación de forma que se eviten gastos en obras necesarias para mitigar los sedimientos. [10]

La tubería de presión permite que el agua alcance una determinada velocidad que permita mover la turbina en la parte inferior de la misma. La energía potencial del agua se transforma en energía cinética necesaria para el movimiento de la turbina.

La energía hidráulica en la turbina se transforma en energía mecánica. El rodete tiene aspas o cucharas que rotan con el impacto del chorro de agua. La turbina está constituida por el rodete, la tobera y la carcasa que protege todo el conjunto, siendo el rodete una turbina Michell Banki estandarizada para girar a 996 rpm de velocidad máxima. [10]

Al eje de la turbina se puede acoplar una banda de transmisión que permite aprovechar la energía mecánica para el molido de grano, por ejemplo. Un segundo acoplamiento se produce a un generador que transforma la energía mecánica en energía eléctrica.

Un regulador y controlador electrónico permite el acoplamiento entre la potencia generada y las cargas eléctricas que se conectarán al sistema. El equipo regulador y controlador permite la estabilidad del voltaje ante las fluctuaciones de la carga eléctrica. [10]

Del regulador directamente se pueden conectar líneas eléctricas en DC para cargas que necesiten este tipo de corriente o alguna carga especial que funcione con corriente directa. En cascada se puede conectar un inversor para obtener corriente alterna a voltajes de 240, 220, 127 o 120 voltios y frecuencias de 50 o 60 Hz para permitir la conexión de equipos y electrodomésticos que funcionan bajo estas características tales como: refrigeradora, microondas, televisión, focos, etc.
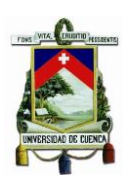

# **2.3.2. Característica de Salida del Sistema**

En un sistema de picohidrogeneración se pueden obtener potencias desde unos 100 W a unos 1000 W o hasta unos 5000 W. Pero como en todo sistema mecánico, no es posible obtener una eficiencia del 100% debido a las pérdidas que se generan en el proceso de transformación de la energía.

En el proceso de producción de la energía eléctrica se visualizan tres tipos de potencias: la potencia de entrada que corresponde a la potencia hidráulica, la potencia mecánica y la potencia de salida que es la potencia eléctrica. En todo sistema real la potencia de salida siempre es menor a la potencia de entrada debido a que en cada etapa de transformación se pierde parte de la potencia de entrada.

La figura 2.9. permite visualizar el proceso de transformación de la energía en términos de la potencia. Entre un 20 a 30% de la potencia de entrada se pierde en formas de energía de calor por efectos de fricción de las componentes móviles, mientras que otra parte se pierde en la tubería de presión. [10]

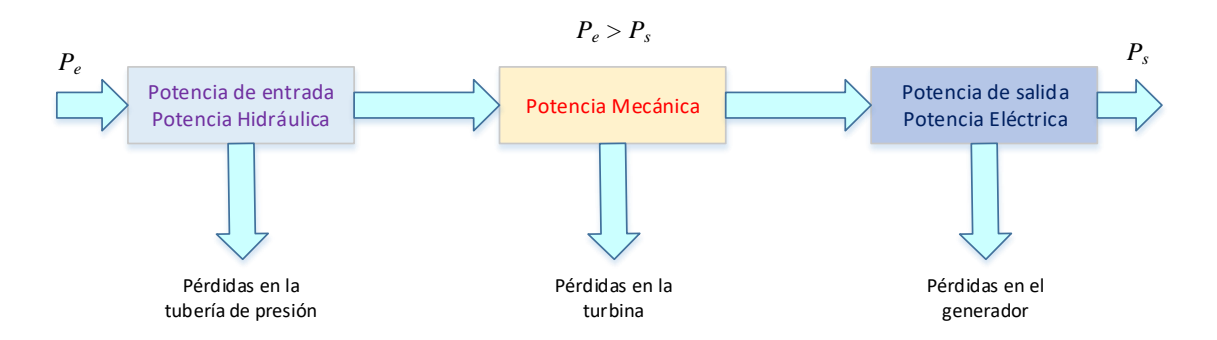

*Figura 2. 9. Transformación de la potencia de entrada en potencia de salida en un sistema de pico-hidrogeneración. (Fuente: Autor)*

Según los estudios realizados a estos tipos de sistemas de generación hidroeléctrica, la eficiencia del sistema se encuentra entre el 40% al 50%.

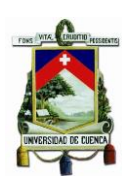

## **2.3.3. Tipos de turbinas y otros sistemas de pico-hidrogeneración.**

### **Turbina Michell-Banki**

Es una turbina de flujo transversal muy utilizada en pequeñas centrales hidroeléctricas mediante el aprovechamiento del caudal y salto de agua para generar energía eléctrica. El factor de carga de este tipo de turbina es menos que 0,5. [10]

Una primera aproximación para obtener una máxima eficiencia en las turbinas Michell-Banki es el cálculo de los ángulos de entrada y salida del rotor, el ancho del rotor, la forma del flujo a través de éste, curvatura del álabe entre otras características. El rendimiento máximo se puede expresar por la ecuación 2.4. para la turbina Michell-Banki. [10]

$$
\eta_{\text{max}} = 0.771 - 0.384 \frac{p}{H} \qquad (2.4.)
$$

Siendo  $D$  el diámetro de la turbina y  $H$  la altura total.

Una modificación a la ecuación 2.4. se presenta en la ecuación 2.5. donde se modifica el ángulo del álabe a 30°.

$$
\eta_{\text{max}} = 0.863 - 0.264 \frac{D}{H} \qquad (2.5.)
$$

Algunas características importantes de una turbina Michell-Banki son:

- o El rango de velocidades de giro es amplio.
- o El caudal no tiene incidencia en el diámetro de la turbina.
- o Pequeñas turbinas poseen excelentes rendimientos.
- o La potencia y caudal se regulan fácilmente usando álabes ajustables.

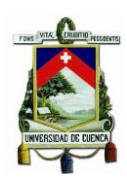

#### **Otros sistemas de pico-hidrogeneración.**

Se puede utilizar el mismo principio de un aerogenerador, que produce energía eléctrica en función de la velocidad del viento, a una turbina inmersa en un canal de agua para que aproveche el movimiento de masa en el canal y transforme la energía cinética en energía eléctrica.

En base a este principio se pueden construir turbinas que se acoplan directamente a un canal de agua, por ejemplo, canales de riego, sin la necesidad de tener reservorios o tuberías de presión como es el caso de las turbinas Michell-Banki. La figura 2.10. muestra un sistema de picohidrogeneración basada en otro tipo de turbina inmersa directamente en un canal de agua. [11]

La tabla 2.2. muestra algunos tipos de sistemas de turbinas que se emplean en la picohidrogeneración.

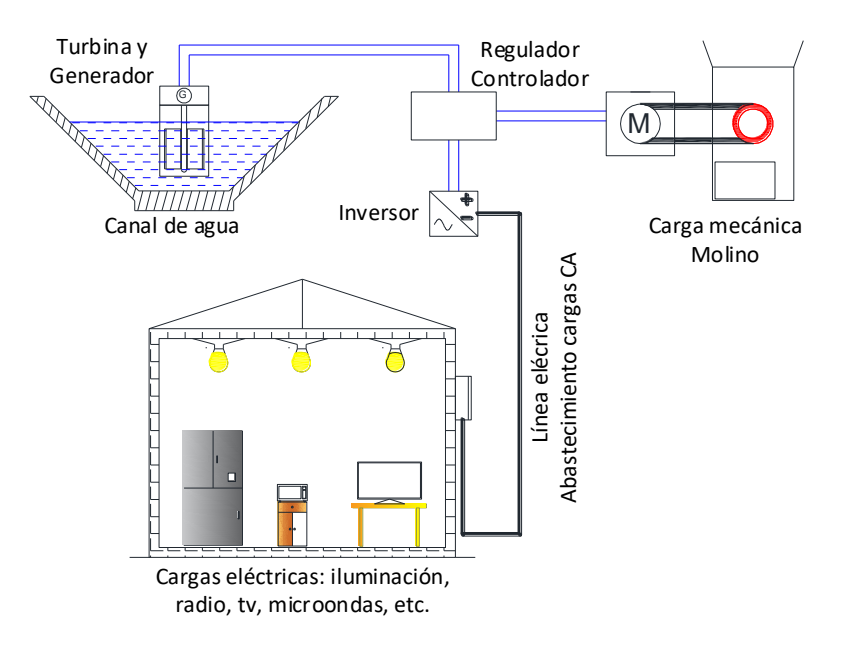

*Figura 2. 10. Generación eléctrica usando una turbina inmersa en un canal de agua.*

*(Fuente: Autor)*

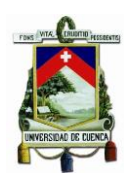

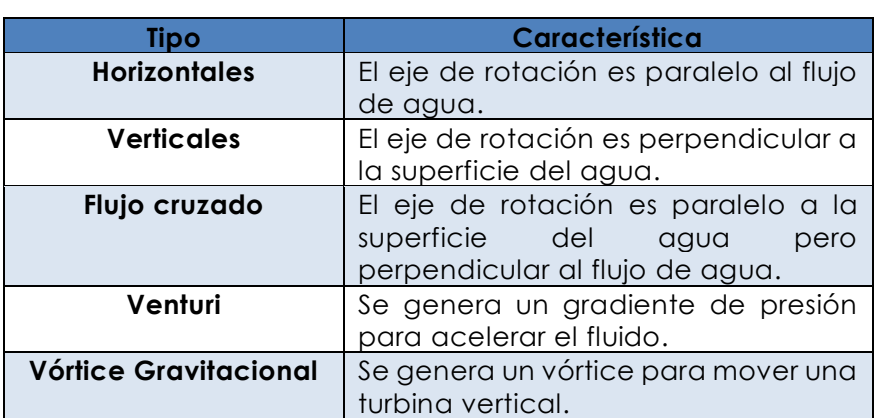

*Tabla 2. 2. Tipos y características de turbinas. (Fuente: [11])*

La elección de un tipo u otro de una turbina depende de la aplicación que se vaya a dar, de las características del recurso donde se instalará, los costos y la tecnología disponible. La figura 2.11. muestra los tipos de turbina hidrocinéticas más comunes.

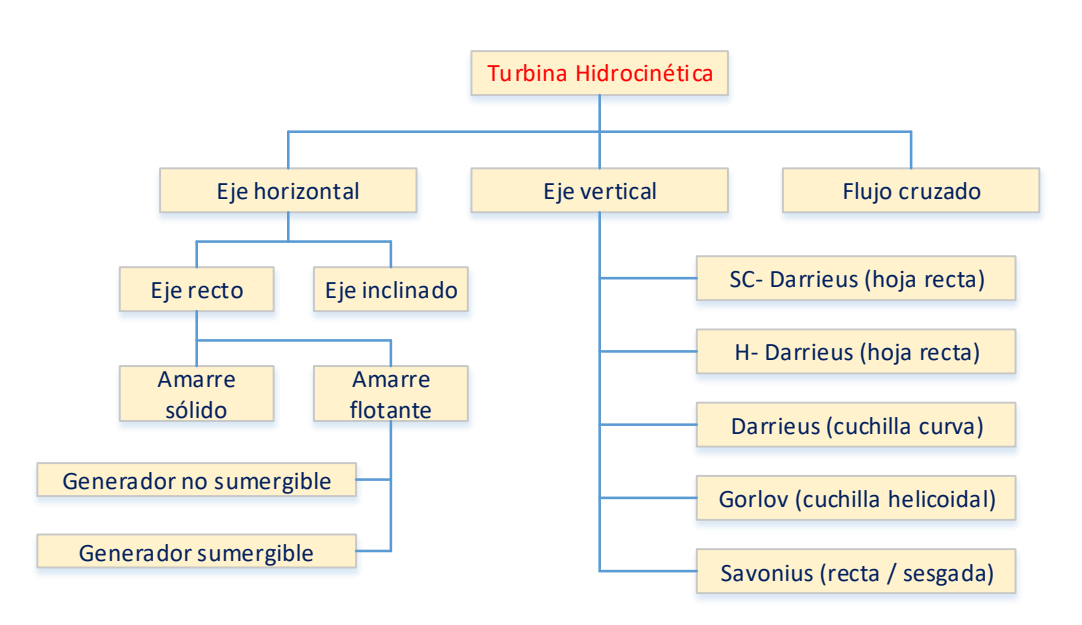

*Figura 2. 11. Algunos tipos de turbinas según el tipo de rotor. (Fuente: [11])*

## **2.4. MODELO HIDRO - CINÉTICO**

El modelo que se busca debe permitir relacionar las variables de entrada y salida de un sistema de picohidrogeneración que permitan obtener ecuaciones matemáticas de la potencia de salida de un generador en función del caudal y nivel de agua en un canal de agua de tipo abierto generalmente usados para el riego.

# **2.4.1. Turbinas hidro-cinéticas**

Para plantear el modelo es necesario primero definir las características donde se instalará el sistema de generación. Se eligen los canales de tipo abierto comúnmente utilizados para riego o para el abastecimiento de agua potable a comunidades o poblados. Las características en dimensiones y caudal son las abordadas en el punto 2.3. y en el anexo 1 se especifican algunos tipos de canales utilizados en Ecuador y en la región del Austro.

Seleccionado el canal, la siguiente elección es el tipo de turbina teniendo algunas opciones:

 Turbinas de eje paralelo al flujo de agua: Poseen una alta eficiencia y no necesitan un torque inicial de arranque. La figura 2.12. muestra algunos tipos de turbinas de eje paralelo.

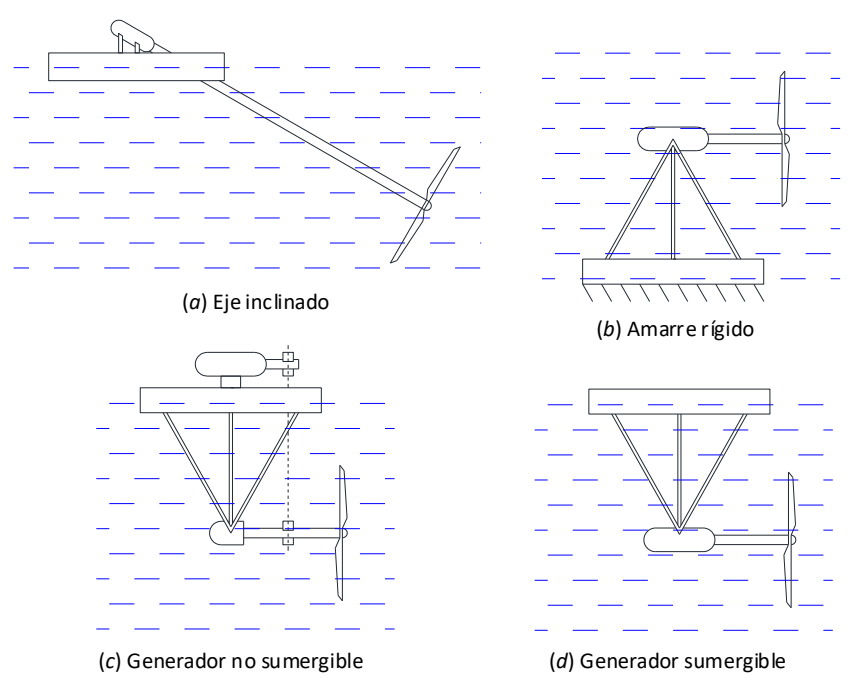

*Figura 2. 12. Turbinas de eje paralelo al flujo de agua. (Fuente: [11])*

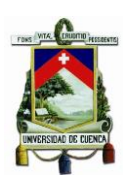

 Turbinas de eje perpendicular al flujo de agua: Son menos costosas y de eficiencias menores teniendo un problema de variación de frecuencia del generador en función de las variaciones dela velocidad del fluido, siendo resuelto con la incorporación de rectificadores DC. La figura 2.13 presente este segundo conjunto de turbinas.

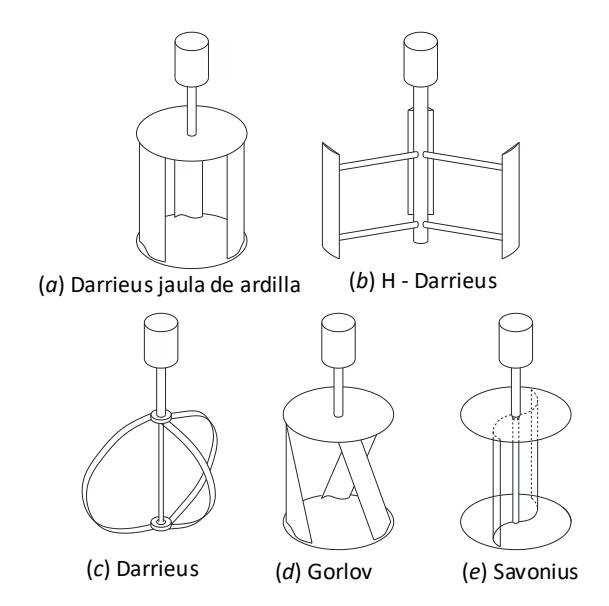

*Figura 2. 13. Turbinas de eje perpendicular al flujo de agua. (Fuente: [11])*

#### **2.4.2. Ecuaciones Hidro-cinéticas**

Una ley que permite entender el principio de la aerogeneración es la ley de Betz, la misma que explica el comportamiento de una turbina eólica. Si se considera a la masa de agua análoga a la masa del viento, entonces le Betz también se aplicaría a las turbinas hidro-cinéticas. [11]

Para plantear el modelo matemático, se considera una turbina que se encuentra inmersa en un canal de un ancho mayor que el generado por la hélice, de manera que se pueda apreciar una diferencia de presiones en puntos cercanos antes y después de la hélice que se caracteriza por tener un área de barrido  $(A)$  y una velocidad local del agua  $(v)$ . Se

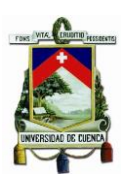

representa al flujo de agua con un fluido ideal a través de un tubo de corriente con la velocidad de entrada  $(v_1)$  y una velocidad de salida  $(v_2)$ . [11]

Se considera que la presión aumenta a  $p_b$  antes de la hélice y decrece a  $p_a$  después de la hélice, de manera que la presión se recupera aguas abajo (figura 2.14). La fuerza que mantiene a la hélice en equilibrio se puede calcular mediante las ecuaciones 2.6. y 2.7.

$$
\sum F_x = -Fdt = dm(v_2 - v_1)
$$
 (2.6.)

 $\sum F_x = -F + (p_b - p_a)A = \frac{dm}{dt}$ 

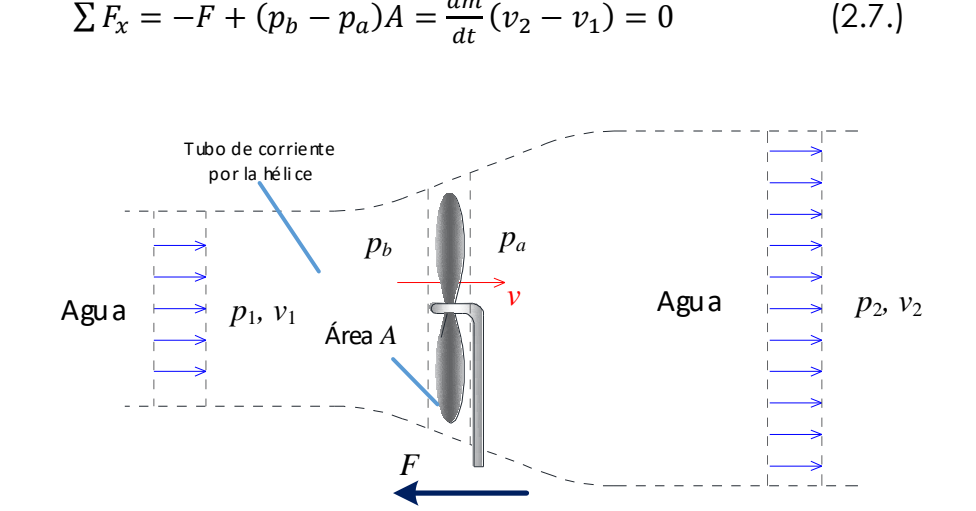

*Figura 2. 14. Flujo de agua a través de una turbina hidro-cinética (Fuente: [11])*

Al igualar las ecuaciones 2.6. y 2.7., se determina la fuerza que se ejerce sobre la hélice descrita por la ecuación 2.8.

$$
F = (p_b - p_a)A = \frac{dm}{dt}(v_1 - v_2)
$$
 (2.8.)

Como se consideró al fluido del agua como ideal, entonces se puede aplicar el principio de Bernoulli en puntos antes y después de la hélice, así las ecuaciones 2.9. y 2.10. presentan las ecuaciones de Bernoulli para los puntos 1-b y a-2.

$$
p_1 + \frac{1}{2}\rho v_1^2 = p_b + \frac{1}{2}\rho v^2 \qquad (2.9.)
$$

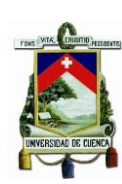

$$
p_a + \frac{1}{2}\rho v^2 = p_2 + \frac{1}{2}\rho v_2^2 \qquad (2.10.)
$$

Si se restan las ecuaciones 2.9. y 2.10. considerando que las presiones  $p_1$ y  $p_2$  son iguales y que  $\frac{dm}{dt} = \rho Av$  a través de la hélice se obtiene la ecuación 2.11. y 2.12. que permiten determinar la diferencia de presión y la velocidad del fluido en el área de incidencia de la hélice.

$$
p_b - p_a = \frac{1}{2}\rho(v_1^2 - v_2^2) = \rho v(v_1 - v_2) \quad (2.11.)
$$

$$
v = \frac{1}{2}(v_1 - v_2) \quad (2.12.)
$$

Si se combinan las ecuaciones 2.8. y 2.12, se obtienen una ecuación para la potencia expresada en términos del área de barrido, velocidad del fluido y densidad, misma que se presenta como la ecuación 2.13.

$$
P = Fv = \rho Av^2(v_1 - v_2) = \frac{1}{4}\rho A(v_1^2 - v_2^2)(v_1 + v_2)
$$
 (2.13.)

Si se conoce la velocidad  $v_1$  se puede determinar la máxima potencia generada en la hélice al derivar la ecuación 2.13. con respecto a la velocidad de salida  $v_2$ . El resultado de esta operación son las ecuaciones 2.14. y 2.15.

$$
P_{\text{max}} = \frac{8}{27} \rho A v_1^3 \qquad (2.14.)
$$

$$
v_2 = \frac{1}{3} v_1 \qquad (2.15.)
$$

Para obtener la máxima potencia disponible en la hélice se multiplica el caudal por la energía total del agua expresada por la ecuación 2.16.

$$
P_{disponible} = \frac{1}{2} \frac{dm}{dt} v_1^2 = \frac{1}{2} \rho A v_1^3 \tag{2.16.}
$$

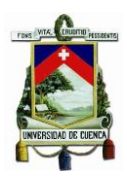

Se calcula el máximo rendimiento posible para la turbina ideal sin fricción en función del coeficiente de potencia que se muestra en la ecuación 2.17.

$$
C_p = \frac{P}{\frac{1}{2}\rho A v_1^3} \qquad (2.17.)
$$

Usando la ecuación 2.14. en la ecuación 2.15. se obtiene el máximo coeficiente de potencia  $C_p = \frac{16}{27}$  $\frac{16}{27}$  = 0.593, el cual se denomina el número de Betz que permite comparar los rendimientos de turbinas reales con turbinas ideales. [11]

El factor  $C_p$  se considera en la ecuaciones de potencia y energía para las turbinas hidro-cinéticas, dependiendo de la densidad, velocidad, área de la sección transversal de la turbina. Según esto la ecuación 2.18. expresa la potencia que se puede extraer de una turbina de este tipo. [11]

$$
P = \frac{1}{2}C_p \rho A v^3 \qquad (2.18.)
$$

Donde:

- : Potencia generada en vatios (W)
- $c_n$ : Coeficiente de potencia de la turbina
- : Densidad del fluido
- : Área o sección transversal de la turbina
- $v:$  Velocidad del fluido o de la corriente

## **2.5. CANALES DE AGUA**

Los canales son medios que permiten transportar el agua desde puntos lejanos hacia lugares donde es destinada para el uso en el riego,

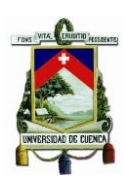

obtención de agua potabilizada, producción de energía eléctrica entro otras aplicaciones. [9]

La transportación del agua pude ser por gravedad o usando bombas para conseguir tal efecto. Si la conducción es por gravedad puede ser abierto en contacto con el aire o una conducción forzada por presiones superiores a la atmosférica. El canal permite la conducción de agua en un régimen rodado que constituye un cauce artificial. [9] Los canales según sea el material de construcción pueden ser:

- De materiales sueltos como tierra, piedra.
- De materiales de fábrica como hormigón, mampostería o ladrillo.
- Prefabricados, básicamente de hormigón.

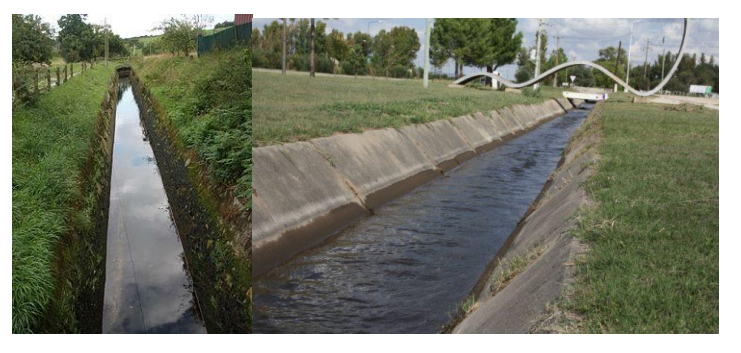

*Figura 2. 15. Canales de riego de material suelto y de hormigón (Fuente: [12])*

La figura 2.15. permite apreciar dos tipos de canales, el primero un canal de tierra y el segundo un canal de hormigón en ambos casos, los canales son medios de trasportación artificial del agua hacia campos de riego o producción de energía eléctrica. Los canales que se usan para abastecimiento de agua potable generalmente son cerrados con la finalidad de que estos no estén expuestos a contaminantes externos o a pérdidas por evaporación.

Cuando se va a diseñar un canal, es importante considerar el uso que se va a dar al mismo, las características del terreno por donde va a pasar y la capacidad de conducción de agua que se desea.

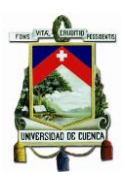

Las primeras variables de entrada para el diseño de un canal son los caudales máximos y mínimos que se desean, según sea el uso y fin del canal. Por ejemplo, un canal de abastecimiento se dimensiona para un caudal medio del día máximo de consumo, mientras que canales de centrales eléctricas son diseñados para transportar 2 a 3 veces su caudal medio. [9]

Se puede considerar una velocidad mínima de 0,6 m/s, pudiendo considerarse inferiores si se conoce los estudios de sedimentación y suspensión de partículas; en cambio velocidades máximas se adoptan de 0,9 m/s en canales sin revestir y 3 m/s en canales con revestimiento de hormigón. [9]

Cuando se diseña un canal es importante conocer la relación entre la pendiente, caudal, materiales y dimensiones del canal. Existen fórmulas empíricas que permiten determinar una relación para las variables antes citadas, siendo las más conocidas las fórmulas de Manning y Bazin que se presentan en las ecuaciones 2.1. y 2.2. respectivamente.

$$
i = \frac{v^2 \times n^2}{R_h^{4/3}} \tag{2.1.}
$$

Donde:

- : pérdida de carga
- $v:$  velocidad
- $n:$  coeficiente de rugosidad
- $R_h$ : Radio hidráulico (sección transversal / perímetro mojado)

$$
i = \frac{1}{R_h} \times \frac{v^2}{c^2}
$$
 (2.2.)

$$
c = \frac{87}{1 + \frac{\gamma}{R_h^{1/2}}} \tag{2.3.}
$$

Siendo  $\nu$ : coeficiente de rugosidad.

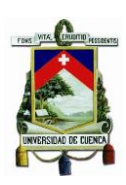

La tabla 2.3. presenta algunos valores del coeficiente de rugosidad para ciertos materiales utilizados en canales.

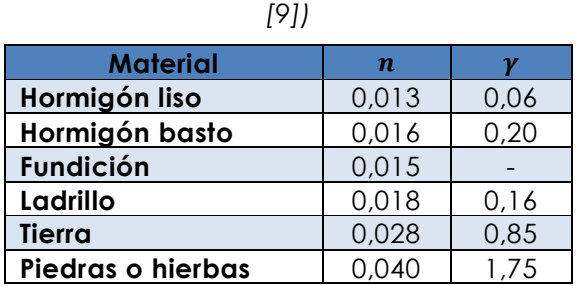

*Tabla 2. 3. Coeficiente de rugosidad para las fórmulas de Manning y Bazin. (Fuente:*

La forma de la sección transversal de un canal es otro factor determinante, siendo hidráulicamente el más ventajoso aquel de sección semicircular cubierta hasta el borde, pero la misma no se puede implementar de manera sencilla por lo cual en la práctica se eligen otros tipos de sección, siendo las más empleadas los de tipo trapecial o rectangular.

Con base en el dimensionamiento y construcción de canales tipo se ha obtenido un análisis que puede ser utilizado al momento de considerar la sección transversal de un canal [9]:

- La mitad de un hexágono regular es la sección más adecuada.
- Una sección rectangular aceptable tiene como altura la mitad del ancho.

Obtener las dimensiones óptimas de la sección transversal de un canal puede presentar algunas dificultades debido al tipo de terreno (los canales generalmente son más cerrados en suelos arcillosos y más abiertos en los suelos arenosos) por donde atraviesa, taludes presentes en el recorrido, las expropiaciones costosas, etc.

La cantidad del agua que se puede transportar por un canal será en función de la forma del canal (sección transversal) la pendiente del

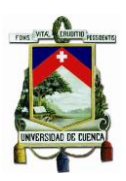

canal y la altura del agua en el canal. Si por ejemplo se desea aumentar la capacidad de un canal, se puede mantener el talud pero aumentar el ancho de la base, o mantener constante la base y aumentar el talud, tal como lo muestra la figura 2.16. [13]

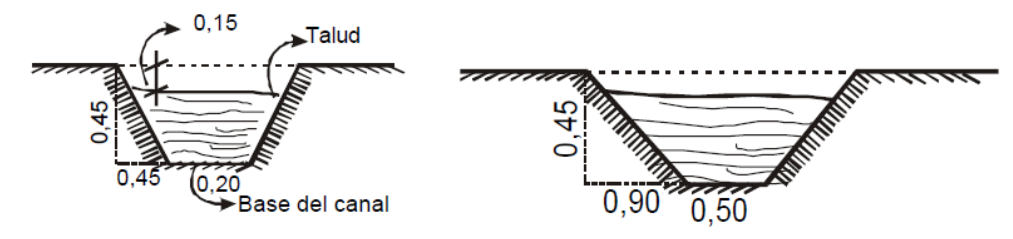

*Figura 2. 16. Relación entre dimensiones de talud y base de un canal para variar la capacidad de agua en un canal (Fuente: [13])*

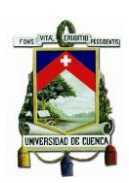

# **CAPÍTULO III: MODELO DE UNA PICO HIDROTURBINA**

## **3.1. INTRODUCCIÓN**

En el presente capítulo se realizará el modelamiento de turbinas de diferentes tipos como las descritas en el capítulo 2. En función de la potencia disponible en las turbinas hidrocinéticas se realizará la simulación de la energía eléctrica obtenida en la pico hidrogeneración.

Se utilizarán los datos de algunos canales de agua existentes en el Ecuador y que serán descritos en el siguiente apartado. Así mismo se considerarán como turbinas para el análisis los tipos Darrieus, Gorlov y Savonius descritos en el apartado 2.4.1.

Para la simulación se utilizará el software MatLab mediante la construcción de un programa que permite determinar las curvas de eficiencia de las turbinas en función de las características de los canales y del tipo de turbina que se utiliza.

### **3.2. MODELACIÓN**

No toda la energía cinética contenida en el agua de un canal se puede extraer en eje de la turbina como energía cinética de rotación, debido a las características reales del fluido como viscosidad, turbulencia, etc., y a los elementos constructivos de la turbina que en cierta manera disipan energía por fuerzas de arrastre presentes en el movimiento de la turbina. [14]

Una parte del modelo matemático ya se ha descrito en la sección 2.4.2. donde se determina la potencia disponible de la turbina usando la ecuación 2.18. que se describe como  $P=\frac{1}{3}$  $\frac{1}{2}C_p\rho A v^3$ . El modelo hidrocinético permite calcular la potencia disponible en el eje de la turbina

como una función de la densidad del fluido, el área de barrido, la velocidad del agua en el canal y el coeficiente de potencia que expresa el rendimiento de la turbina para extraer la máxima potencia hidraúlica, considerando que la máxima potencia del agua en la turbina es la ecuación 2.14.

Se considera un canal de riego típico cuyas características se presentan en la tabla 3.1.

|          | Caudal<br>$\lceil m^3 / \rceil$ | Altura cota<br>[m] | Area<br>$\sqrt{m^2}$ | <b>Velocidad</b><br>$\lceil m / \sqrt{\epsilon} \rceil$ |
|----------|---------------------------------|--------------------|----------------------|---------------------------------------------------------|
| Máximo   | 2.75                            | 1.3                | 2.275                | 1.21                                                    |
| Mínimo   |                                 | 0.2                | 0.224                | 0.49                                                    |
| Promedio | .78                             | 0.65               | .884                 | .88                                                     |

*Tabla 3. 1. Características del canal de riego. (Fuente: [15] )*

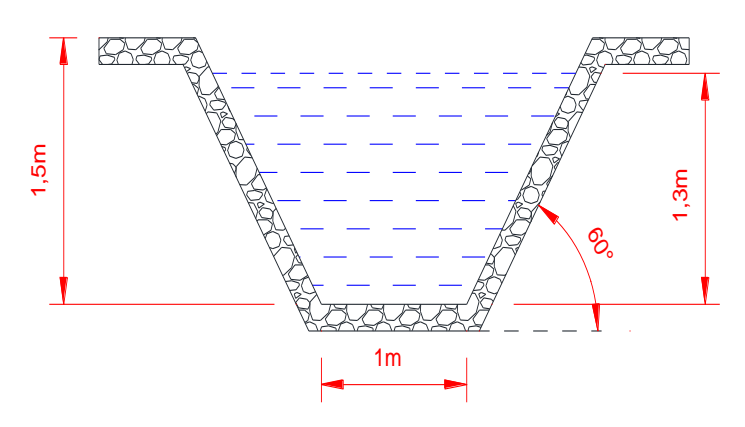

*Figura 3. 1. Canal de riego utilizado para el modelamiento de la pico-turbina (Fuente: [15])*

Al utilizar los datos de la tabla 3.1. y la ecuación 2.18, se genera un intervalo de velocidades entre los valores mínimos y máximos en el canal para graficar la curva de potencia disponible versus la velocidad del agua en el canal para diferentes áreas de la turbina.

Se consideran los siguientes datos:

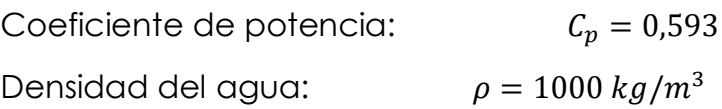

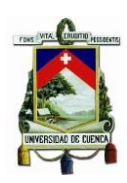

Área de barrido de la turbina:  $[0.5, 1, 1.5, 2, 2.5]$   $m<sup>2</sup>$ Velocidad del agua:  $0.49 \le v \le 1.21 \ m/s$ 

La figura 3.2. presenta las curvas de potencia disponible en eje de la turbina para diferentes valores de área de barrido. Como la potencia es directamente proporcional al área, entonces la máxima curva de barrido se obtiene para un área mayor de una turbina colocada en el canal de la figura 3.1.

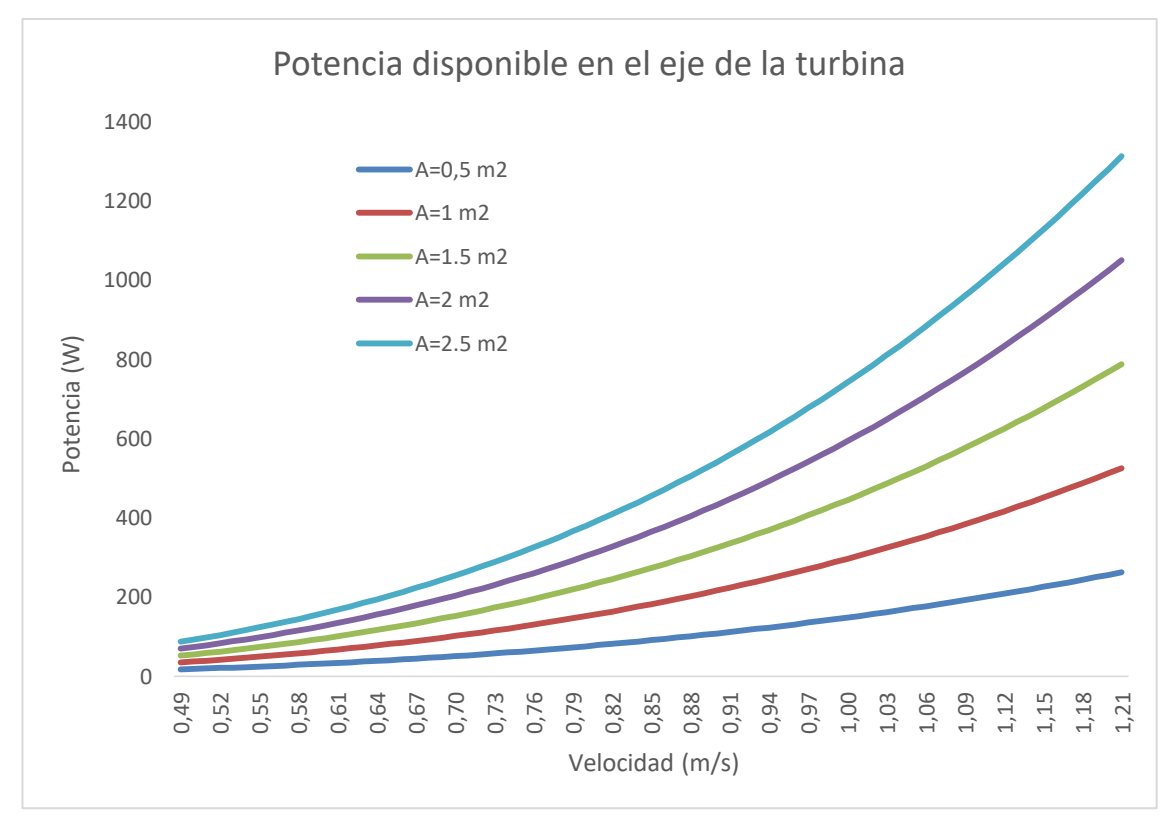

*Figura 3. 2. Potencia disponible en eje de la turbina para diferentes áreas (Fuente: Autor)*

El coeficiente de potencia para una turbina hidro-cinética no excede el número de Betz, generalmente el valor del número de Betz de 0,593 se utiliza para turbinas tipo hélice o rotor Darrieus, mientras que para turbinas que funcionan mediante ruedas hidráulicas flotando en corrientes libres el coeficiente de potencia se puede tomar como 0,330. [14]

# **Coeficiente de empuje o celeridad (TSR)**

El TSR relaciona la velocidad tangencial de la punta de un aspa con la velocidad real del fluido lo que se expresa en la ecuación (3.1.)

$$
\lambda = \frac{\omega_t R_t}{v} \qquad (3.1.)
$$

Donde:

- $\lambda$ : Coeficiente de empuje o TSR
- $\omega_{t}$ : Velocidad angular del rotor  $(\text{rad/s})$
- $R_t$ : Radio de las aspas  $(m)$
- $v:$  Velocidad del fluido  $(m/s)$

El coeficiente de celeridad generalmente viene especificado por el fabricante de la turbina, en la tabla 3.2. se presenta algunos coeficientes de celeridad para diferentes números de aspas.

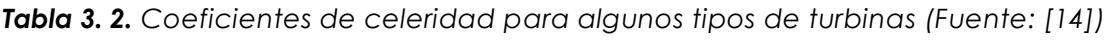

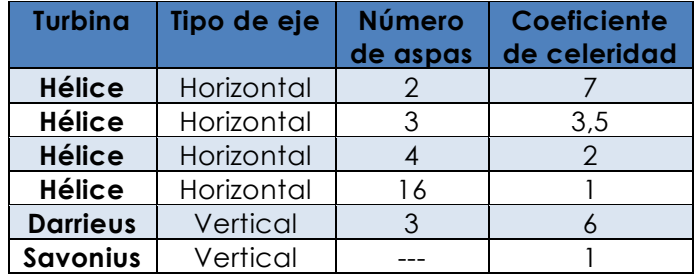

El coeficiente de potencia es función de TSR y del ángulo de paso  $(\beta)$ , lo cuál se representa por una curva que el fabricante de la turbina entrega, caso contrario se puede obtener la curva a partir de pruebas de campo. En los sistemas hidrocinéticos el ángulo de paso en la turbina se puede considerar constante y muy pequeño haciendo que el coeficiente de potencia solo dependa de TSR [14].

## **Potencia de salida en el generador.**

El área de barrido de las aspas, el diámetro de las mismas son características importantes en el cálculo de la potencia de salida del generador. La potencia de salida del generador se puede calcular utilizando la ecuación 3.2. donde se expresa la misma como la fracción de la potencia disponible en el eje de la turbina. Esta fracción depende de los rendimientos tanto del acoplamiento entre turbina y generador y la eficiencia del mismo. [14]

$$
P_g = \frac{1}{2} C_p \rho A v^3 \eta_t \eta_g
$$
 (3.2.)

Siendo:

- $\eta_t$ : Eficiencia del acoplamiento turbina – generador.
- $\eta_q$ : Eficiencia del generador.
- $P_a$ : Potencia en terminales del generador.

La eficiencia del acoplamiento y del generador son información que presenta el fabricante de los equipos, pero los valores típicos que se pueden encontrar y utilizar para fines de cálculo se presentan en la ecuación 3.3. y 3.4.

$$
\eta_t = 0.85 \qquad (3.3.)
$$

$$
\eta_g = 0.66 \qquad (3.4.)
$$

Si el eje de la turbina se encontrara inclinado formando un ángulo  $\theta$  con respecto a la superficie del agua, entonces para calcular el área efectiva de barrido se utilizará la ecuación 3.5., conociendo el diámetro de la turbina.

$$
A = \frac{\pi D^2}{4} \cos \theta \ (3.5)
$$

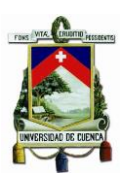

Un valor típico del ángulo de inclinación del eje de la turbina es 30°. El ángulo de inclinación también afectará al valor de la potencia de salida en bornes del generador.

## **3.3. SIMULACIÓN**

En MatLab se ha desarrollado un programa para generar curvas que permitan observar el comportamiento de la potencia en el eje de la turbina versus el caudal de un canal de riego.

El programa implementado en MatLab permite ingresar los datos necesarios para obtener la característica de potencia, estos datos principalmente son las dimensiones y características del canal que se está utilizando, el caudal de agua, las características y dimensiones de la turbina que se desea emplear.

La figura 3.3. muestra la pantalla de inicio del programa donde se puede observar la solicitud de las características iniciales y tipo de canal y así simular la turbina para la generación hidroeléctrica.

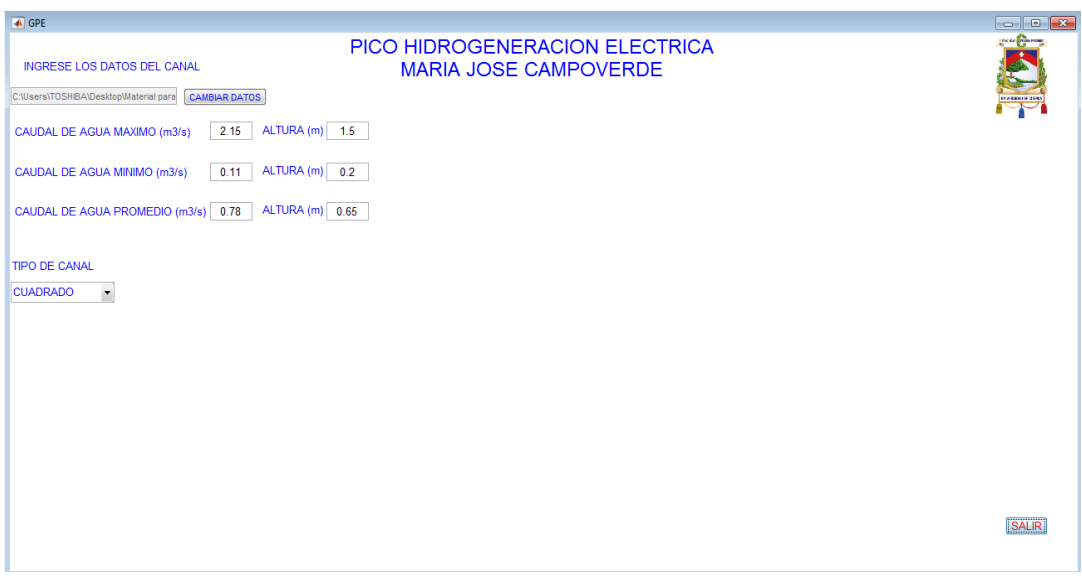

*Figura 3. 3. Pantalla de inicio para la simulación (Fuente: Autor)*

A continuación, se presentan algunos ejemplos para obtener la potencia generada en función del tipo de canal de riego y de la turbina que se está utilizando, siendo la respuesta principal la curva de potencia en función del caudal del canal. La figura 3.4. muestra el ingreso de la información, mientras que la figura 3.5. permite observar los resultados obtenidos de la simulación efectuada.

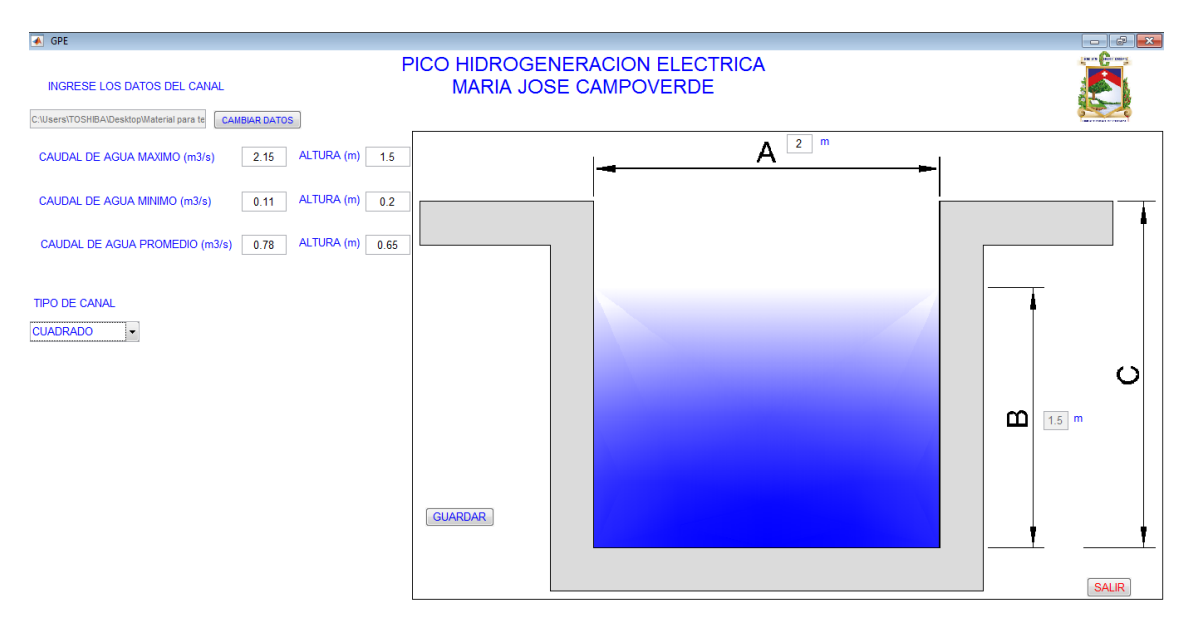

*Figura 3. 4. Ingreso de datos en la pantalla de simulación. (Fuente: Autor)*

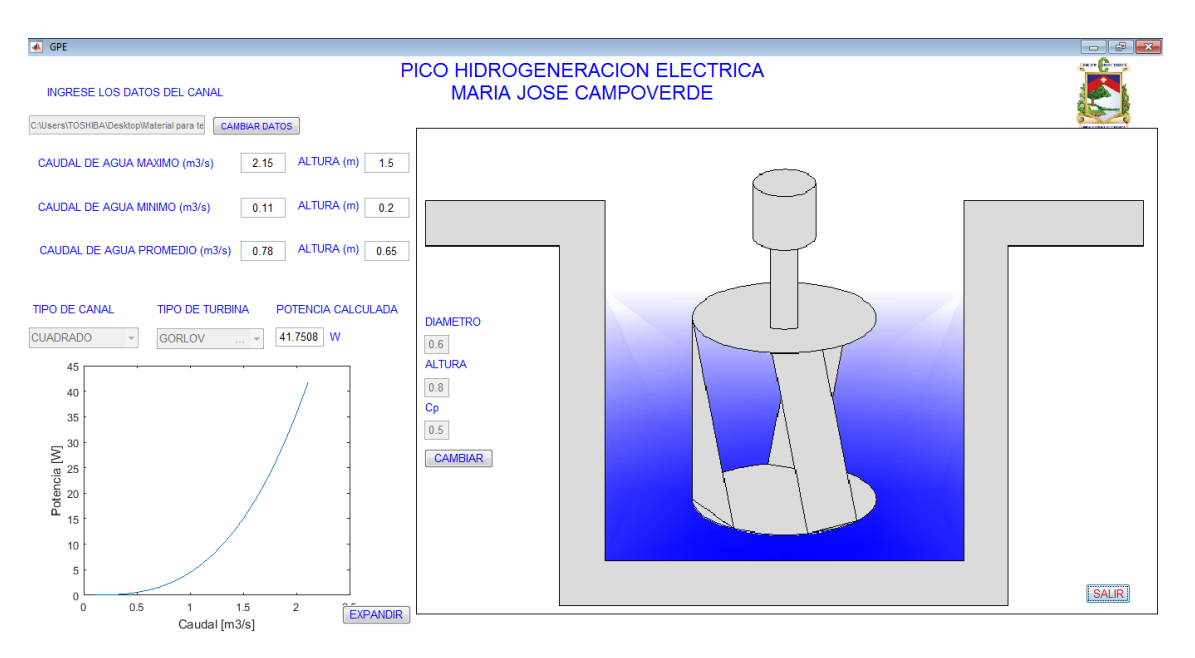

*Figura 3. 5. Resultados de la simulación para un canal y turbina específicos. (Fuente: Autor)*

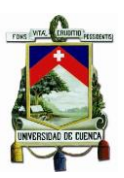

Se simularon casos particulares como ejemplos para obtener las curvas de potencia y sobre todo determinar la potencia máxima que se puede extraer del eje de la turbina eléctrica, en el apartado 3.4. se realiza un pequeño análisis de los ejemplos simulados y de los principales resultados obtenidos.

## **Caso 1:**

Se realiza la simulación para el canal descrito de características mostradas en la tabla 3.3. y cuyas dimensiones se presentan en la figura 3.6. La turbina que se considera es un tipo H-Darries cuyos datos principales se encuentran en la tabla 3.4.

*Tabla 3. 3. Características del canal de riego. (Fuente: [15])*

|          | Caudal<br>$\sqrt{m^3}$ | Altura cota<br> m | Area<br>$\lceil m^2 \rceil$ | Velocidad<br>$\lceil m / \sqrt{n} \rceil$ |
|----------|------------------------|-------------------|-----------------------------|-------------------------------------------|
| Máximo   | 2.75                   | 1.3               | 2.275                       | 1.21                                      |
| Mínimo   | N 11                   | በ 2               | 0.224                       | 0.49                                      |
| Promedio | J.78                   | 0.65              |                             | 0.88                                      |

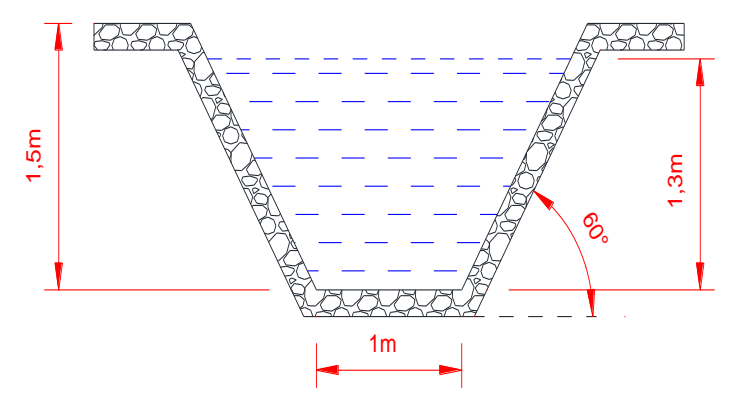

*Figura 3. 6. Canal de riego utilizado para el modelamiento de la pico-turbina (Fuente:* 

*[15])*

*Tabla 3. 4. Características de la turbina. (Fuente: [16] )*

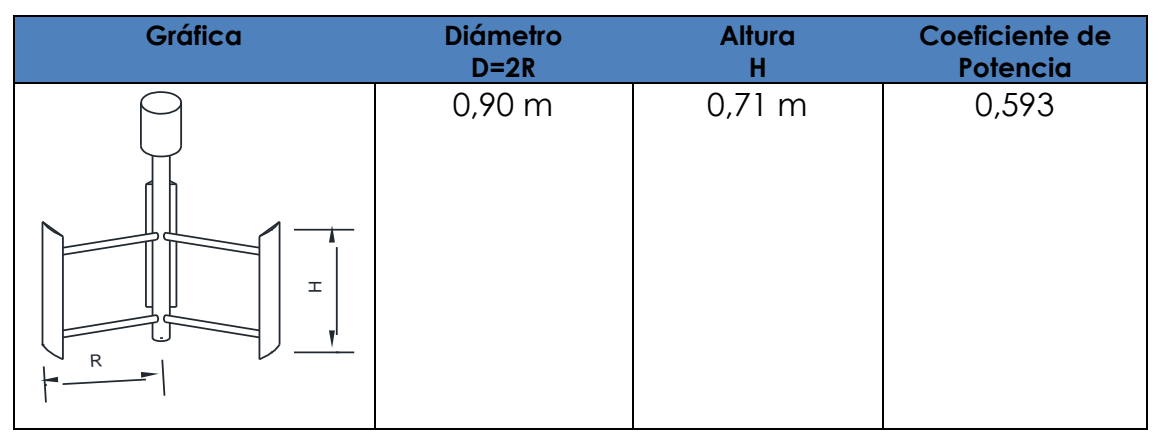

Al realizar la simulación el resultado es la gráfica de la figura 3.7. donde se aprecia que la máxima potencia presente en el eje de la turbina es de 71 W.

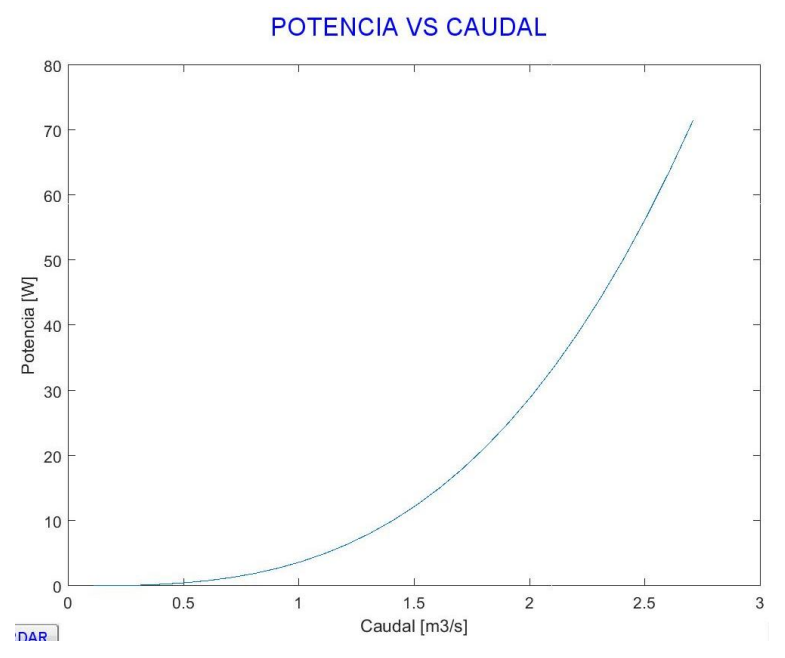

*Figura 3. 7. Potencia generada por la turbina tipo H-Darrieus para el canal trapezoidal (Fuente: Autor)*

## **Caso 2:**

Considerando el mismo canal descrito en la tabla 3.3. y figura 3.6. se cambia la turbina cuyas características se presentan en la tabla 3.5 para una turbina tipo Gorlov.

*Tabla 3. 5. Características de la turbina. (Fuente: [16])*

| <b>Gráfica</b> | <b>Diámetro</b> | Altura      | Coeficiente de |
|----------------|-----------------|-------------|----------------|
|                | $D=2R$          | н           | Potencia       |
| H<br>R         | $0,90 \; m$     | $1,25 \, m$ | 0,593          |

En este caso la curva de potencia se presenta en la figura 3.8., siendo para la turbina tipo Gorlov la máxima potencia presente de 125.89W.

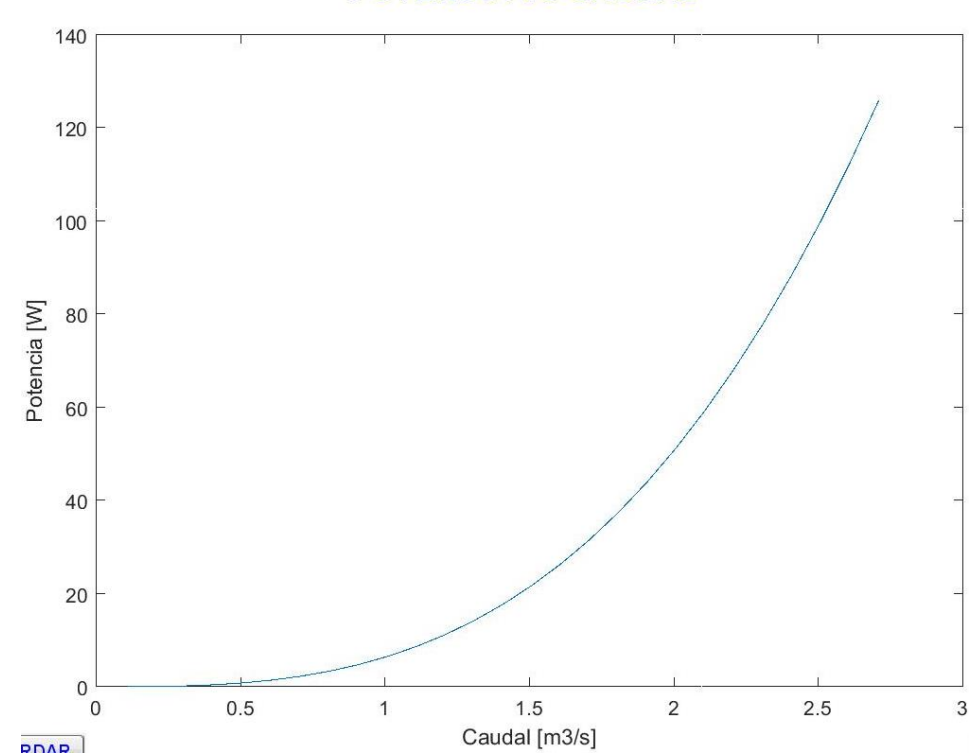

### POTENCIA VS CAUDAL

*Figura 3. 8. Potencia generada por la turbina tipo Gorlov para el canal trapezoidal (Fuente: Autor)*

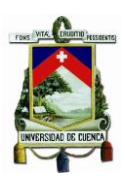

## **CASO 3:**

Nuevamente se considera el canal del caso 2, se sustituye la turbina Gorlov por una Savonius cuyas características se presentan en la tabla 3.6.

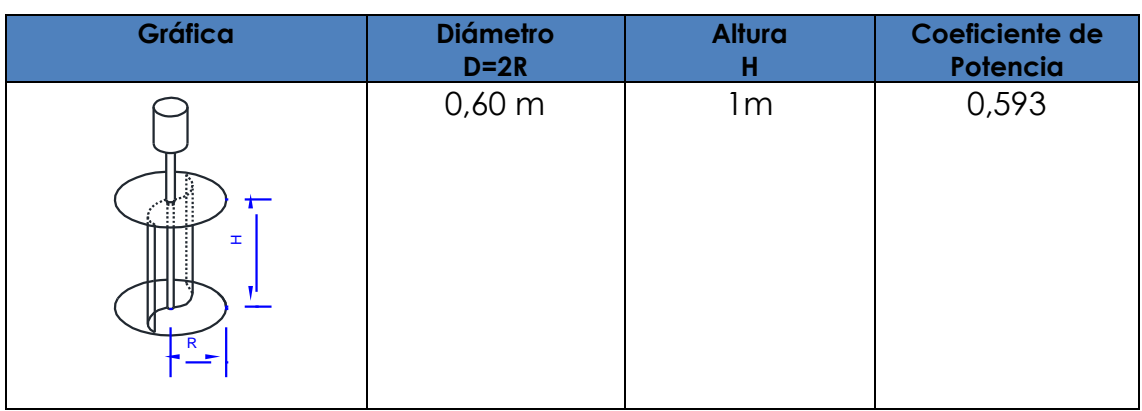

*Tabla 3. 6. Características de la turbina. (Fuente: [16])*

En este caso, la curva de potencia se visualiza en la figura 3.9. siendo la máxima potencia que se puede obtener de 67 W.

**POTENCIA VS CAUDAL** 

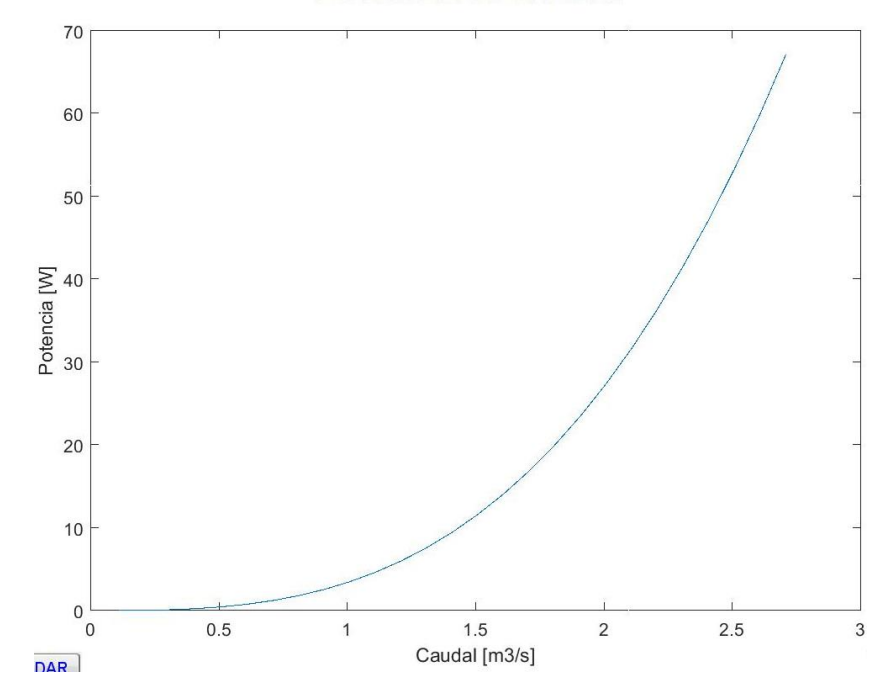

# *Figura 3. 9. Potencia generada por la turbina tipo Savonius para el canal trapezoidal (Fuente: Autor)*

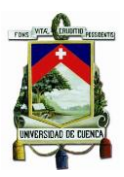

#### **Caso 4:**

En este caso se utilizará un canal del tipo rectangular cuyas características y dimensiones se presentan en la tabla 3.7 y figura 3.10 respectivamente, considerando que la turbina presente en este canal son cada una de las turbinas de las tablas 3.4., 3.5. y 3.6.

|          | Caudal<br>$\sqrt{m^3}$ | Altura cota<br>[m] | Area<br>$\sqrt{m^2}$ | <b>Velocidad</b><br>$\lceil m / \sqrt{\epsilon} \rceil$ |
|----------|------------------------|--------------------|----------------------|---------------------------------------------------------|
| Máximo   | 6.73                   | 1.70               | 3.740                | 180                                                     |
| Mínimo   | 0.26                   | 0.30               | 0.660                | 0.40                                                    |
| Promedio | 2.51                   | በ 9.5              |                      |                                                         |

*Tabla 3. 7. Características del canal de riego.(Fuente: [11])*

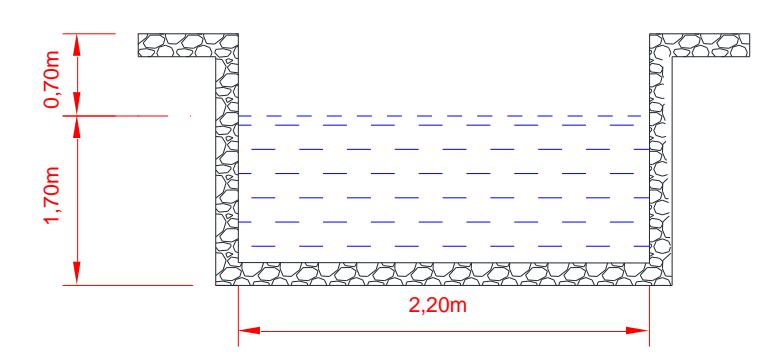

*Figura 3. 10. Canal de riego tipo rectangular utilizado para la simulación de los casos 4, 5 y 6. (Fuente: [15])*

Los resultados de la simulación se presentan en las figuras 3.11, 3.12. y 3.13. respectivamente para las turbinas H-Darrieus, Gorlov y Savonius.

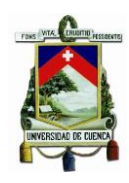

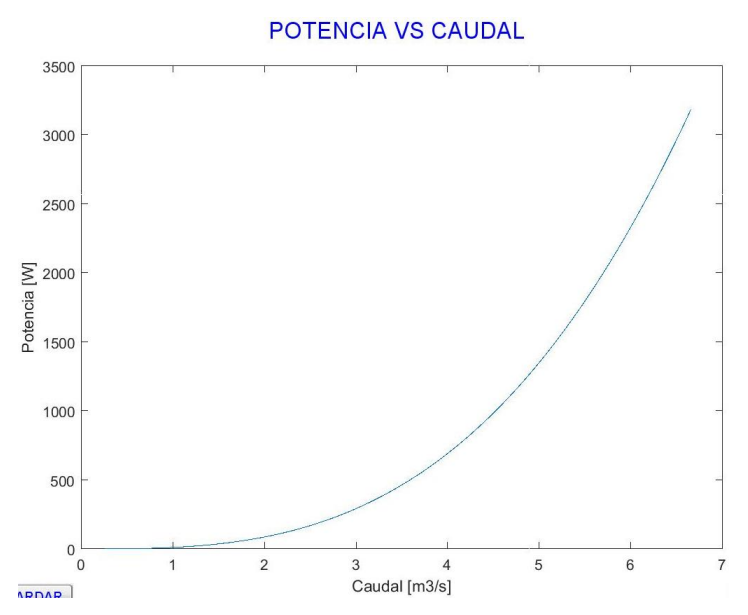

*Figura 3. 11. Potencia generada por la turbina tipo H-Darrieus para el canal rectangular (Fuente: Autor)*

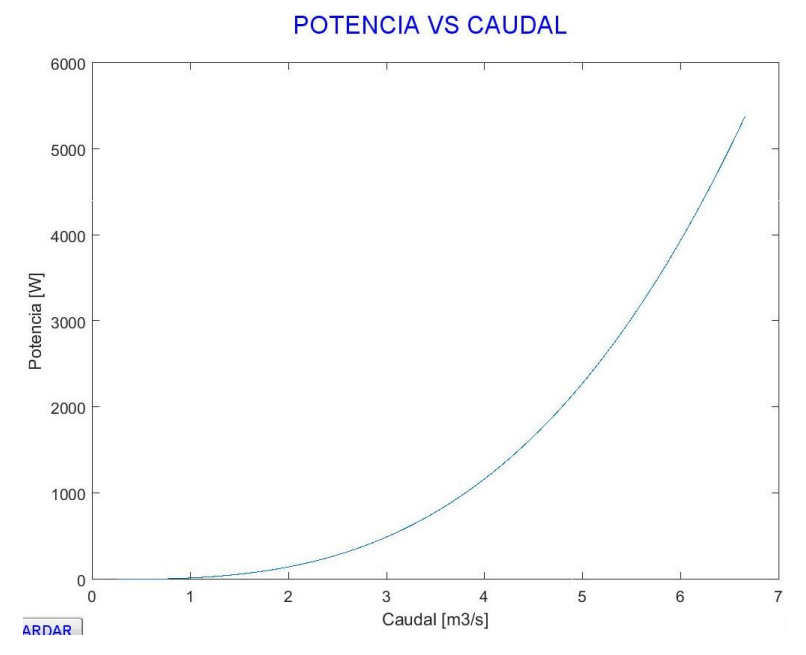

*Figura 3. 12. Potencia generada por la turbina tipo Gorlov para el canal rectangular (Fuente: Autor)*

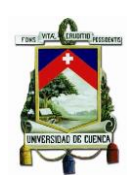

POTENCIA VS CAUDAL

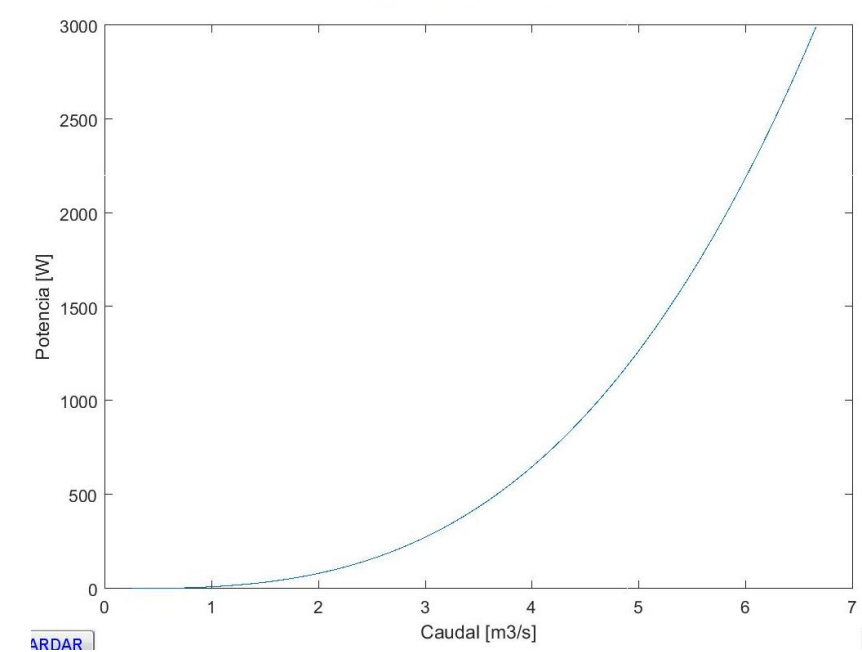

*Figura 3. 13 Potencia generada por la turbina tipo Savonius para el canal rectangular (Fuente: Autor)*

Para el caso de la turbina H-Darrieus la potencia máxima en el eje de la turbina es de 3184 W, para la turbina Gorlov en cambio el máximo valor obtenido es de 5382 W y para la turbina tipo Savonius la potencia máxima es de 2990 W.

## **3.4. ANÁLISIS RESULTADOS**

Para tener un mejor criterio sobre los resultados obtenidos en la simulación se ha procedido a ingresar una mayor variedad de tamaños de las turbinas que se colocan en el canal, pero considerando que el canal de riego seleccionado de ninguna manera cambia sus características, al menos en el trayecto donde se instalaría la turbina.

Un canal de área transversal se define para la simulación por las características mostradas en la figura 3.14. Al variar cualquiera de las dimensiones del canal, el caudal se vería afectado y por ende la velocidad del agua presente en el canal.

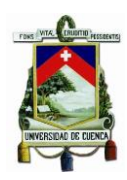

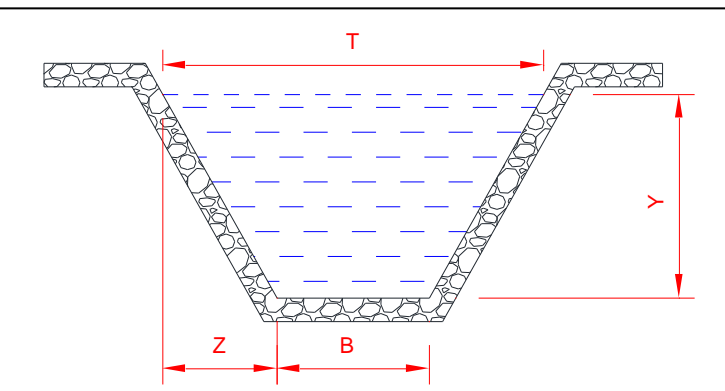

*Figura 3. 14. Dimensiones de un canal de riego trapezoidal. (Fuente: Autor)*

De las variables que dimensionan al canal de la figura 3.14. los dos que varían en función del flujo de agua son la variable Y y Z, puesto que estas dos definen el área transversal que limitan el canal.

Las turbinas, indiferentemente de cualquier tipo, se encuentran definidas por su diámetro (D=2R), la altura (H) y el coeficiente de potencia (Cp). Por lo tanto, para un canal del tipo trapezoidal el máximo diámetro de la turbina deberá ser menor al valor de B del canal. Si se deja un margen de seguridad por ejemplo de un 10% en cada extremo de B de canal para garantizar el funcionamiento de la turbina entonces el diámetro de la turbina deberá cumplir la desigualdad descrita en la expresión 3.6.

$$
0 < D < 0.8B \tag{3.6.}
$$

Para el caso de la altura de la turbina de igual manera se deja una distancia de seguridad de modo que sedimentos en el fondo del canal no dañen al equipo. En la figura 3.15. se visualiza las dimensiones de seguridad que se debe tener presente al implementar una turbina en un canal trapezoidal.

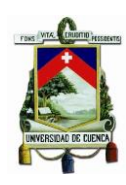

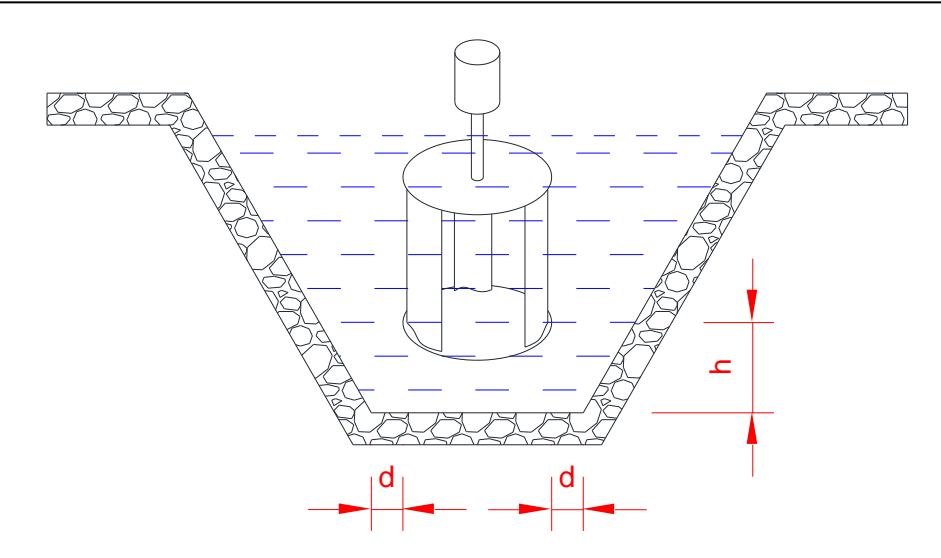

*Figura 3. 15. Distancias de seguridad en el canal trapezoidal. (Fuente: Autor)*

La altura H de la turbina no deberá sobrepasar la cota máxima en el canal de riego. El valor de h puede ser un 10% de la cota máxima presente en el canal.

La tabla 3.8 muestra los resultados obtenidos en la simulación para un canal específico utilizando los tres tipos de turbinas que se simularon en el apartado anterior. En el Anexo 4 se presentan más resultados. Los resultados en definitiva muestran que la mayor potencia que se puede obtener en los canales trapezoidales es de una turbina tipo Gorlov, en segundo lugar, las turbinas Savonius y por último y menos eficiente se encuentran las turbinas H-Darrieus.

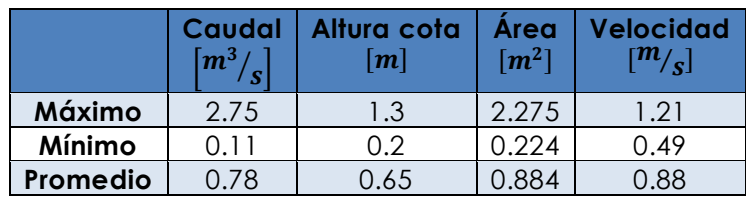

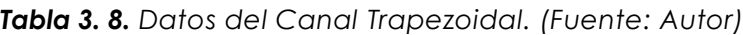

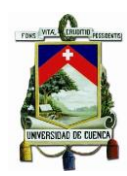

*Tabla 3. 9. Potencia mecánica obtenida en el eje de la turbina para el canal trapezoidal. (Fuente: Autor)*

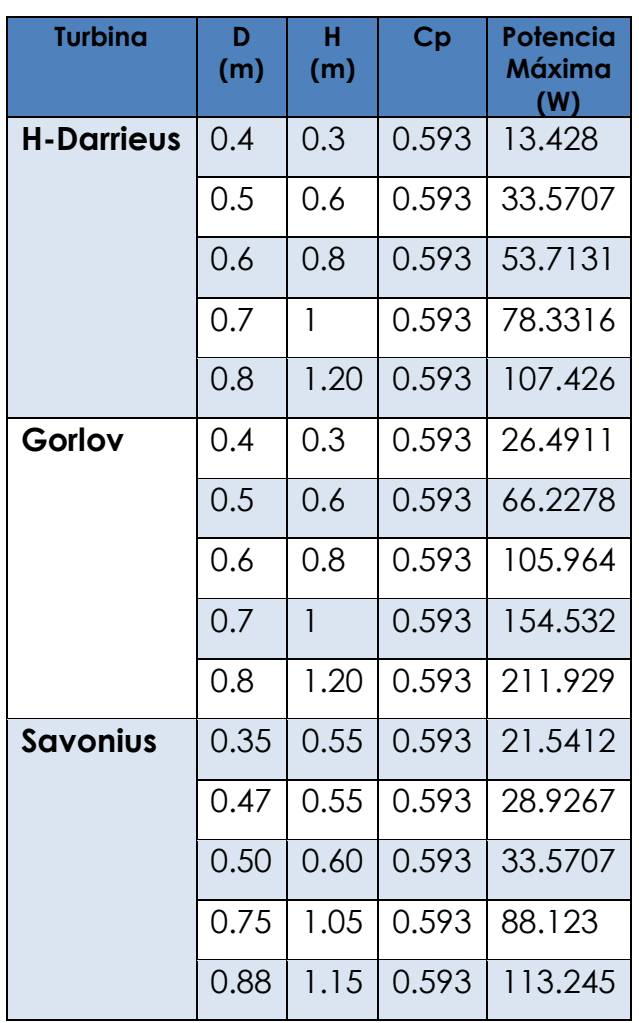

A la potencia máxima obtenida en el eje de la turbina se le debe multiplicar por las respectivas eficiencias del acoplamiento mecánico y del generador eléctrico descritas en las ecuaciones 3.3. y 3.4. para obtener la potencia de salida en bornes del generador.

La razón principal para obtener mejores resultados en la turbina Gorlov con respecto a las demás son sus características de diseño que permiten obtener un área de barrido más efectiva es por ello que muchos trabajos de investigación se encaminan a obtener un diseño de la turbina Gorlov que permite aprovechar la energía del agua en mayor proporción.

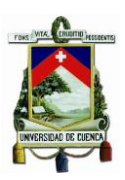

El mismo razonamiento se tiene para el caso de los canales de riego tipo rectangular, siendo las dimensiones del canal las que se presentan en la figura 3.16.; en este caso el alto de la cota y el ancho del canal definen el caudal del mismo.

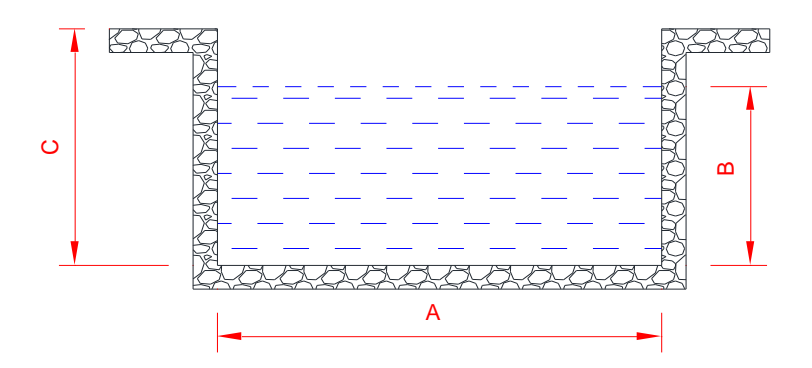

*Figura 3. 16. Dimensiones de un canal de riego rectangular. (Fuente: Autor)*

Utilizando nuevamente los tres tipos de turbinas del apartado anterior para un determinado canal se presentan los resultados de la simulación para obtener la máxima potencia que se obtiene en el eje de la turbina al variar las dimensiones de las mismas. Más resultados se pueden apreciar en el Anexo 4.

|          | Caudal<br>$\lceil m^3 / \rceil$ | Altura cota<br>[m] | Area<br>$\lceil m^2 \rceil$ | Velocidad<br>$\lceil m / \sqrt{\epsilon} \rceil$ |
|----------|---------------------------------|--------------------|-----------------------------|--------------------------------------------------|
| Máximo   | 6.73                            | 1.70               | 3.740                       | 80. ا                                            |
| Mínimo   | 0.26                            | 0.30               | 0.660                       | 0.40                                             |
| Promedio | 2.51                            | 0.95               | 2.090                       |                                                  |

*Tabla 3. 10. Datos del Canal Rectangular. (Fuente: Autor)*

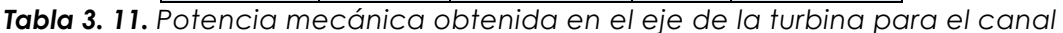

| <b>Turbina</b>    | D<br>(m) | н<br>(m) | Cp    | <b>Potencia</b><br>Máxima<br>(W) |
|-------------------|----------|----------|-------|----------------------------------|
| <b>H-Darrieus</b> | 0.4      | 0.2      | 0.593 | 3189.39                          |
|                   | 0.8      | 0.40     | 0.593 | 12757.6                          |
|                   | 0.90     | 0.60     | 0.593 | 14014.2                          |
|                   | 0.6      | 0.80     | 0.593 | 12457                            |
|                   | 0.70     | 1.20     | 0.593 | 21799.8                          |

*Rectangular. (Fuente: Autor)*

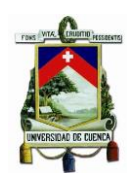

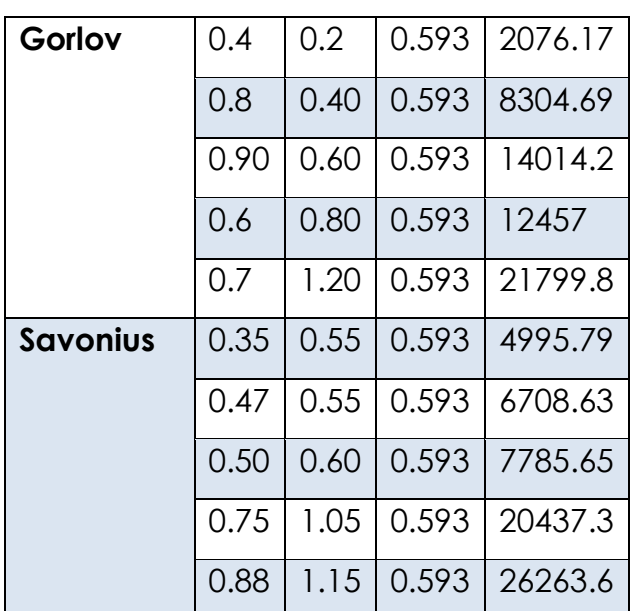

De la tabla 3.11. se desprende que nuevamente la turbina tipo Gorlov se presenta como la más eficiente para este tipo de canal, pero toda las turbinas en comparación con el canal trapezoidal mejoran las características de salida de la turbina.

En conclusión, mejores resultados se obtienen en los canales rectangulares que en los trapezoidales independientemente del tipo de turbina, mientras que, dependiendo del tipo de turbina, la Gorlov permite obtener mayor potencia en el eje de la turbina en ambos tipos de canales.

### **3.5. SIMULINK**

En MatLab también se ha simulado una pequeña carga eléctrica constituida de un motor eléctrico y una carga netamente residencial que permita visualizar el uso de la energía generada en el canal de riego a través de la pico-turbina. El motor eléctrico puede ser utilizado en aplicaciones de riego, ordeño de ganado, molienda de granos entre otros; mientras que la carga residencial considera la parte de iluminación y de fuerza para pequeños electrodomésticos.

La figura 3.17. presenta la ventana simulink donde se ha realizado la simulación.

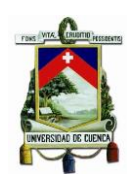

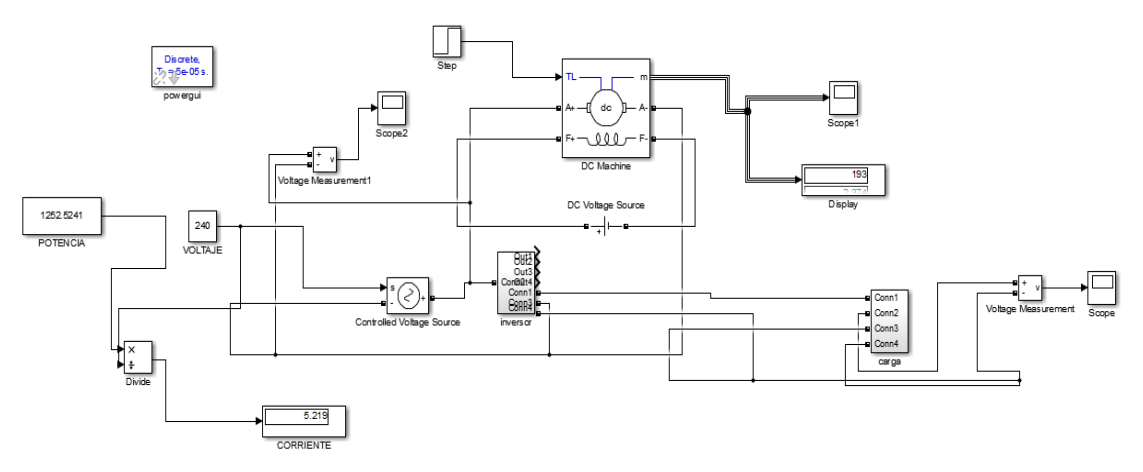

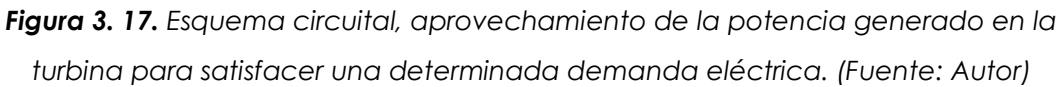

La potencia obtenida en la simulación de la pico hidrogeneración eléctrica para un determinado canal y un tipo particular de turbina es utilizada para abastecer al motor eléctrico y a la carga residencial. Se considera que el voltaje que se obtiene es de 240 V, siendo el regulador en terminales del generador el que mantiene constante el voltaje.

Se simula la acción de un inversor para obtener la energía eléctrica en corriente alterna necesaria para el uso en la carga residencial. La figura 3.18 muestra las formas de onda obtenidas en el proceso de inversión para obtener la forma de onda senoidal deseada.

Sobre el esquema presentado en Simulink, la potencia de entrada se actualiza según el canal y turbina que se estén utilizando en ese momento.

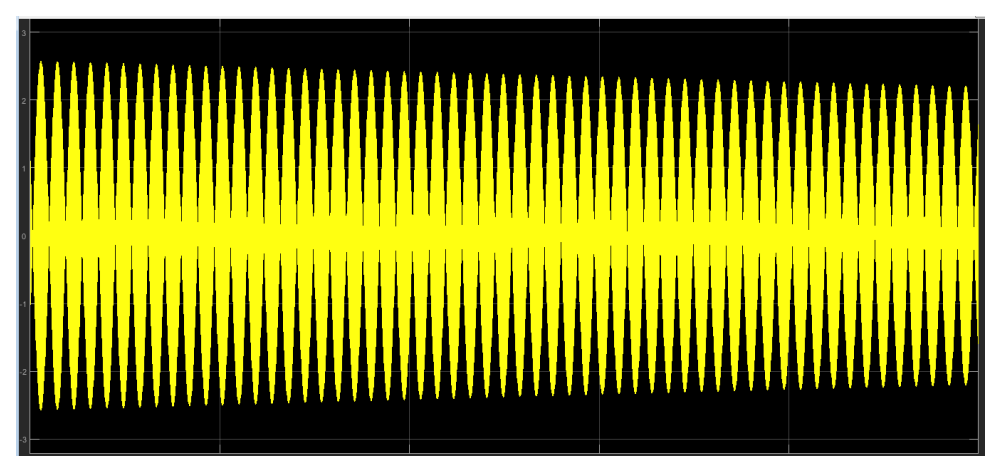

*Figura 3. 18 Forma de Onda del voltaje en la carga después del proceso de inversión al obtener el voltaje alterno. (Fuente: Autor)*

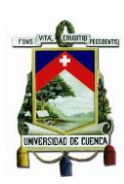

# **CAPÍTULO IV: IMPACTO DE LA IMPLEMENTACIÓN DE LA PICO CENTRAL HIDROELÉCTRICA**

# **4.1. INTRODUCCIÓN**

Como resultado del análisis realizado en el capítulo 3, se obtiene el tipo de turbina que se puede utilizar según el canal de riego que se tenga presente, con el objetivo de optimizar la generación eléctrica extrayendo la máxima potencia presente en el eje del canal.

En el presente capítulo se realiza un análisis del impacto que tiene la pico hidrogeneración eléctrica desde el punto de vista técnico para la implementación de pequeños proyectos de este tipo que puedan dotar de servicio a viviendas o pequeños agricultores que carecen del servicio eléctrico, o incluso a pequeñas comunidades aisladas geográfica y eléctricamente de las redes eléctricas.

Seleccionado el tipo de canal, así como la turbina a ser instalada se puede usar la energía hidrocinética almacenada en el agua para transformarla en energía eléctrica para uso residencial o industrial en algunos casos.

Los sistemas de generación de este tipo pueden trabajar aislados, o en conjunto con otros sistemas si es que la demanda así lo necesita, por ello se realizará pequeños cálculos que permitan visualizar la vialidad técnica de proyectos de pico-hidrogeneración eléctrica.

## **4.2. POTENCIAS MÁXIMA Y MÍNIMA DE GENERACIÓN**

La potencia está en función del caudal que se encuentra presente en el canal en un instante de tiempo dado. A mayor caudal se tendrá mayor potencia de generación. Se puede establecer un intervalo

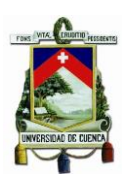

mínimo de generación y un máximo de potencia generada por la turbina y aprovechada por el generador.

Si bien teóricamente la mínima potencia que se podría tener es de cero, esto no necesariamente es cierto puesto que en los diseños de los canales de riego se considera el mínimo caudal que se tendría presente en un instante de tiempo, siendo este no cero. Es así que el mínimo caudal podría ser considerado para obtener la potencia mínima que se puede extraer para la generación eléctrica.

Lo siguiente sería el indagar si esta mínima potencia es suficiente para abastecer de energía a una determinada demanda, por lo que se considera el siguiente ejemplo.

#### **Ejemplo 4.1.**

Se considera una vivienda cercana a un canal de riego como el descrito en el Anexo 1. Utilizando la demanda máxima de la Empresa Eléctrica Regional Centro Sur para 1 cliente en un estrato tipo E, se tiene que la misma es de 2,06 kVA considerando el uso de equipos eléctricos en general.

Por lo tanto, la mínima potencia que se necesitaría generar en el canal de riego para un factor de potencia de 0,96 es de 1,98 kW.

Esa sería la potencia en bordes del generador necesarios para suplir la demanda indicada, pero si se considera los rendimientos del acoplamiento y del generador con valores de 0.85 y 0.86 según las ecuaciones 3.3. y 3.4., entonces la potencia presente en el eje de la turbina debe ser de 2,71 kW.

Si se usa una turbina Gorlov que según lo analizado permite extraer la mayor potencia hidrocinética del agua, considerando las dimensiones

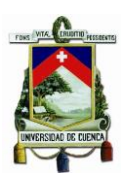

de seguridad d y h para el canal trapezoidal, D=0.,7 m, H=0,9 m y Cp=0,593, la máxima potencia que se puede obtener es de 33,28 W. Esto sería insuficiente para abastecer la demanda de 1,98 para la vivienda.

La mínima potencia hidrocinética en el eje del canal es menor a los 5 W según se puede apreciar en la figura 4.1.

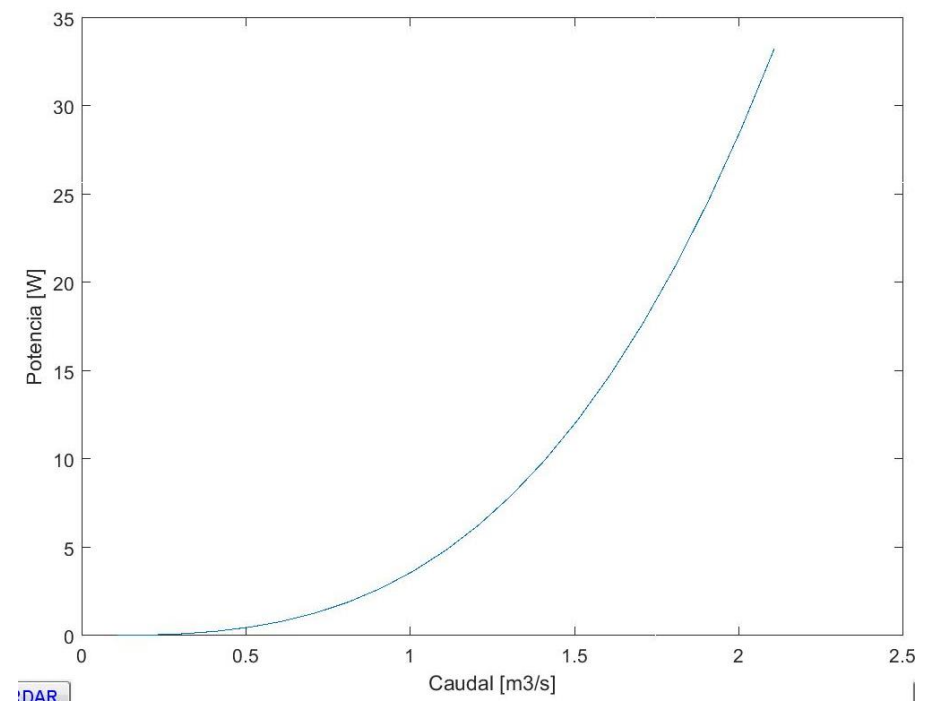

POTENCIA VS CAUDAL

*Figura 4. 1. Resultados de la potencia para el ejemplo 4.1.. (Fuente: Autor)*

Si se desearía tener la suficiente potencia para abastecer la demanda planteada en el ejemplo se podría optar por aumentar el área de barrido de la turbina, por ejemplo, si se respeta las distancias de seguridad en el canal y se considera un diámetro máximo de 0.8 y una altura de 1.17, entonces la máxima potencia que se puede obtener en este caso sería de 49,44 W que se puede observar en la figura 4.2. En cualquier de los casos esa potencia es menor al 2% de la potencia que se necesita en el eje de la turbina.
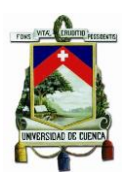

Una solución adicional sería generar en cascada, ejemplo que se abordará en un apartado posterior.

En conclusión, ninguna turbina de las utilizadas en la simulación permite obtener la potencia necesaria para abastecer la demanda.

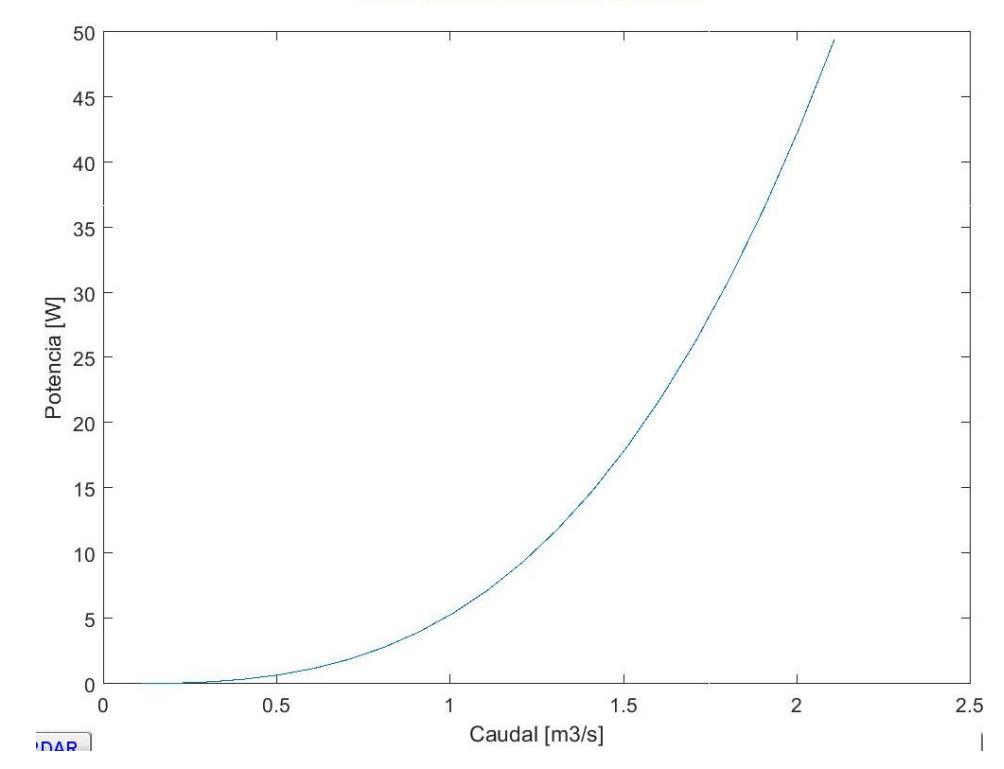

**POTENCIA VS CAUDAL** 

*Figura 4. 2. Resultados de la potencia para el ejemplo 4.1. cambiando el área de barrido de la turbina Gorlov. (Fuente: Autor)*

Para terminar el ejemplo, la vivienda se considera cerca de un canal rectangular, con dimensiones semejantes al trapezoidal y con la misma turbina Gorlov, entonces el resultado es el que se muestra en la figura 4.3. La potencia máxima que se puede extraer en ese caso es de 2514,08 W. Si se necesitaba 2710 W en el eje de la turbina entonces se ha logrado obtener como máximo un 93% de la potencia necesaria.

La potencia eléctrica que se obtiene utilizando un canal rectangular es de 1837,79 W que con factor de potencia de 0,96 permite obtener 1,9 kVA para satisfacer la demanda de 2,06 en un 92%.

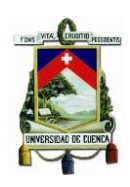

**POTENCIA VS CAUDAL** 

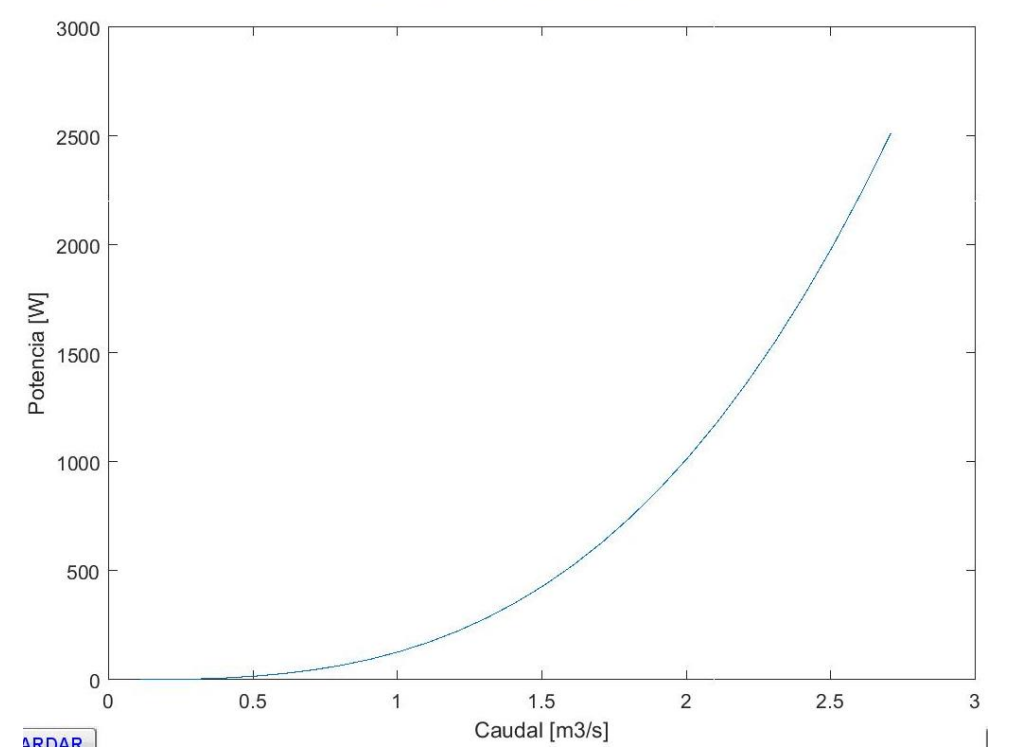

*Figura 4. 3. Resultados de la potencia para el ejemplo 4.1. cambiando a un canal de riego rectangular. (Fuente: Autor)*

# **4.3. IMPACTO DE LA GENERACIÓN A PEQUEÑA ESCALA**

Son pocos los países que han visto en la generación a pequeña escala una alternativa para satisfacer las necesidades energéticas, en particular países en vías de desarrollo que tienen un gran potencial hídrico y que tienen construidos grandes sistemas de riego utilizados para la agricultura y abastecimiento de agua a la población.

El Ecuador es un país rico en recursos hídricos, por ello el aprovechamiento de agua es fundamental para los gobiernos, de manera que su uso genere bienestar a la sociedad.

A lo largo de las regiones que componen el Ecuador Continental se encuentran ubicados varios canales de riego, mismos que son administrados por Organizaciones no Gubernamentales, Juntas de Agua, Municipios, Prefecturas y entidades Estatales.

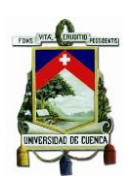

Algunos canales de riego son: Canal de riego Santa Isabel en el Azuay cuyas características se encuentran en el anexo 1; canal de riego Pisque ubicado en la provincia de Pichincha con 68 km de longitud y una velocidad promedio de 0,8 m/s; canal de riego Tumbaco en la zona norte de Quito con velocidad promedio de 0,7 m/s; canal de riego Latacunga – Salcedo, en el centro del país con velocidad promedio de 1,20 m/s tiene una área transversal de forma rectangular siendo unos de los elegibles a la hora de insertar la picohidrogeneración eléctrica. [11]

Otros canales de riego son el de Zapotillo, La Palmira, Campana – Malacatos (Loja), entre otros cuyos detalles se pueden encontrar en las plataformas digitales del gobierno, algunos de ellos también son utilizados para el abastecimiento de agua potable y muy pocos para el uso de generación eléctrica en las grandes centrales.

De los resultados obtenidos en el capítulo 3 se observa que los canales de riego que permiten obtener una potencia mayor son los de tipo rectangular que junto a la implementación de turbinas Gorlov permiten extraer la mayor energía hidrocinética del canal que se convierte en energía eléctrica.

Algunos de los canales de riego atraviesan zonas donde se asientan viviendas y comunidades que aprovechan las aguas para sus sembríos, pero en extremos casos carecen de un servicio eléctrico. Para estos potenciales usuarios de la electricidad la implementación de pico-generadores eléctricos podría ser una alternativa que permita un desarrollo social y económico en el área de influencia del canal.

Otras ventajas de este tipo de generación eléctrica se presentan en los apartados posteriores, permitiendo visualizar el uso que se le puede dar a estas nuevas tecnologías.

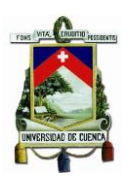

# **4.4. GENERACIÓN EN CASCADA**

El concepto de la generación en cascada no es nuevo en la Ingeniería de la producción de energía eléctrica, siendo el objetivo de explotar mayormente el recurso, la principal causa para su uso.

Aprovechar al máximo el recurso es importante, por ejemplo, las centrales de vapor de ciclo combinado utilizan la técnica de generación en cascada. Grandes proyectos también hacen uso de la generación en cascada para producir energía eléctrica, el proyecto Mazar, Guarumales y Sopladora ubicados entre las provincias de Azuay, Cañar y Morona Santiago tienen la configuración de una generación en cascada.

Si esto es correcto, entonces colocar turbinas a lo largo de un canal de riego permitiría producir más energía eléctrica para satisfacer a más clientes que se puedan encontrar en la zona de impacto del canal de riego.

## **Ejemplo 4.2.**

Se toma el ejemplo 4.1. como punto de partida, en este problema se visualizó que para un canal de riego trapezoidal específico la máxima potencia que se podía obtener era de apenas 49,44 W, lejano a los 2710 W necesarios en el eje de la turbina.

Si se utilizara la técnica de la generación en cascada descrita en la figura 4.4., entonces el número de turbinas Gorlov que se necesitaría instalar a lo largo del canal seria de 55 que permitirían obtener 2719 W suficientes para satisfacer la demanda de una vivienda en el estrato E para un canal del tipo trapezoidal. Si esta solución fuera técnica y económicamente viable se habría solucionado el problema de abastecimiento de energía para la vivienda cercana al canal de riego

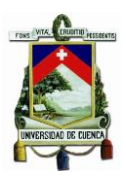

trapezoidal utilizado en el ejemplo 4.1. En la práctica posiblemente una red de distribución puede satisfacer la demanda planteada a un menor costo.

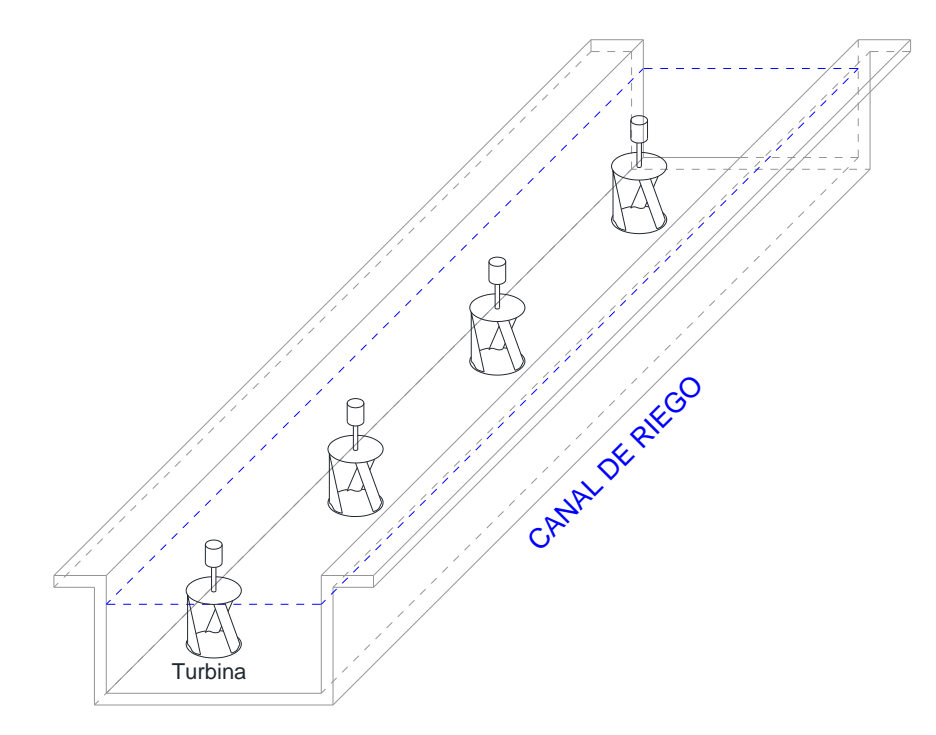

*Figura 4. 4. Generación en cascada. (Fuente: Autor)*

En el caso del canal rectangular, 2 turbinas tipo Gorlov sería más que suficiente para cubrir la demanda de la vivienda.

Por lo que si en un determinado sector por donde atraviesa un canal de riego se desea dotar de energía eléctrica a una vivienda en estrato E con una demanda máxima diversificada se deberá seguir los siguientes pasos:

- Recopilar toda la información del canal de riego, dimensiones, caudales, etc.
- Establecer el tipo de turbina a ser utilizada, generalmente Gorlov puesto que se ha demostrado que energéticamente son las más eficientes.

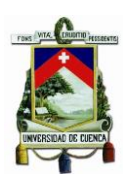

- Determinar la demanda eléctrica a suplir, se puede utilizar un levantamiento de carga o la demanda máxima diversificada de las Empresas Distribuidoras por Estratos.
- Calcular la potencia en el eje de la turbina en función de la demanda dividida para el rendimiento del acoplamiento turbina – generador y la eficiencia del generador.
- Determinar la potencia máxima del eje de la turbina Gorlov que se desea instalar.
- Analizar si la potencia máxima en el eje es suficiente para satisfacer la demanda eléctrica, caso contrario determinar el número de turbinas que se deben instalar en cascada para cumplir con el objetivo.

# **4.5. GENERACIÓN EN ISLAS Y/O CONECTADAS A REDES DE DISTRIBUCIÓN**

## **4.5.1. Generación en Islas**

Una de las primeras ventajas visibles de una generación a pequeña escala es su factibilidad para operar de manera independiente, sin la necesidad de conectarse a la red o entre sí, siendo su función la de abastecer de energía a un grupo de usuarios, sobre todo aquellos que se encuentran lejos de las redes de distribución, pero cercanos a canales de riego que son las fuentes de energía.

Desde una perspectiva de todo, el sistema de energía presente en una localidad o sector se vería como pequeñas microrredes operando en forma independiente y conectados a sus respectivos usuarios. La ventaja de una operación en isla es el fácil control del voltaje y frecuencia del sistema.

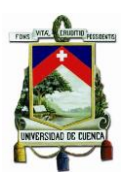

Si los usuarios se encontraran lejos de las pico-centrales, entonces sería necesario el uso de transformadores de distribución que permitan llevar la energía disminuyendo las pérdidas en voltajes de 6.8, 12,7 kV para sistemas monofásicos radiales.

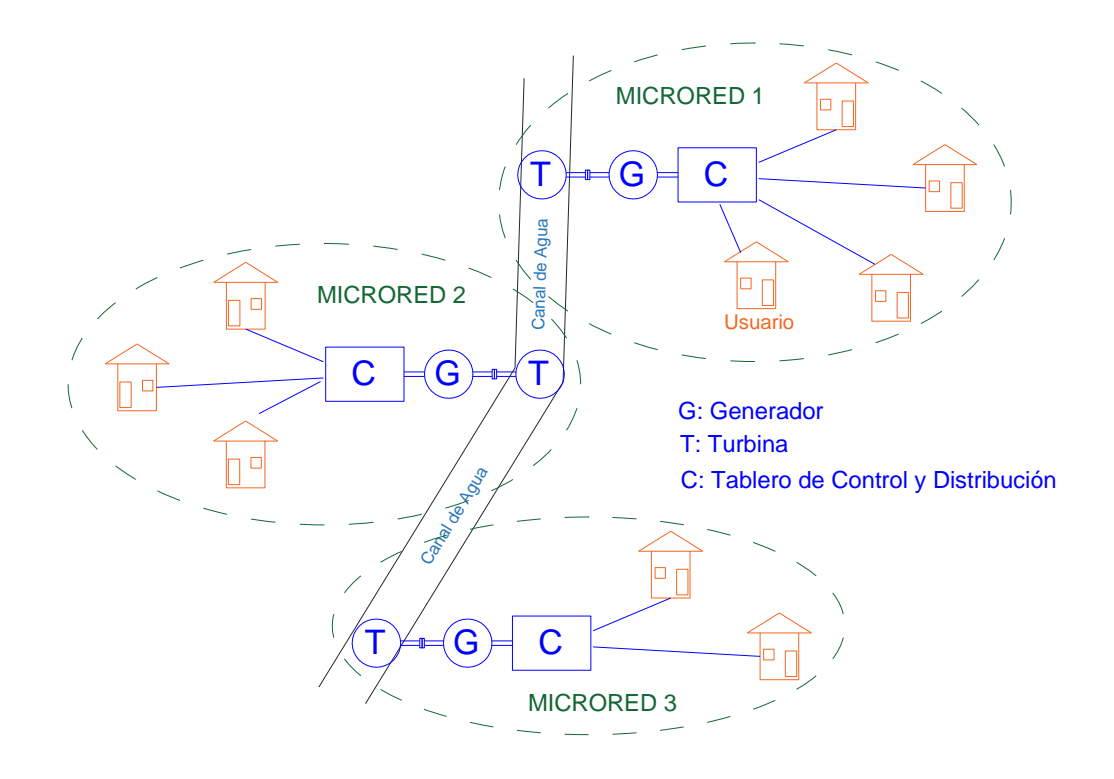

*Figura 4. 5. Generación en islas formando microrredes. (Fuente: Autor)*

Tampoco es problema el uso de redes trifásicas, simplemente en el proceso de inversión se necesitará la aplicación de la electrónica de potencia.

La figura 4.5. muestra la distribución de pequeñas islas operando de manera independiente, mientras que la figura 4.6. presenta un esquema con la incorporación de una pequeña red de media tensión para el transporte de la energía desde el canal a una determinada comunidad.

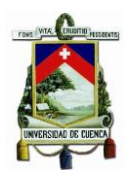

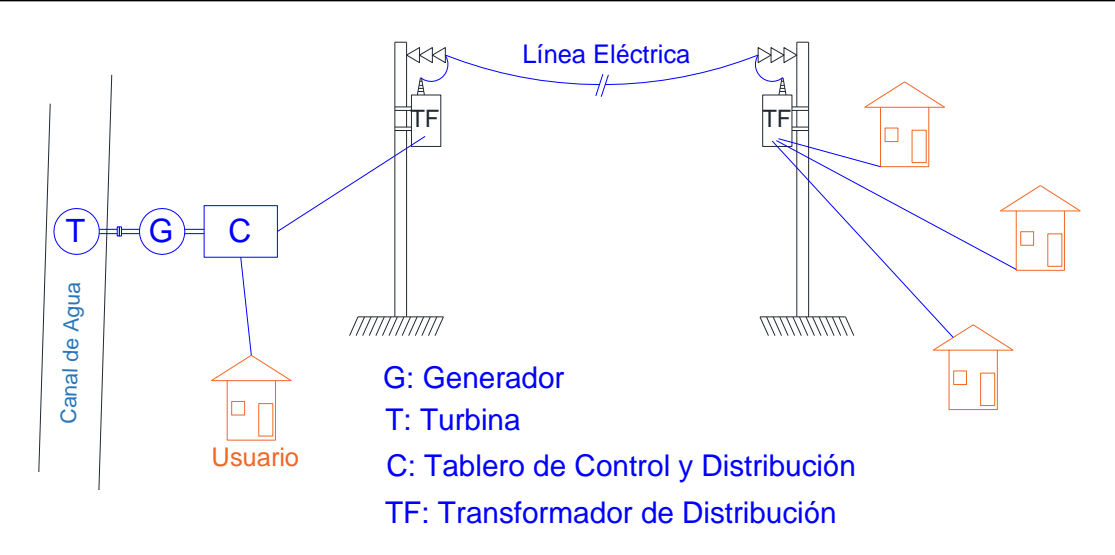

*Figura 4. 6. Inserción de pequeños sistemas radiales de medio voltaje. (Fuente: Autor)*

# **Ejemplo 4.3.**

Este ejemplo se considera que un determinado canal de riego atraviesa una zona donde existen asentadas 3 comunidades constituidas de 10 familias cada una. La distancia entre cada comunidad no permite realizar una interconexión de los sistemas de pico-hidrogeneración eléctrica pero cada una puede funcionar independientemente entre sí.

Utilizando la demanda máxima diversificada del Anexo 5 se tiene que para una comunidad de 10 familias con estrato E, el más bajo, la DMD es de 11,77 kVA siendo el factor de potencia de 0,96 se tiene que la potencia eléctrica necesaria para suplir esta demanda es de 11,30 kW.

Tomando los resultados de los ejemplos 1 y 2, para los canales de riego trapezoidal y rectangular usados en los ejemplos y la turbina Gorlov seleccionada se tiene los siguientes resultados:

- Con canal trapezoidal, la máxima potencia que se puede tener por cada generador es de 49,44 W en eje de la turbina y en bornes del generador de 36,14 W por lo tanto para satisfacer los 11300 W se necesitaría 313 unidades, situación no viable. La

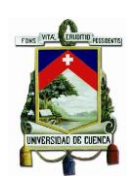

cantidad de turbinas podría ser exagerada por lo tanto en este caso se debería tomar otras soluciones.

- Si el canal presente es de tipo rectangular, entonces por unidad turbina-generador se puede obtener es de 1837 W, siendo ahora el número de unidades necesarias de 7 unidades aproximadamente, un número más manejable pero no necesariamente la más económica, que permite satisfacer la demanda planteada.

## **4.5.2. Conexión a redes de distribución**

La conexión de un grupo de generación a las redes de distribución se debe realizar mediante una correcta sincronización utilizando sensores de voltaje tanto en magnitud como en ángulo de manera que se puede realizar el cierre del interruptor de conexión. Una conexión sin estos requisitos provocaría una falla en la red eléctrica de distribución.

El voltaje que se obtiene de la pico generación hidroeléctrico es del tipo continuo, pero la red de distribución eléctrica, generalmente pública es de corriente alterna con voltajes entre 240/120V para redes monofásicas que usan tres conductores y 220/127V en redes trifásicas a una frecuencia de 60Hz. Por ello se realiza primero una inversión transformando la corriente continua en alterna mediante la aplicación de la electrónica de potencia. La figura 4.6. muestra una conexión de un sistema de pico-hidrogeneración a una red pública.

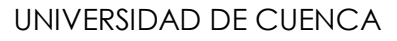

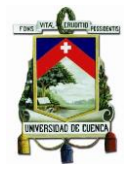

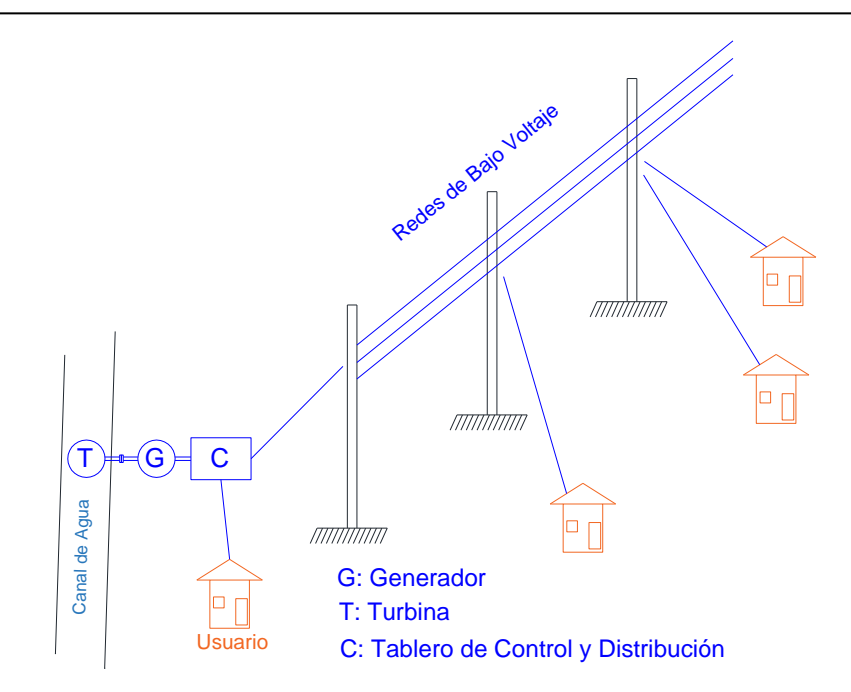

*Figura 4. 7. Interconexión a una red eléctrica pública. (Fuente: Autor)*

La conexión a la red eléctrica debe cumplir las siguientes condiciones:

- La frecuencia lo más posible a la de la red pública, en el caso del Ecuador a 60 Hz.
- El voltaje en los terminales de acoplamiento en magnitud debe ser ligeramente más alto.
- En el caso de las conexiones trifásicas o bifásicas se debe tener la misma secuencia de fase.
- El ángulo de fase entre los voltajes similares debe ser menor a 5 grados.

Al poseer el inversor, en la conexión este se hace cargo de la regulación del voltaje y la frecuencia, aunque la red de distribución se puede considerar como la barra infinita.

El equipo de medición debe ser bidirieccional puesto que se puede entregar o recibir energía de la red eléctrica.

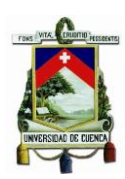

## **CAPÍTULO V: CONCLUSIONES Y RECOMENDACIONES**

## **Conclusiones:**

- El uso eficiente de los recursos hídricos es la principal preocupación de los países en vías de desarrollo para la producción de energía eléctrica a bajos costos y técnicamente fiables, amigables con el ambiente y que permitan satisfacer las necesidades energéticas de zonas donde el acceso a redes públicas puede ser algo dificultoso.
- La pico-hidrogeneración se presenta como otra alternativa para obtener energía limpia, explotando de mejor manera las fuentes hídricas y el potencial hidrocinético que se puede encontrar en vertientes de agua, quebradas, riachuelos, canales de agua usados para riego, abastecimiento de agua potable e incluso para la generación eléctrica a gran escala.
- Aplicar los modelos matemáticos utilizados para comprender la generación eólica a pequeña escala, permite obtener en el movimiento de agua a través de canales de riego, energía eléctrica que puede cubrir pequeñas demandas eléctricas en zonas donde los servicios de energía eléctrica no se encuentran presentes o los costos elevados para implementar la red eléctrica puedan ser costosos.
- La eficacia de los proyectos de pico-hidrogeneración eléctrica dependen básicamente del tipo de canal de agua y de la turbina que se vaya a implementar en el mismo, siendo la elección de la misma un factor importante. Adicionalmente se puede diseñar una turbina en función de la demanda eléctrica a ser satisfecha, de las características del canal de agua y de los rendimientos de los equipos utilizados para ello.

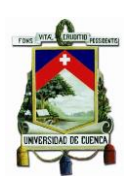

- De los resultados de la simulación del modelo hidrocinético se concluye que los mejores resultados se obtienen en los canales de agua de tipo rectangular, incluso si la turbina que se vaya a implementar sea una de poco rendimiento. Los canales trapezoidales no permiten obtener mayor potencia en el eje de la turbina por su forma y caudales que manejan.
- Para el caso de la turbina, de los resultados simulados también se deriva que la turbina que permite obtener una mayor potencia en su eje corresponde a las turbinas tipo Gorlov debido a sus características en el área de barrido. En la actualidad las tecnologías han permitido que el diseño de la turbina Gorlov mejore los rendimientos de la misma, de manera que la potencia hidraúlica sea aprovechada de mejor manera en el acople turbina-generador y por ende se obtenga mayor potencia eléctrica en bordes de la máquina.
- La implementación de turbinas en cascada a lo largo de un canal de riego permite optimizar el recurso para extraer mayor cantidad de vatios de potencia para satisfacer demandas mayores, por ejemplo, de pequeñas comunidades que pueden beneficiarse con estos tipos de proyectos.
- Se puede tener varias pico-centrales hidroeléctricas a lo largo del recorrido del canal, cuya longitud está en la decena de kilómetros, estas pequeñas microrredes pueden encontrarse trabajando en islas de manera independiente o conectarse a las redes de distribución eléctrica para beneficiar a las mismas en cuanto a calidad y confiabilidad de la energía eléctrica.
- El Ecuador es un país apto para acoger estas tecnologías para la generación de energía eléctrica puesto que en el mapa

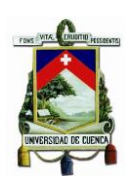

hidrológico se puede encontrar gran cantidad de recursos hídricos y proyectos de riego a lo largo de sus tres regiones. Para obtener mejores resultados los futuros proyectos deberán encaminarse a la construcción de canales de agua de tipo rectangular, los cuales permiten aprovechar de mejor manera los recursos energéticos.

 Los canales que actualmente existen en el territorio ecuatoriano son fuentes no explotadas de generación hidroeléctrica a pequeña escala, utilizando pico turbinas que fácilmente pueden ser emplazadas en estos canales de agua y beneficiar a viviendas, comunidades e incluso ayudar al desarrollo del agro ecuatoriano.

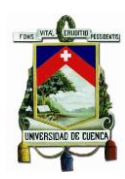

## **Recomendaciones:**

- Se espera que el presente trabajo sea una base para futuras investigaciones, ya que lo expuesto en los diferentes capítulos son hipótesis teóricas para el desarrollo a futuro de prácticas e implementación de la pico-hidrogeneración hidroeléctrica.
- El análisis técnico desarrollado debe constituir una motivación para que las empresas vinculadas con el sector eléctrico desarrollen proyectos que beneficien a aquellas comunidades que todavía no poseen el servicio eléctrico, incluso si las mismas tuvieran el servicio, la implementación en paralelo con redes eléctricas puede resultar beneficioso a usuarios como a distribuidores de la energía eléctrica.
- Se debe particularizar el estudio a los tipos de turbinas que se pueden construir en el mercado local, su producción en masa podría disminuir grandemente los costos de la energía eléctrica.

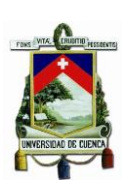

# **BIBLIOGRAFÍA**

- [1] The Cadmus Group, Inc., «ENERGÍA A PEQUEÑA ESCALA,» *Pautas ambientales sectoriales para un Diseño Ambiental Sólido,* vol. I, pp. 1- 57, 2014.
- [2] B. Bolaños y C. Fernández, «bibing.us.es,» 2017. [En línea]. Available: http://bibing.us.es/proyectos/abreproy/3823/fichero/1.2+Panor%C3% A1mica+Energ%C3%A9tica+Mundial.pdf . [Último acceso: 8 07 2019].
- [3] CONELEC, «Estudio y gestión de la demanada eléctrica,» *Plan maestro de Electrificación ,* vol. II, pp. 79-80, 2013.
- [4] Comision de Regulación de Energía y Gas, «Autogeneración a pequeña escala y generación distribuida,» vol. I, nº CREG-066, pp. 4- 16, 2017.
- [5] Power Engineering International, «PEI,» 29 05 2018. [En línea]. Available: https://www.powerengineeringint.com/2018/05/29/is-prosumer-ledenergy-system-unstoppable/ . [Último acceso: 15 06 2019].
- [6] Ministerio de Energía Chile, «Genera tu propia energía,» 2018. [En líneal. Available: http://www.minenergia.cl/autoconsumo/?page\_id=848 . [Último acceso: 25 06 2019].
- [7] G. Portillo, «Renovables verdes,» 2018. [En línea]. Available: https://www.renovablesverdes.com/centrales-geotermicas/ . [Último acceso: 30 06 2019].
- [8] HEURA, «HEURA, Expertos en medio ambiente,» 24 4 2012. [En línea]. Available: https://heuramedioambiente.wordpress.com/2012/04/24/aplicacione s-energeticas-de-la-biomasa/ . [Último acceso: 1 07 2019].
- [9] Biomass Users Network (BUN-CA), «HIDRÁULICA a pequeña escala,» *Manuales sobre energía renovable,* vol. I, pp. 4-14, 2002.
- [10] J. A. Orellana, «Conducción de las aguas,» de *Ingeniería Sanitaria*, 2005, p. 1.
- [11] F. Blázquez Prieto, Canales, Generalidades, Obras y Elementos, 2008.
- [12] S. I. Jiménez Jiménez, «Hidráulica Fácil,» 11 2016. [En línea]. Available: https://www.hidraulicafacil.com/2016/11/para-que-sirve-revestir-loscanales-de.html. [Último acceso: 3 7 2019].
- [13] R. Iturburu y N. Hasen, «Canales de Riego,» vol. I, nº 5, pp. 1-4, 2007.
- [14] F. J. Landa Qimbita y L. E. Llanganate Quinatoa, Diseño y Construcción de una Picocentral Hidroeléctrica utilizando una turbina Michell Banki para Generación Eléctrica en el sector de las Carmelitas del cantón Tena, Latagunga, 2009.
- [15] PROMAS, «Datos de Canales de Riego en la region Austral,» Cuenca, 2018.
- [16] H. Grcía Gutiérrez y A. Nava Mastache, «Universidad Autonoma de México,» 2013. [En línea]. Available: http://www.ingenieria.unam.mx/~deptohidraulica/publicaciones/pdf\_ publicaciones/SELECyDIMENSIONAMIENTOdeTURBINAS.pdf. [Último acceso: 4 2019].
- [17] E. R. C. Sur, 2019. [En línea]. Available: http://www.centrosur.gob.ec. [Último acceso: 04 2019].
- [18] R. A. Campos Miranda y J. C. Vásquez, Análisis Técnico Económico, diseño y evaluación experimental de la implementación de una turbina hidrocinética para generación eléctrica, Quito, 2017.
- [19] E. F. Abril Romero, Diseño de una Turbina para uana pico central Hidroeléctrica para las condiciones del río Vaupés en Mitú, Bogotá, 2016.
- [20] José y J. A. Blanco Morazán, «Proyectos pico hidroeléctricos para electrificación de fincas cafetaleras en zonas aisladas,» 2017, pp. 1-7.
- [21] D. M. Rivadeneira Mora, Modelación y simulación de la operación de generadores que emplean turbinas hidrocinéticas en ríos de bajo caudal, Quito, 2015.

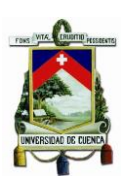

- [22] D. González Garcia, Cálculo y Selección de una Micro Central Hidroeléctrica empleando como fluido de trabajo un sistema de riego, Mexico, D. F., 2014.
- [23] L. Jasa y A. Putu, «A new design of Banki´s water turbine model for pico hydro in Tabanan Bali,» pp. 1-4, 2016.
- [24] N. Koirala, R. Dhakal, D. Lubitz, S. Bhandari, Y. Dhakal y U. Niraula, «Review of low head turbines system of nepal for rural electrification,» *6th International Conference on Renewable Energy Resarch and Applications ,* pp. 2-9, 2017.
- [25] M. Ayala, H. Benavides y C. Riba, «Sistema de generación energía sumergible basado en un vórtice gravitacional con sifón para comunidades aisladas,» pp. 2-9, 2016.
- [26] S. R. Galván González, G. Solorio Díaz, C. Dominguez Sánchuez, E. Peralta Escobar, M. R. Espinosa Espinosa y D. Rodríguez Licea, «Use of the kinetic energy of the flow of water, case specific channel of the Presa J. Mujica,» *SEREA 2017,* pp. 1-6, 2017.
- [27] S. J. Williamson, B. H. Stark y J. D. Booker, «Experimental Optimisation of a Low - Head Pico Hydro Turgo Turbine,» pp. 1-6, 2012.
- [28] S. J. Williamson, B. H. Stark y J. D. Booker, «Performance of a low-head pico-hydro Turgo turbine,» *AppliedEnergy,* pp. 1-13, 2012.
- [29] D.-k. Xiao, «Considerations on improvement of electric power supply in agricultural and pastoral areas of East-Tibet,» *2012 International Conference on Biomedical Engineering and Biotechnology,* pp. 1-4, 2012.
- [30] J. W. Gonzalez, I. A. Cardona, G. J. Lopez y I. A. Isaac, «Modelo de un TCSC en matlab-simulink para estudios de oscilaciones de potencia,» *ResearchGate,* pp. 2-11, 2016.

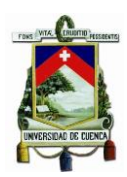

## **ANEXOS**

## **Anexo 1: Características de canales de riego.**

Fuente: [15] **Sección**

> г ιQ M

Todas las medidas en metros.

## **Caudales**

Caudal máximo  $2.75 \text{ m}^3\text{/s}$  (el agua a 1.3 m desde la base)

Caudal mínimo  $0.11 \text{ m}^3$ /s (el agua a 0.2 m desde la base)

Caudal promedio  $0.78 \text{ m}^3/\text{s}$  (el agua a  $0.65 \text{ m}$  desde la base)

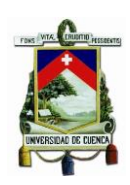

**Anexo 2: Características de tipos de turbina.**

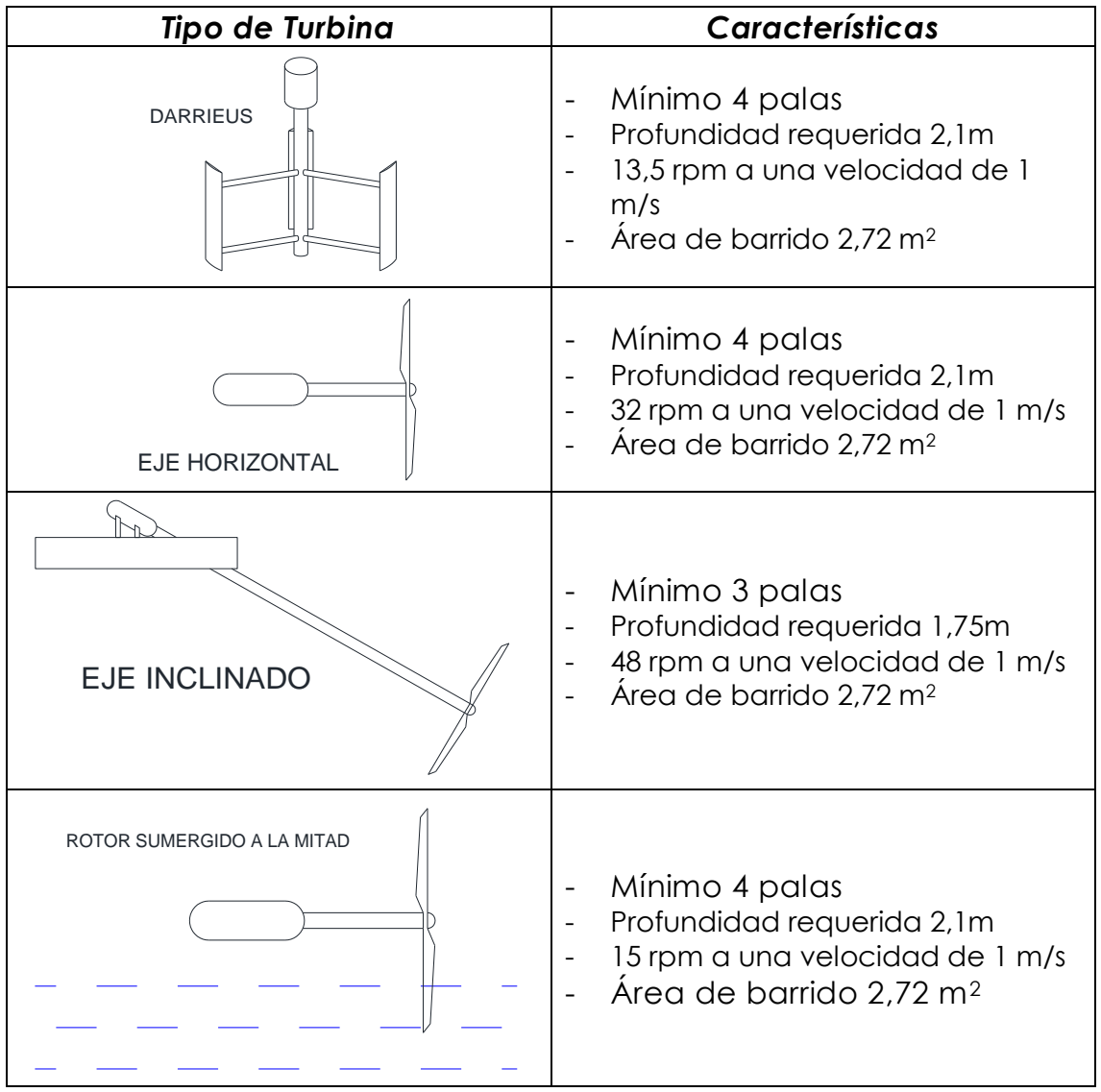

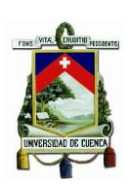

# **Anexo 3: Manual y código fuente.**

1. Dentro de la carpeta "PICOHIDROGENERACION" se encuentra el archivo creado en Matlab llamado "INPUT" el cual es el archivo principal de la simulación.

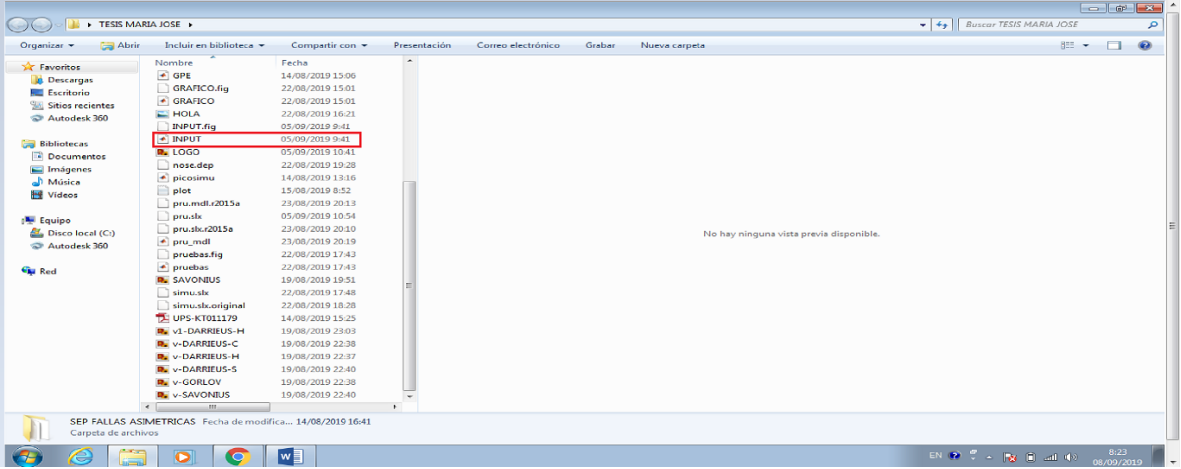

2. Una vez abierto programa "INPUT" le damos clic en "RUN"

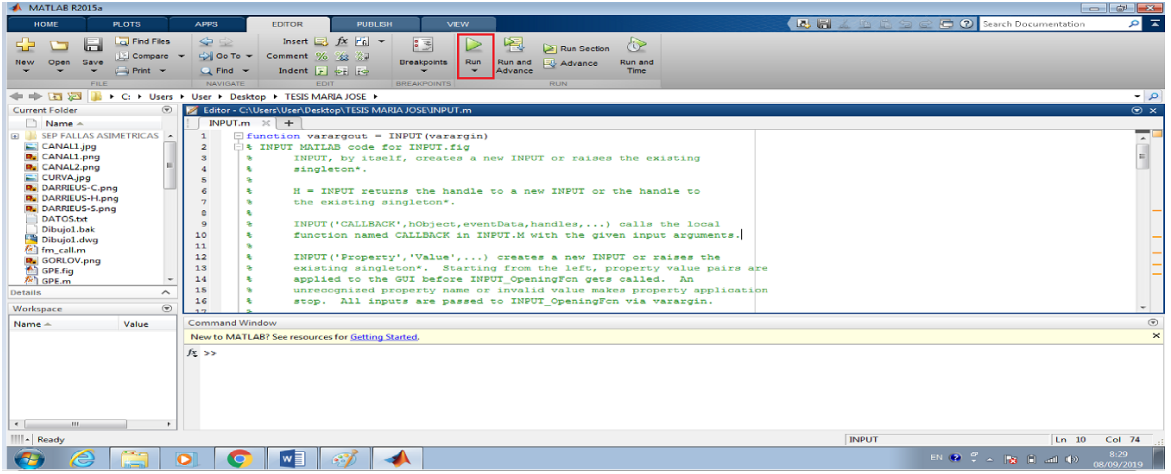

3. Se abrirá el programa dando como primera ventana la caratula del proyecto

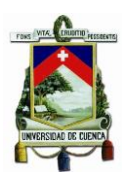

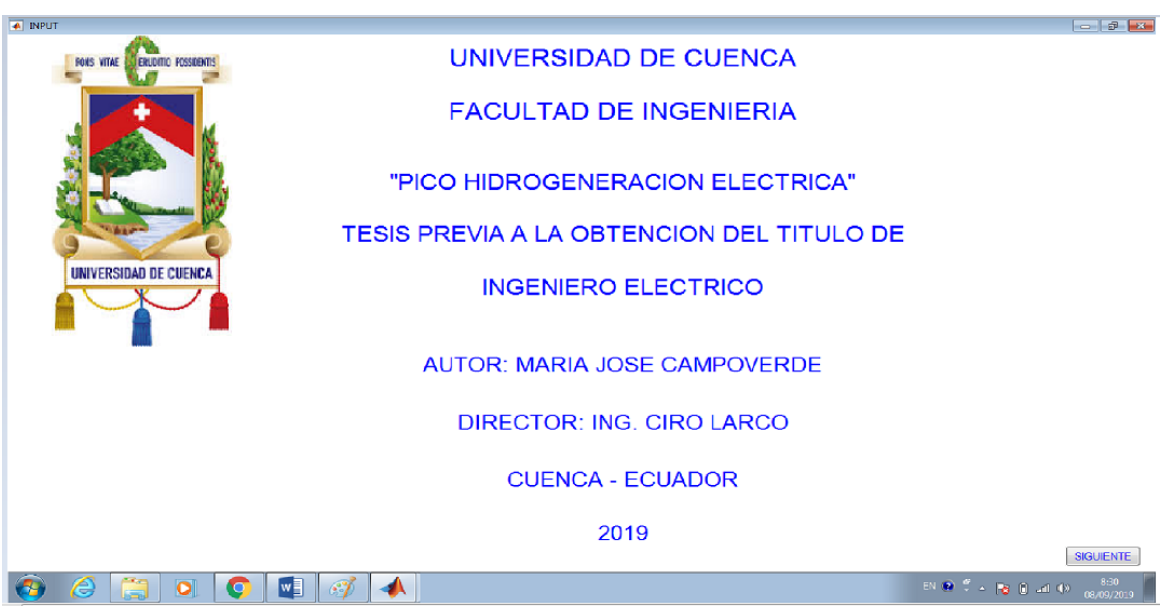

4. Para avanzar en el programa le damos click en el botón siguiente

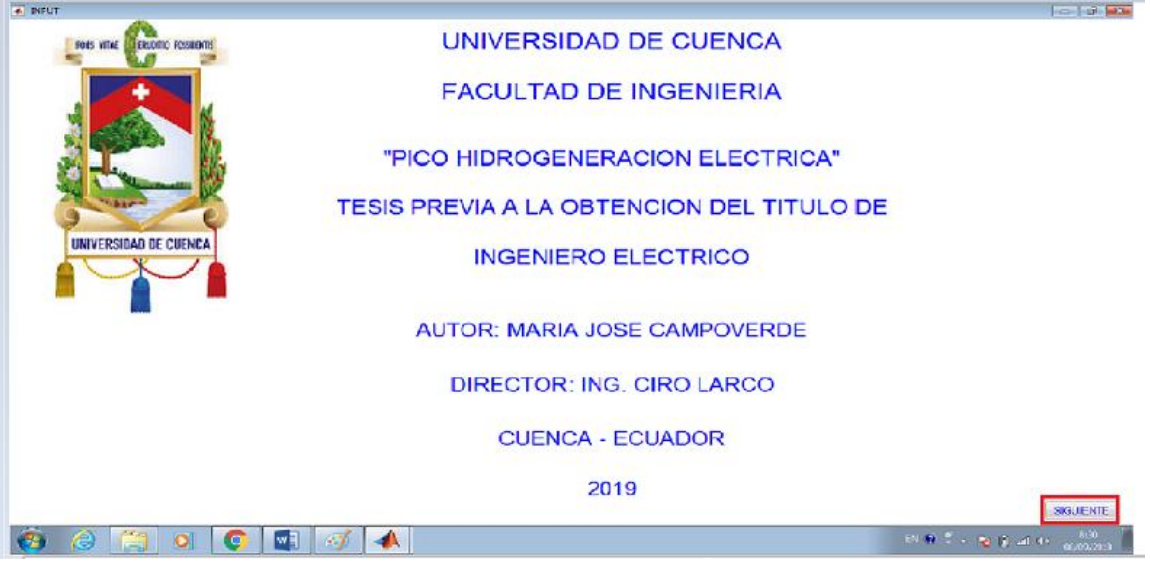

5. Se abre la siguiente ventana GPE en donde se deben cargar todas las variables (caudal, altura, etc..) para la simulación. Le da click en el botón cargar datos

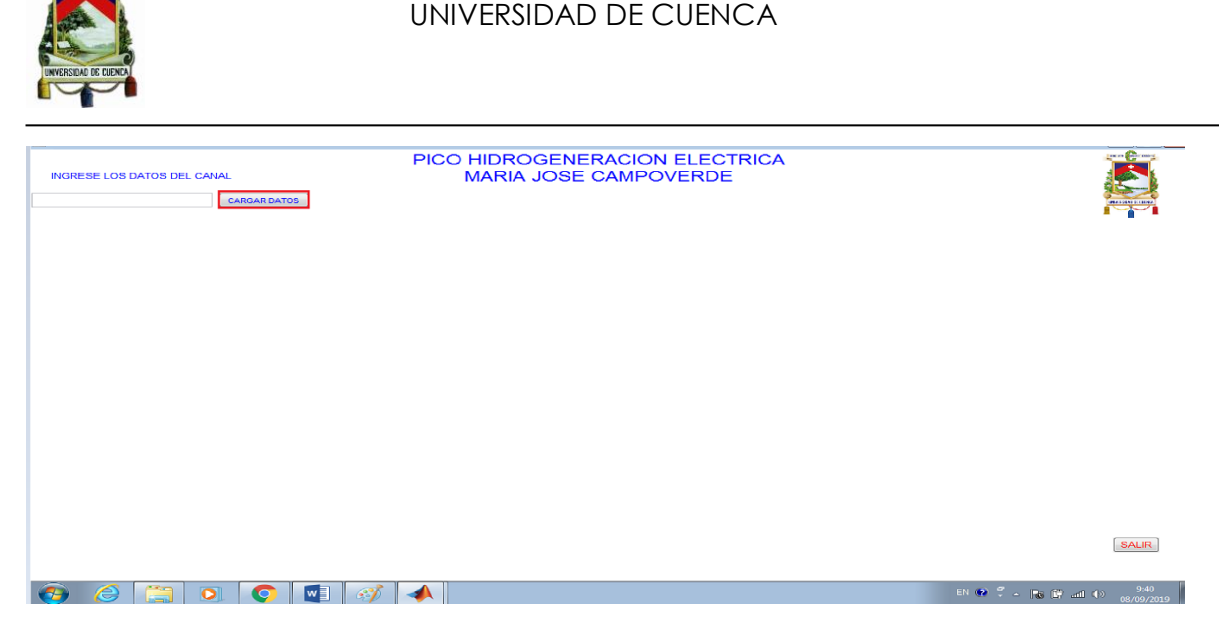

6. El cual abre una venta y de debe escoger un archivo .txt en el cual se encuentra previamente los valores de caudal y altura.

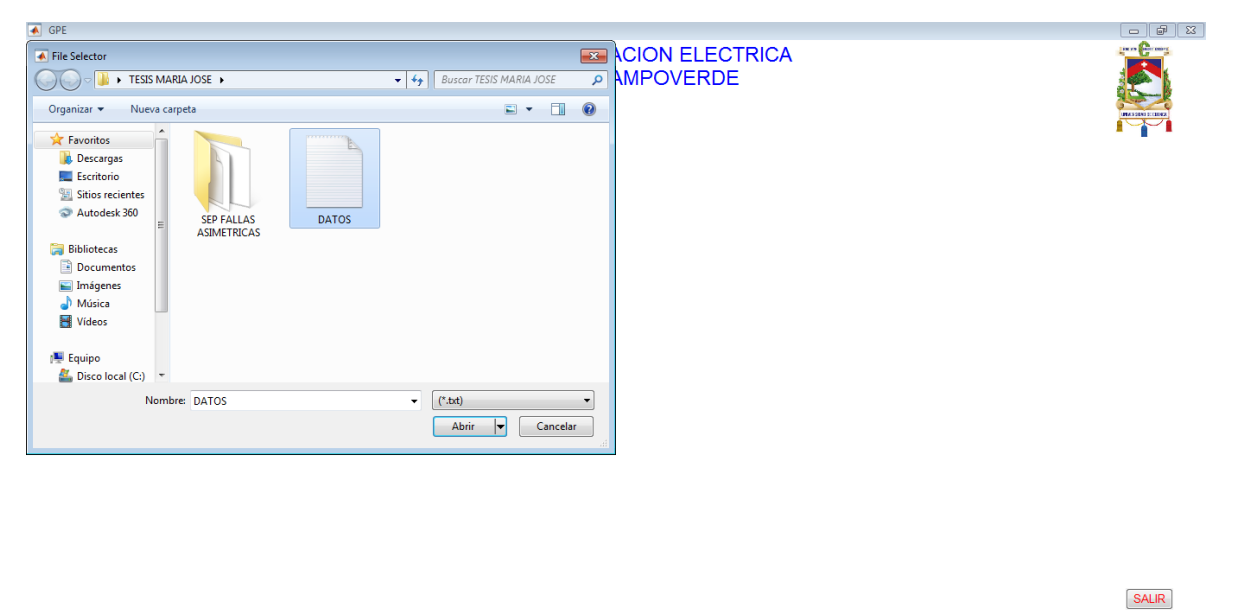

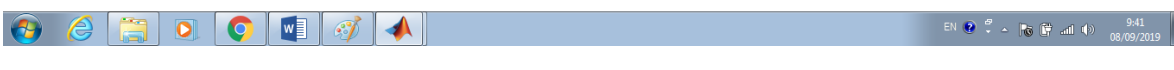

7. Una vez cargado el archivo .txt en la pantalla aparecen los valores de caudal y altura además de la opción para escoger el tipo de canal (trapezoidal o cuadrado).

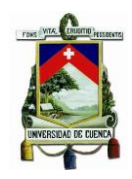

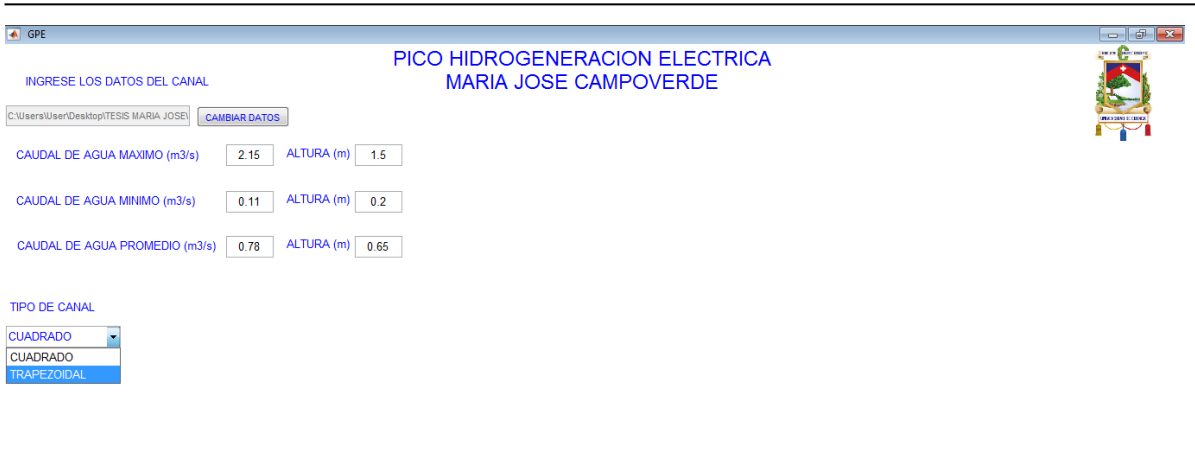

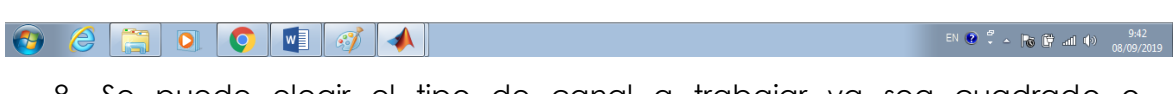

8. Se puede elegir el tipo de canal a trabajar ya sea cuadrado o trapezoidal.

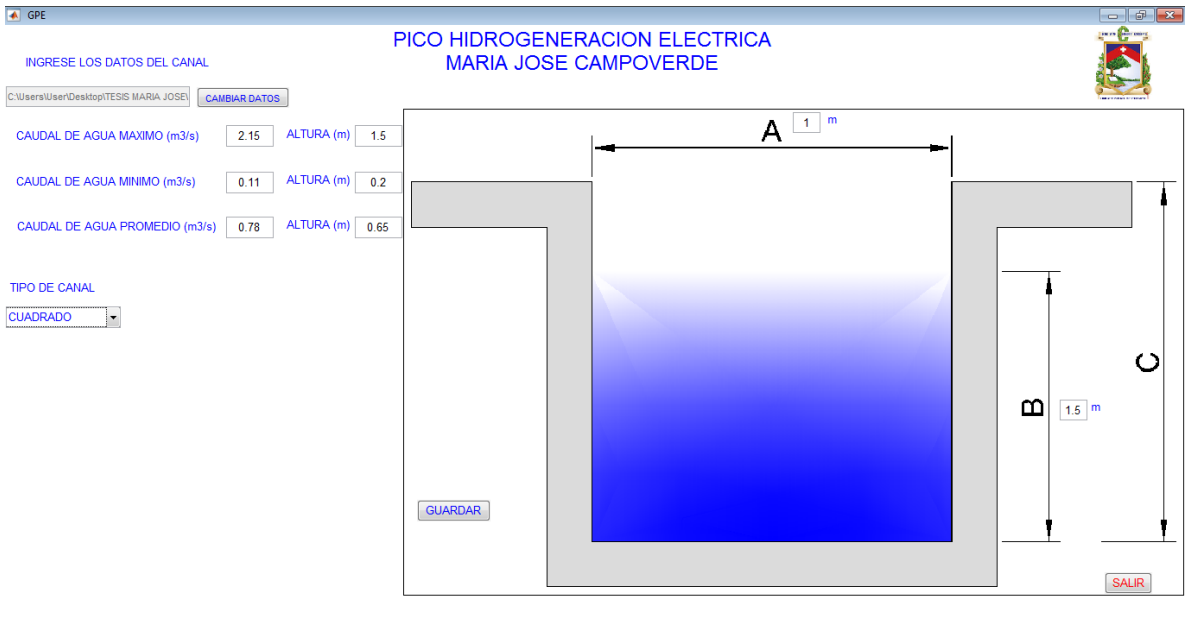

#### $\theta$   $\theta$   $\theta$   $\theta$   $\theta$   $\theta$   $\theta$   $\theta$

 $\begin{array}{|c|c|c|c|c|c|c|c|}\n\hline\n\end{array}$  EN  $\begin{array}{|c|c|c|c|c|}\n\hline\n\end{array}$  =  $\begin{array}{|c|c|c|}\n\hline\n\end{array}$  =  $\begin{array}{|c|c|c|}\n\hline\n\end{array}$  =  $\begin{array}{|c|c|c|}\n\hline\n\end{array}$  =  $\begin{array}{|c|c|c|}\n\hline\n\end{array}$  =  $\begin{array}{|c|c|c|}\n\hline\n\end{array}$  =  $\begin{array}{|c|c$ 

SALIR

9. Dentro del canal cuadrado la altura del agua (variable B) en la misma altura máxima que alcanza el agua en un máximo caudal, además se puede se puede modificar directamente desde la interfaz todos los valores de altura caudal y ancho del canal. De igual manera para el canal trapezoidal.

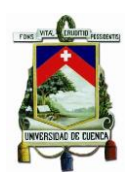

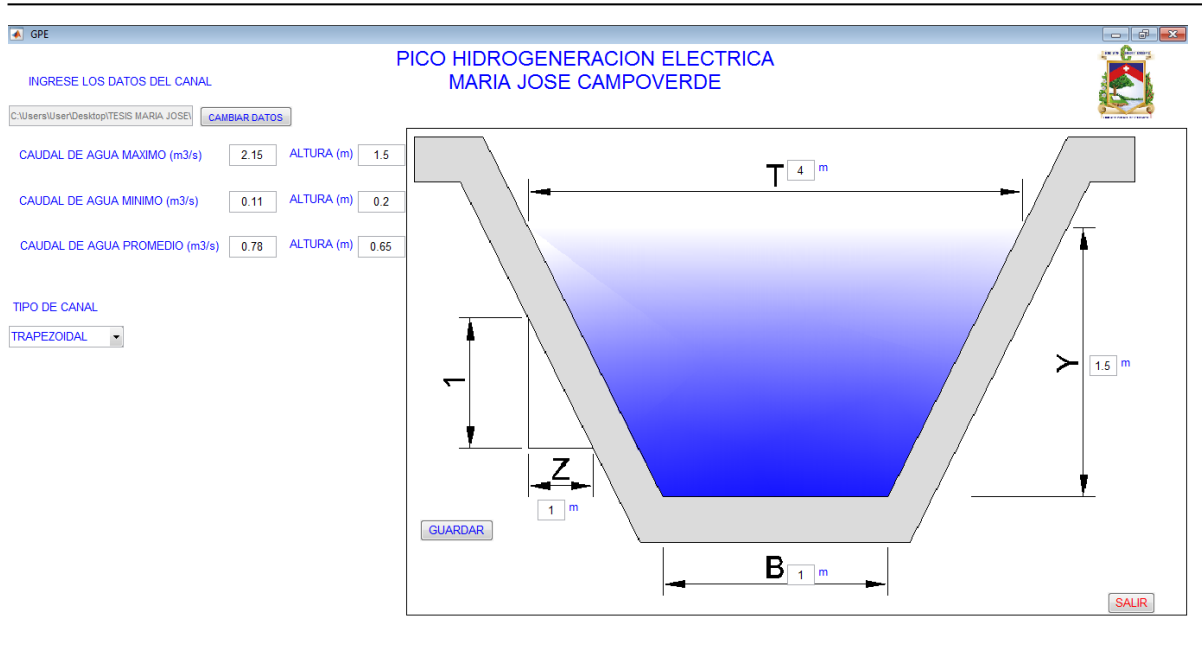

## $\Theta$   $\theta$   $\Box$   $\Omega$   $\Box$   $\theta$   $\Box$   $\theta$   $\Box$

EN  $\bigcirc$   $\stackrel{\sigma}{\bullet}$   $\star$   $\bigcirc$   $\bigcirc$   $\stackrel{\text{def}}{\bullet}$  and  $\bigcirc$   $\bigcirc$   $\bigcirc$   $\frac{9:50}{08/09/2019}$ 

10. En el canal trapezoidal se puede modificar la base y la altura, además de los valores de caudal y altura, el espejo de agua se calcula automáticamente (variable T), después de modificar las variables se le da un click en guardar para guardar los cambios efectuados y mostrar los tipos de turbinas existentes que son 5.

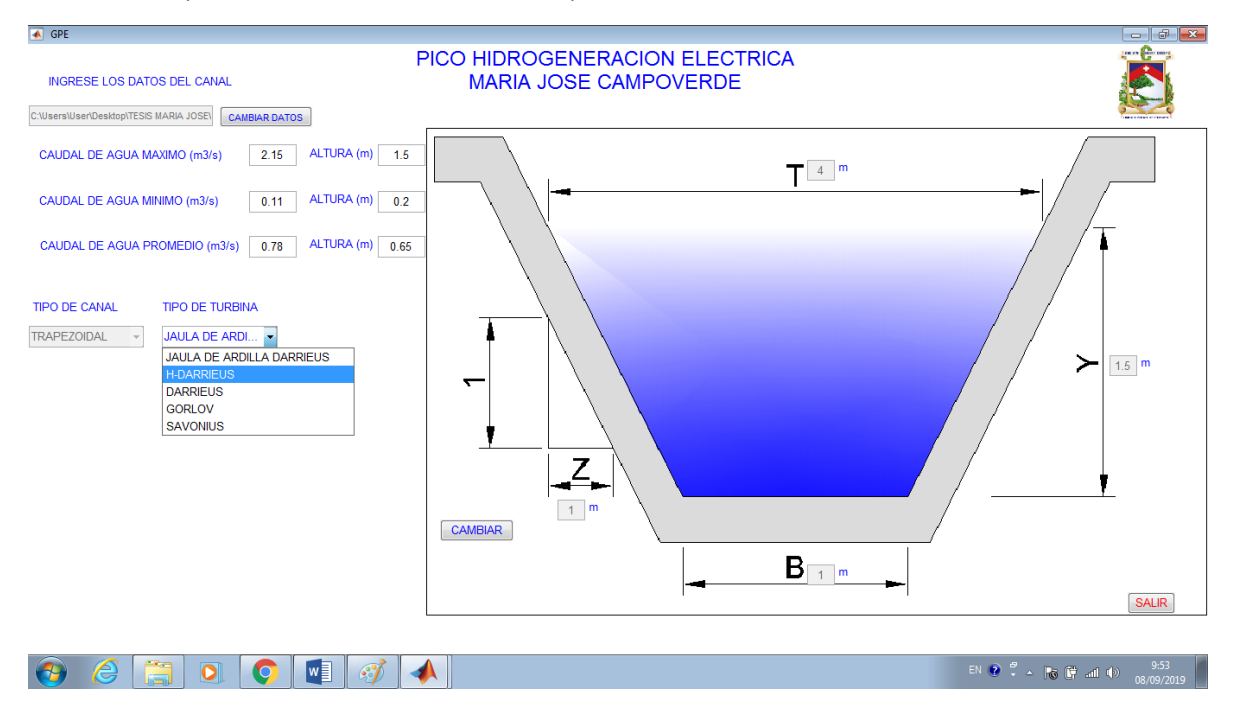

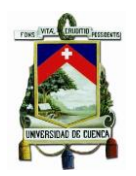

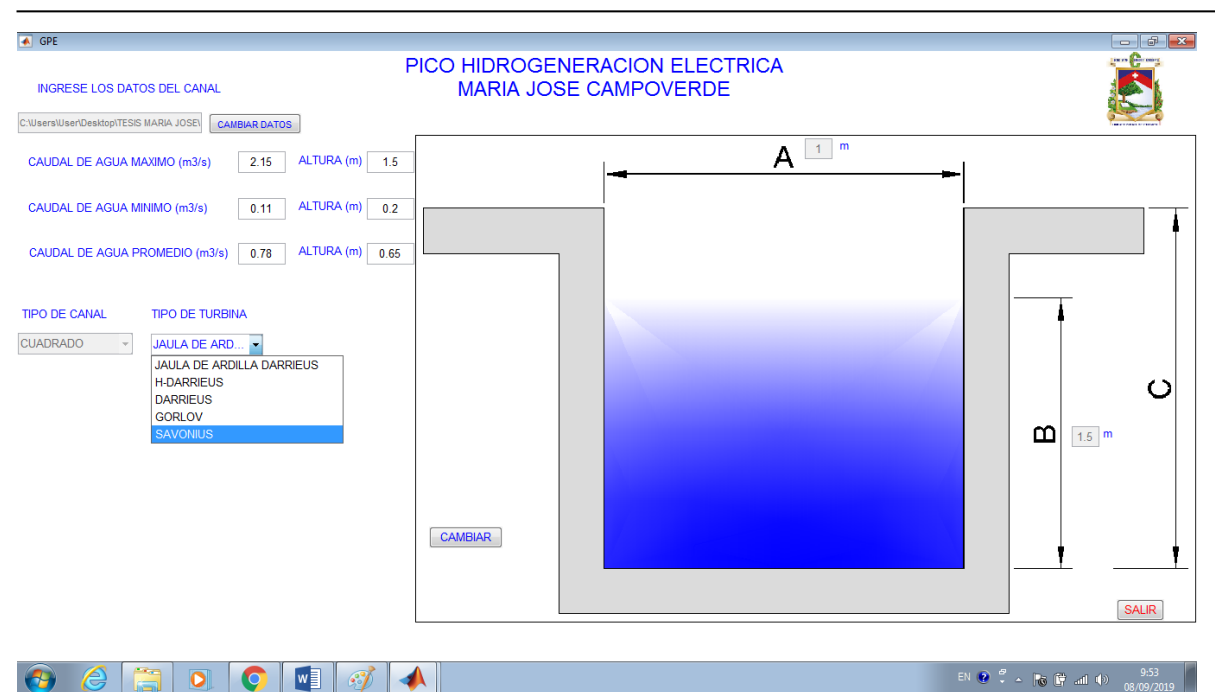

11. Se bloquean los cuadros de acceso a las dimensiones de los canales y aparece la opción para escoger el tipo de turbina, en caso de querer cambiar de canal se presión el botón cambiar. Seguido de eso se elige el tipo de turbina a simular.

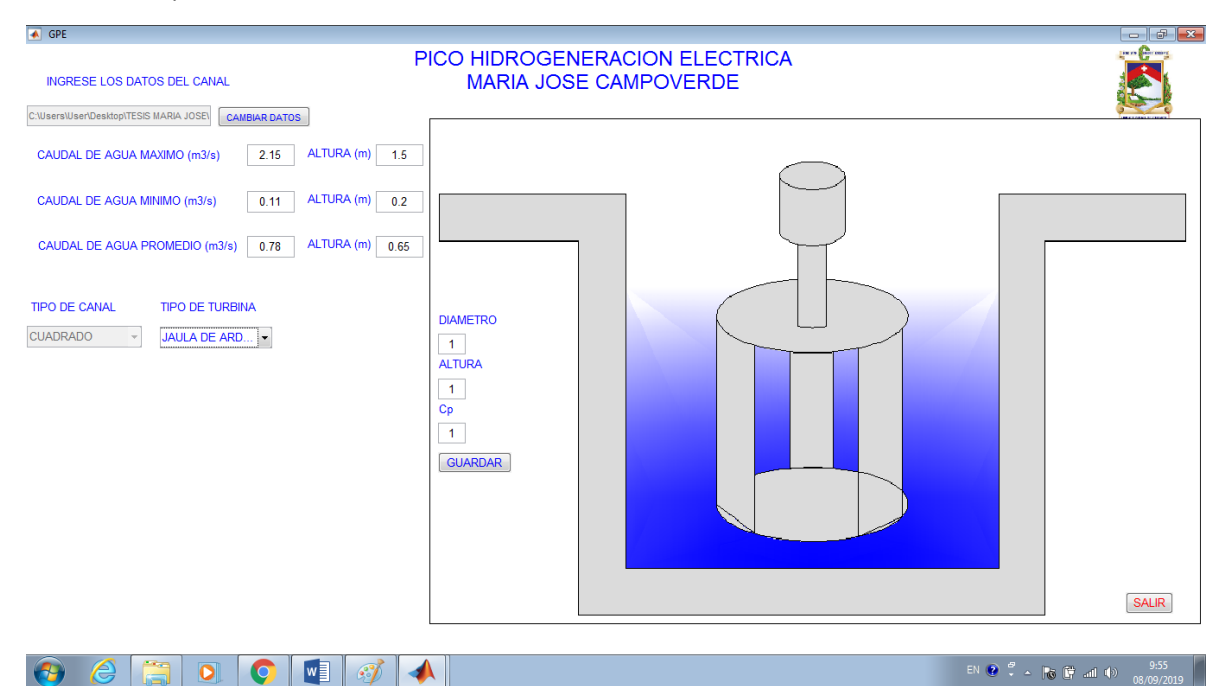

12. Dentro de la turbina se debe ingresar el valor del diámetro, altura y el coeficiente de potencia de cada turbina, cabe recalcar que los valores de diámetro y altura no puede sobrepasar los valores de ancho y altura del canal, si esto llegase a pasar aparecerá un cuadro de advertencia al cual se le debe dar ok y proseguir presión el botón cambiar.

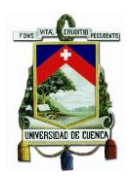

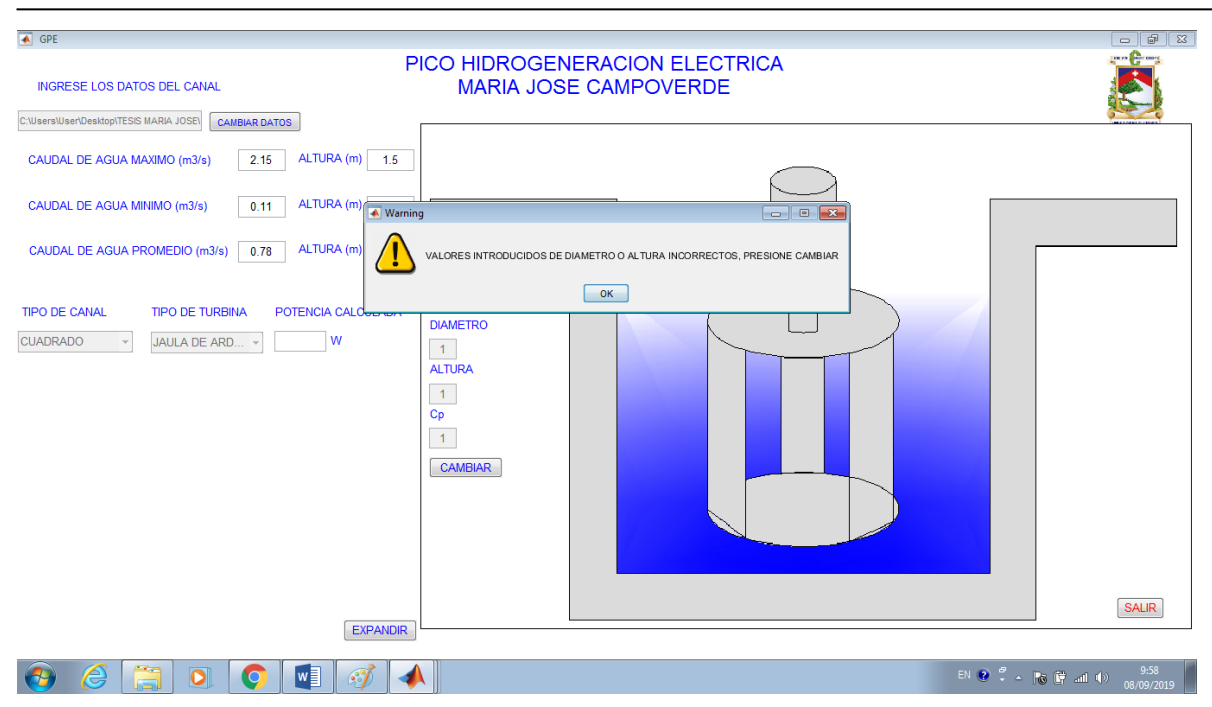

13. Una vez que se ingresen bien los datos de entrada aparecerá el valor máximo de potencia que se puede obtener con ese tipo de turbina. Además de mostrar una gráfica de potencia vs caudal.

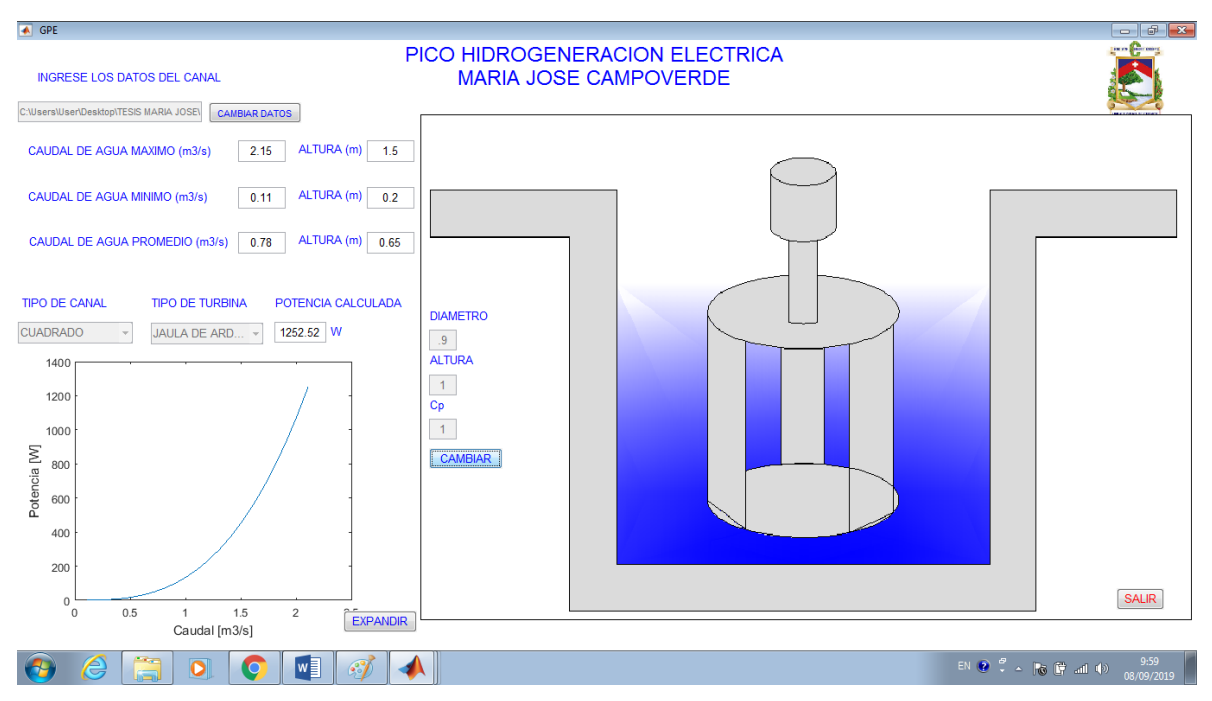

14. En caso de querer guardar la imagen de potencia se presiona el botón expandir y se abrirá otra ventana mostrando solo la imagen para visualizarla de mejor manera con la opción de guardar la misma.

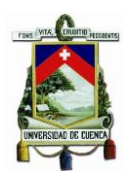

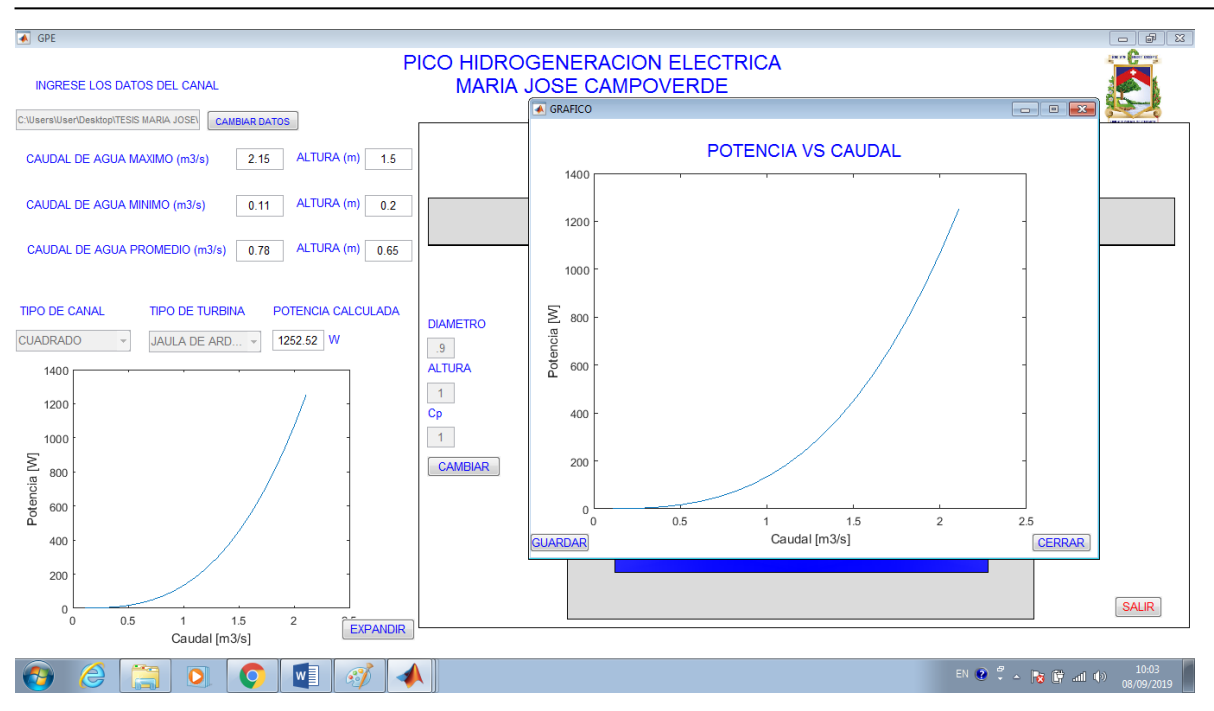

## 15. Para cambiar los datos o el tipo de turbina para correr otra simulación se presión el botón cambiar.

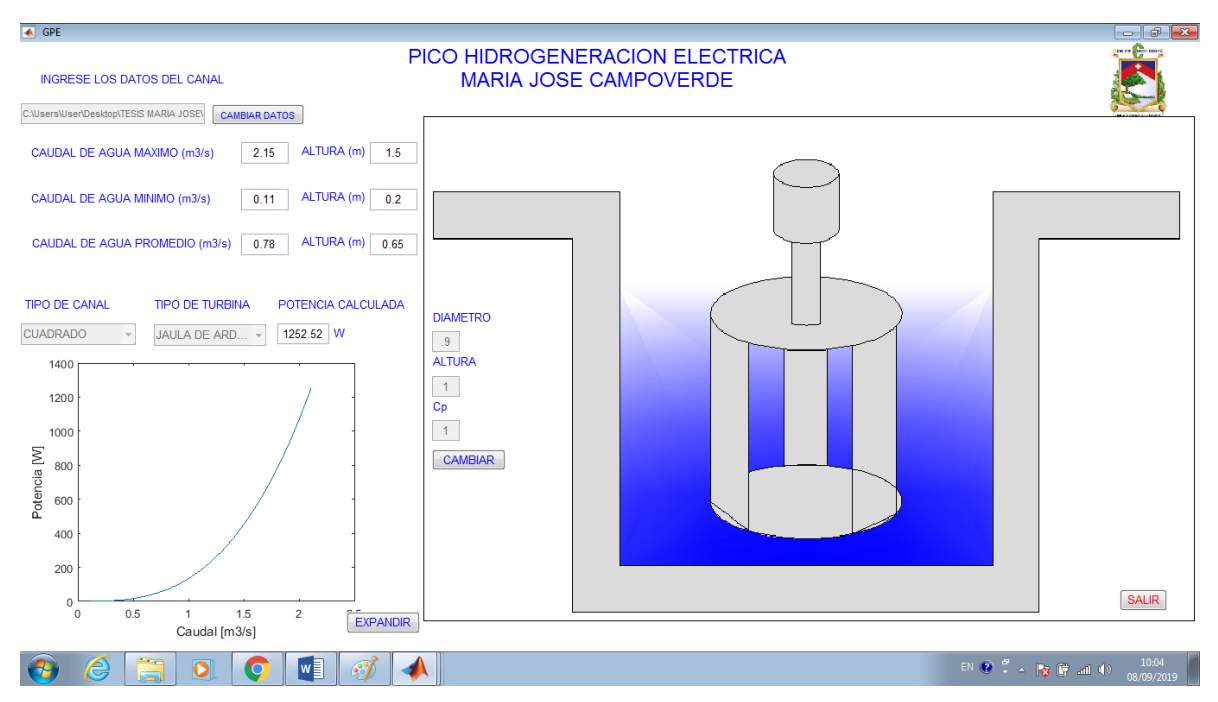

16. A su vez si se desea cambiar el tipo de turbina o los datos ingresados se debe presionar el botón cambiar

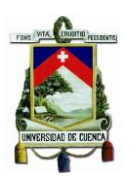

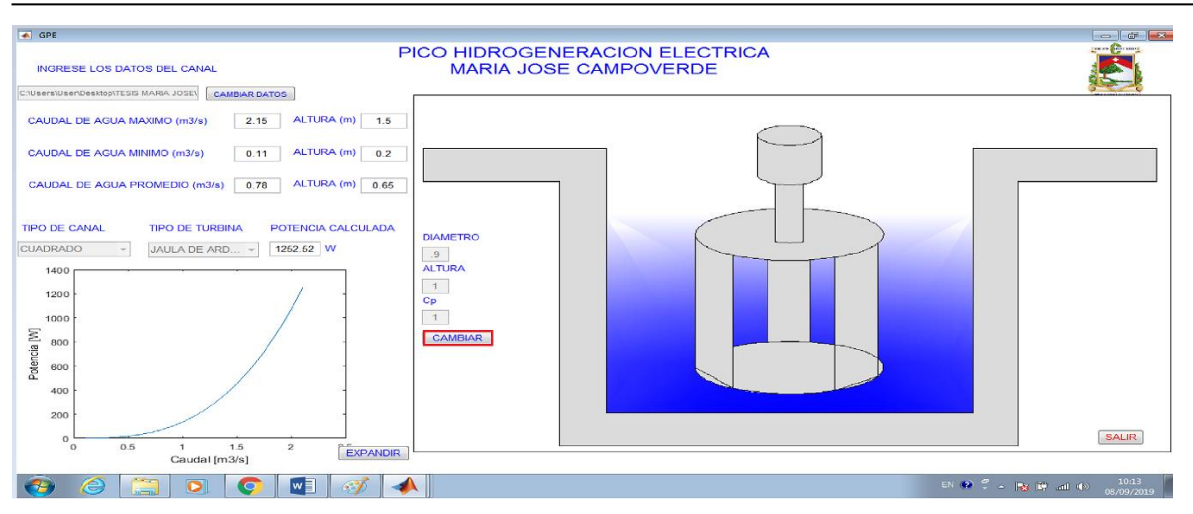

17. Y se debe volver a cargar los valores y escoger las variables y volver a presionar el botón guardar.

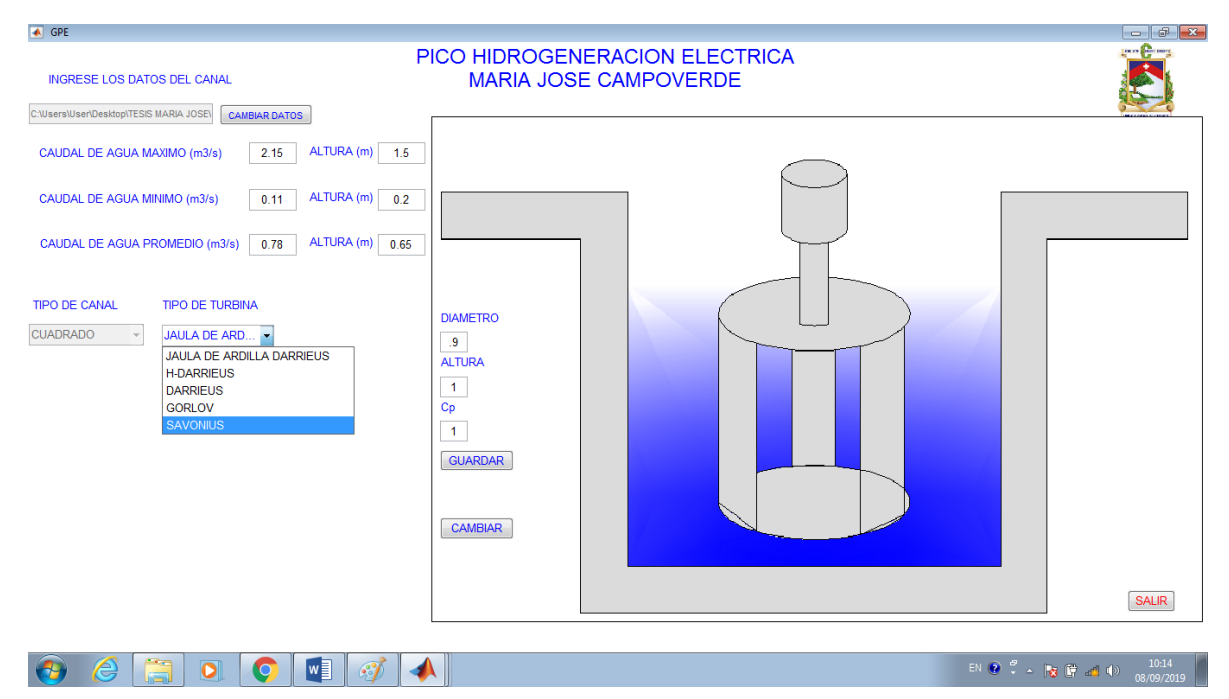

18. Además, se abre la una simulación en simulink indicando como ingresa la potencia generada en corriente continua y se convierte en corriente alterna. Además, se puede observar como el valor de potencia en el simulink es el mismo que devuelve la simulación.

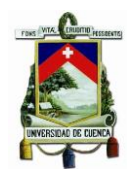

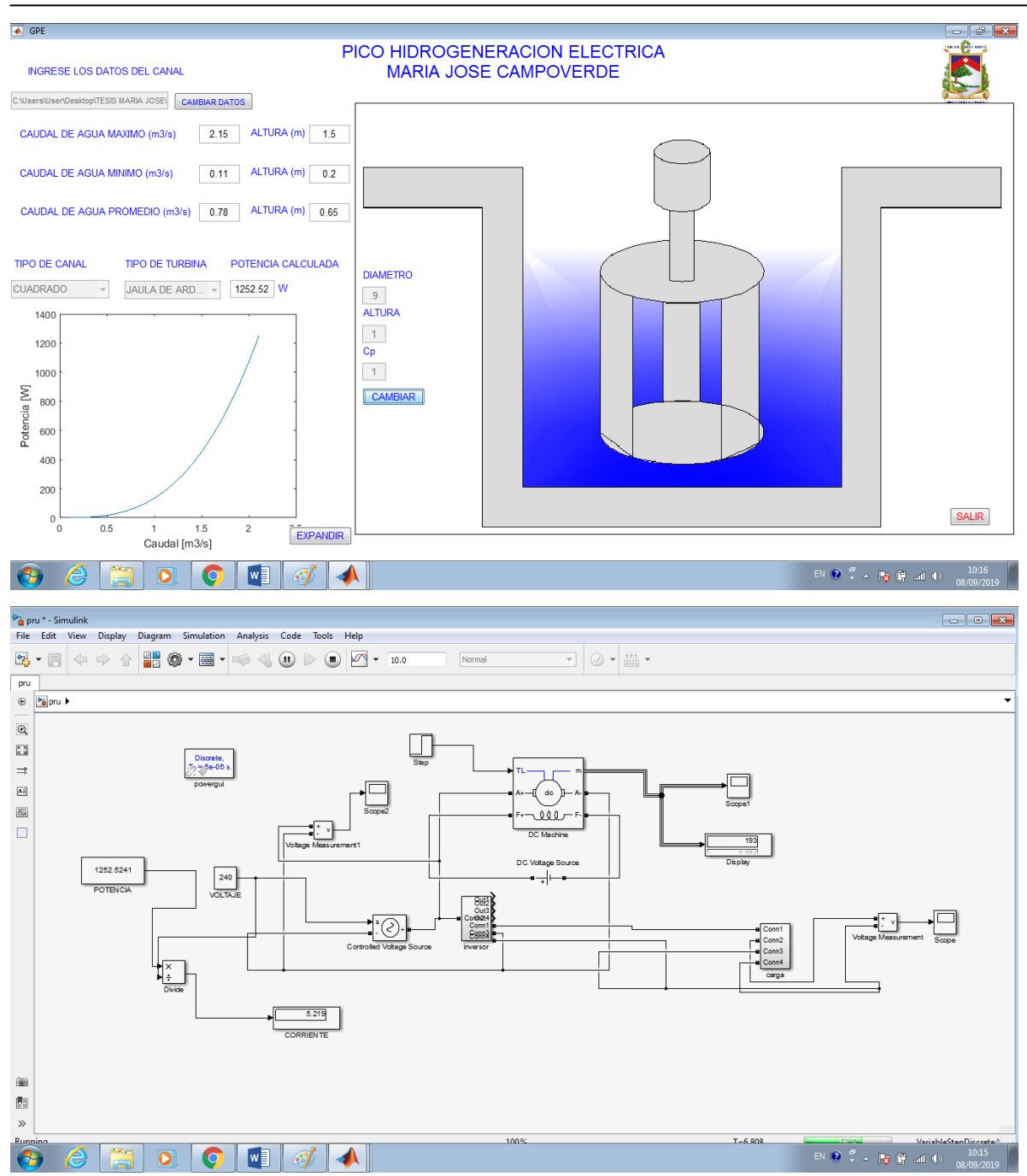

19. Para salir de todo el programa basta con presionar el botón salir y confirmar el cierre del mismo.

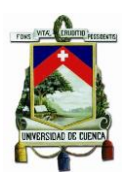

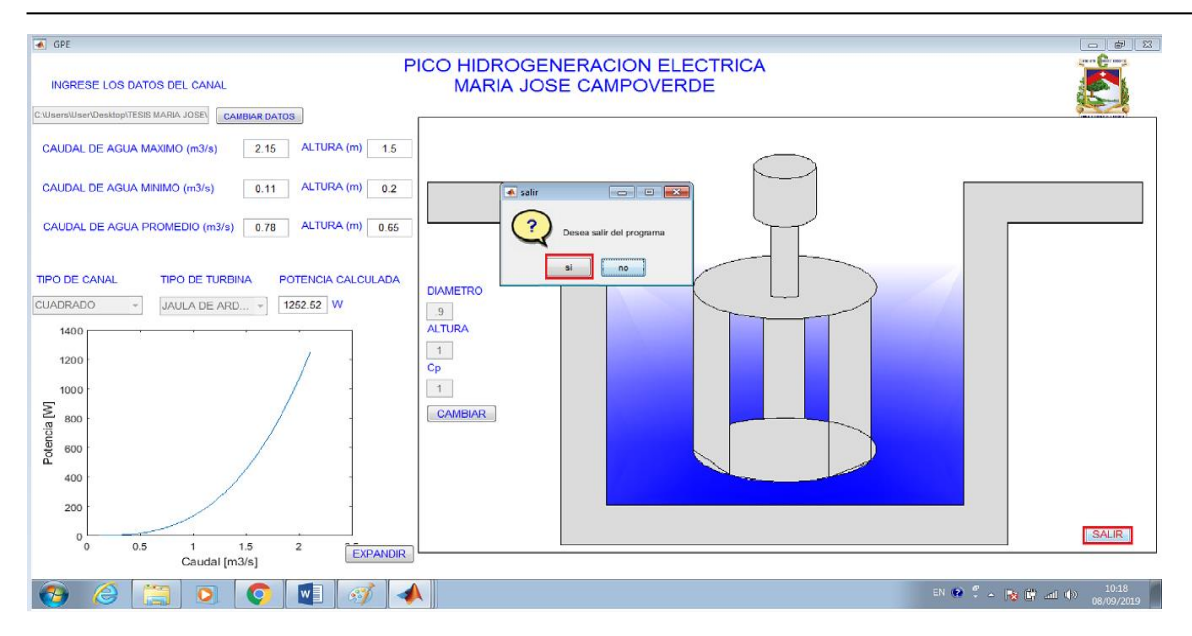

## **Código Fuente de MatLab**

```
function varargout = GPE(varargin)% GPE MATLAB code for GPE.fig
% GPE, by itself, creates a new GPE or raises the existing
% singleton*.
\approx% H = GPE returns the handle to a new GPE or the handle to
% the existing singleton*.
\mathbf{Q}% GPE('CALLBACK',hObject,eventData,handles,...) calls the local
% function named CALLBACK in GPE.M with the given input 
arguments.
\mathsf{Q}% GPE('Property','Value',...) creates a new GPE or raises the
% existing singleton*. Starting from the left, property value 
pairs are
% applied to the GUI before GPE_OpeningFcn gets called. An
% unrecognized property name or invalid value makes property 
application
% stop. All inputs are passed to GPE_OpeningFcn via varargin.
\approx% *See GUI Options on GUIDE's Tools menu. Choose "GUI allows 
only one
% instance to run (singleton)".
%
% See also: GUIDE, GUIDATA, GUIHANDLES
% Edit the above text to modify the response to help GPE
% Last Modified by GUIDE v2.5 30-Aug-2019 12:22:34
% Begin initialization code - DO NOT EDIT
qui Singleton = 1;gui State = struct('gui Name', mfilename, ...
```
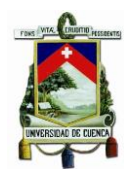

```
 'gui_Singleton', gui_Singleton, ...
                   'gui OpeningFcn', @GPE OpeningFcn, ...
                   'gui_OutputFcn', @GPE_OutputFcn, ...
                   'gui_LayoutFcn', [ ] , -...
                   'gui Callback', []);
if nargin && ischar(varargin{1})
    gui State.gui Callback = str2func(varargin{1});
end
if nargout
    [varargout{1:nargout}] = qui mainfon(qui State, varargin{::});else
    gui mainfcn(gui State, varargin{:});
end
% End initialization code - DO NOT EDIT
% --- Executes just before GPE is made visible.
function GPE OpeningFcn(hObject, eventdata, handles, varargin)
% This function has no output args, see OutputFcn.
% hObject handle to figure
% eventdata reserved - to be defined in a future version of MATLAB
% handles structure with handles and user data (see GUIDATA)
% varargin command line arguments to GPE (see VARARGIN)
% Choose default command line output for GPE
handles.output = hObject;
set(handles.edit2,'visible','off');
set(handles.edit3,'visible','off');
set(handles.edit4,'visible','off');
set(handles.edit5,'visible','off');
set(handles.edit6,'visible','off');
set(handles.edit7,'visible','off');
set(handles.edit8,'visible','off');
set(handles.edit9,'visible','off');
set(handles.edit10,'visible','off');
set(handles.edit13,'visible','off');
set(handles.edit14,'visible','off');
set(handles.edit15,'visible','off');
set(handles.edit16,'visible','off');
set(handles.edit17,'visible','off');
set(handles.edit18,'visible','off');
set(handles.edit19,'visible','off');
set(handles.popupmenu1,'visible','off');
set(handles.popupmenu2,'visible','off');
set(handles.popupmenu3,'visible','off');
set(handles.text4,'visible','off');
set(handles.text5,'visible','off');
set(handles.text6,'visible','off');
set(handles.text7,'visible','off');
set(handles.text8,'visible','off');
set(handles.text9,'visible','off');
set(handles.text10,'visible','off'); 
set(handles.text11,'visible','off');
```
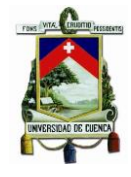

```
set(handles.text12,'visible','off');
set(handles.text13,'visible','off');
set(handles.text14,'visible','off');
set(handles.text15,'visible','off');
set(handles.text16,'visible','off');
set(handles.text17,'visible','off');
set(handles.text18,'visible','off');
set(handles.text19,'visible','off');
set(handles.text20,'visible','off');
set(handles.text21,'visible','off');
set(handles.text22,'visible','off');
set(handles.pushbutton3,'visible','off');
set(handles.pushbutton4,'visible','off');
set(handles.pushbutton5,'visible','off');
set(handles.pushbutton6,'visible','off');
set(handles.pushbutton7,'visible','off');
set(handles.pushbutton8,'visible','off');
axes(handles.axes1);
axis off
% axes(handles.axes2);
% axis off
axes(handles.axes3);
axis off
% Update handles structure
guidata(hObject, handles);
clc ;clear;
% UIWAIT makes GPE wait for user response (see UIRESUME)
% uiwait(handles.figure1);
% --- Outputs from this function are returned to the command line.
function varargout = GPE OutputFcn(hObject, eventdata, handles)
% varargout cell array for returning output args (see VARARGOUT);
% hObject handle to figure
% eventdata reserved - to be defined in a future version of MATLAB
% handles structure with handles and user data (see GUIDATA)
% Get default command line output from handles structure
varargout{1} = handles.output;
% --- Executes on button press in pushbutton1.
function pushbutton1 Callback(hObject, eventdata, handles)
% hObject handle to pushbutton1 (see GCBO)
% eventdata reserved - to be defined in a future version of MATLAB
% handles structure with handles and user data (see GUIDATA)
global dat P caudal
[filename pathname]= uigetfile({'*.txt'},'File Selector');
fullpathname1 = strcat(pathname, filename);
text1 = fileread(fullpathname1);
set(handles.edit1, 'String', fullpathname1);
handles.datos.path1=fullpathname1;
```
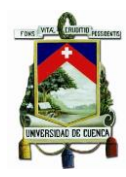

```
dat=load(fullpathname1)
%caudal maxima
a=dat(1,1);
%caudal minima
dat(2,1);%caudal promedio
dat(3,1);%altura maxima
dat(1,2);%altura minima
dat(2,2);%altura promedio
dat(3,2);densidad=1000;
```

```
set(handles.edit2,'String',dat(1,1));
set(handles.edit3,'String',dat(2,1));
set(handles.edit4,'String',dat(3,1));
set(handles.edit5,'String',dat(1,2));
set(handles.edit6,'String',dat(2,2));
set(handles.edit7, 'String', dat(3,2));
set(handles.edit13, 'String', dat(1,2));
set(handles.edit10, 'String', dat(1,2));
%str2num(get(handles.edit9,'string'))
dat(1,1)=str2num(get(handles.edit2,'String'))
dat(2,1)=str2num(get(handles.edit3,'String'))
dat(3,1)=str2num(get(handles.edit4,'String'))
dat(1,2)=str2num(get(handles.edit5,'String'))
dat(2,2)=str2num(get(handles.edit6,'String'))
dat(3,2)=str2num(get(handles.edit7,'String'))
caudal=[];
ii=0; for f=dat(2,1):.1:dat(1,1); ii=ii+1; caudal(ii)=f; end
caudal=[];
jj=0; for f=dat(2,1):.1:dat(1,1); jj=j+1; caudal(jj)=f; end
caudal;
set(handles.edit1, 'enable', 'off');
set(handles.pushbutton1, 'visible', 'off');
set(handles.pushbutton3,'visible','on');
set(handles.edit2,'visible','on'); 
set(handles.edit3,'visible','on');
set(handles.edit4,'visible','on');
set(handles.edit5,'visible','on'); 
set(handles.edit6,'visible','on');
set(handles.edit7,'visible','on');
set(handles.popupmenu1,'visible','on'); 
set(handles.popupmenu1,'Enable','on');
set(handles.popupmenu2,'Enable','on');
```
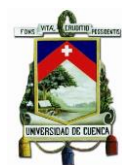

```
set(handles.popupmenu3,'Enable','on');
set(handles.edit9,'Enable','on');
set(handles.edit13,'Enable','on');
set(handles.edit14,'Enable','on');
set(handles.edit15,'Enable','on');
set(handles.edit16,'Enable','on');
set(handles.edit17,'Enable','on');
set(handles.edit18, 'Enable', 'on');
set(handles.edit19,'Enable','on');
% set(handles.popupmenu2,'visible','on'); 
% set(handles.popupmenu3,'visible','on'); 
set(handles.text4,'visible','on'); 
%set(handles.text5,'visible','on'); 
set(handles.text6,'visible','on');
set(handles.text7,'visible','on');
set(handles.text8,'visible','on');
set(handles.text9,'visible','on');
set(handles.text10,'visible','on');
set(handles.text11,'visible','on');
function edit1 Callback(hObject, eventdata, handles)
% hObject handle to edit1 (see GCBO)
% eventdata reserved - to be defined in a future version of MATLAB
% handles structure with handles and user data (see GUIDATA)
% Hints: get(hObject,'String') returns contents of edit1 as text
% str2double(get(hObject,'String')) returns contents of edit1 
as a double
% --- Executes during object creation, after setting all properties.
function edit1 CreateFcn(hObject, eventdata, handles)
% hObject handle to edit1 (see GCBO)
% eventdata reserved - to be defined in a future version of MATLAB
% handles empty - handles not created until after all CreateFcns 
called
% Hint: edit controls usually have a white background on Windows.
% See ISPC and COMPUTER.
if ispc && isequal(get(hObject,'BackgroundColor'), 
get(0,'defaultUicontrolBackgroundColor'))
     set(hObject,'BackgroundColor','white');
end
% --- Executes on button press in pushbutton2.
function pushbutton2 Callback(hObject, eventdata, handles)
% hObject handle to pushbutton2 (see GCBO)
% eventdata reserved - to be defined in a future version of MATLAB
% handles structure with handles and user data (see GUIDATA)
global caudal P
caudal=0
P=0
```
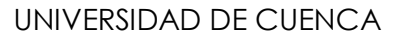

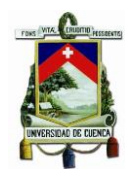

```
opc=questdlg('Desea salir del programa','salir','si','no','no')
if strcmp (opc,'no')
    return;
end
delete (GPE);
delete (GRAFICO);
% --- Executes when figure1 is resized.
function figure1 SizeChangedFcn(hObject, eventdata, handles)
% hObject handle to figure1 (see GCBO)
% eventdata reserved - to be defined in a future version of MATLAB
% handles structure with handles and user data (see GUIDATA)
% --- Executes on button press in pushbutton3.
function pushbutton3 Callback(hObject, eventdata, handles)
% hObject handle to pushbutton3 (see GCBO)
% eventdata reserved - to be defined in a future version of MATLAB
% handles structure with handles and user data (see GUIDATA)
set(handles.pushbutton1,'visible','on');
set(handles.pushbutton3,'visible','off');
set(handles.pushbutton4,'visible','off');
set(handles.pushbutton5,'visible','off');
set(handles.pushbutton6,'visible','off');
set(handles.pushbutton7,'visible','off');
set(handles.pushbutton8,'visible','off');
set(handles.edit1,'enable','on'); 
set(handles.edit1,'string','')
set(handles.edit2,'visible','off');
set(handles.edit3,'visible','off');
set(handles.edit4,'visible','off');
set(handles.edit5,'visible','off');
set(handles.edit6,'visible','off');
set(handles.edit7,'visible','off');
set(handles.edit8,'visible','off');
set(handles.edit9,'visible','off');
set(handles.edit10,'visible','off');
set(handles.edit17,'visible','off');
set(handles.edit18,'visible','off');
set(handles.edit19,'visible','off');
set(handles.popupmenu1,'visible','off'); 
set(handles.popupmenu2,'visible','off');
set(handles.popupmenu3,'visible','off');
set(handles.text4,'visible','off');
set(handles.text5,'visible','off');
set(handles.text6,'visible','off');
set(handles.text7,'visible','off');
set(handles.text8,'visible','off');
set(handles.text9,'visible','off');
set(handles.text10,'visible','off');
set(handles.text11,'visible','off');
set(handles.text12,'visible','off');
```

```
set(handles.text13,'visible','off');
set(handles.text14,'visible','off');
set(handles.text15,'visible','off');
set(handles.text20,'visible','off');
set(handles.text21,'visible','off');
set(handles.text22,'visible','off');
set(handles.axes1,'visible','off');
%set(handles.axes2,'visible','off');
set(handles.axes3,'visible','off');
cla(handles.axes1,'reset')
%cla(handles.axes2,'reset')
cla(handles.axes3,'reset')
axes(handles.axes1);
axis off
% axes(handles.axes2);
% axis off
axes(handles.axes3);
axis off
% --- Executes on selection change in popupmenu1.
function popupmenu1 Callback(hObject, eventdata, handles)
% hObject handle to popupmenu1 (see GCBO)
% eventdata reserved - to be defined in a future version of MATLAB
% handles structure with handles and user data (see GUIDATA)
% Hints: contents = cellstr(get(hObject,'String')) returns popupmenu1 
contents as cell array
       % contents{get(hObject,'Value')} returns selected item from 
popupmenu1
global w areac areat basec alturac base1t alturat
w=get(handles.popupmenu1,'Value') 
      set(handles.pushbutton5,'visible','on');
     switch w
        case 1 %canal 1
% a=imread('CANAL1.jpg');
% image(a);
% axis off;
            axes(handles.axes1);
            path = 'CANAL1.png';
           imag = image imshow(imag);
            axis off;
% set(handles.popupmenu2,'visible','on'); 
% set(handles.popupmenu3,'visible','off');
            set(handles.text12,'visible','off');
           set(handles.text13,'visible','off');
            set(handles.text14,'visible','on');
            set(handles.text15,'visible','on');
```
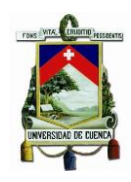

```
 set(handles.edit8,'visible','off');
            set(handles.edit9,'visible','on');
           set(handles.edit10,'visible','on');
            set(handles.text16,'visible','off');
set(handles.text17,'visible','off');
set(handles.text18,'visible','off');
           set(handles.text19,'visible','off');
            set(handles.edit13,'visible','off');
           set(handles.edit14,'visible','off');
            set(handles.edit15,'visible','off');
            set(handles.edit16,'visible','off');
            cla(handles.axes3,'reset')
            axes(handles.axes3);
            axis off
            set(handles.pushbutton4,'visible','off');
            %set(handles.pushbutton6,'visible','on'); 
            %area del canal cuadrado
            basec=str2num(get(handles.edit9,'string'))
            alturac=str2num(get(handles.edit10,'string'))
            areac = basec*alturac
        case 2 %canal 2
            axes(handles.axes1);
            path = 'CANAL2.png';
           imag = imread(path); imshow(imag);
            axis off;
% set(handles.popupmenu2,'visible','off'); 
% set(handles.popupmenu3,'visible','on');
            %set(handles.text5,'visible','off');
           set(handles.text12,'visible','off');
           set(handles.text13,'visible','off');
           set(handles.edit8,'visible','off');
           set(handles.edit9,'visible','off');
           set(handles.edit10,'visible','off');
            set(handles.edit13,'visible','on');
            set(handles.edit14,'visible','on');
            set(handles.edit15,'visible','on');
            set(handles.edit16,'visible','on');
            set(handles.text14,'visible','off');
           set(handles.text15,'visible','off');
```
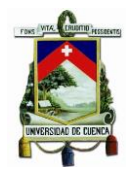

```
 set(handles.text16,'visible','on');
             set(handles.text17,'visible','on');
             set(handles.text18,'visible','on');
            set(handles.text19,'visible','on');
            set(handles.pushbutton4,'visible','off');
             cla(handles.axes3,'reset')
             axes(handles.axes3);
             axis off
             %area del canal trapezoidal
             base1t=str2num(get(handles.edit15,'string'))
             alturat=str2num(get(handles.edit13,'string'))
             z=str2num(get(handles.edit16,'string'))
             T=base1t+2*z*alturat
             areat=(base1t+z*alturat)*alturat
             set(handles.edit14,'string',T)
     end
% --- Executes during object creation, after setting all properties.
function popupmenu1 CreateFcn(hObject, eventdata, handles)
% hObject handle to popupmenu1 (see GCBO)
% eventdata reserved - to be defined in a future version of MATLAB
% handles empty - handles not created until after all CreateFcns 
called
% Hint: popupmenu controls usually have a white background on Windows.
% See ISPC and COMPUTER.
if ispc && isequal(get(hObject,'BackgroundColor'),
get(0,'defaultUicontrolBackgroundColor'))
    set(hObject,'BackgroundColor','white');
end
% --- Executes on selection change in popupmenu2.
function popupmenu2 Callback(hObject, eventdata, handles)
% hObject handle to popupmenu2 (see GCBO)
% eventdata reserved - to be defined in a future version of MATLAB
% handles structure with handles and user data (see GUIDATA)
% Hints: contents = cellstr(get(hObject,'String')) returns popupmenu2 
contents as cell array
% contents{get(hObject,'Value')} returns selected item from 
popupmenu2
global caudal q
     q=get(handles.popupmenu2,'Value') 
            % set(handles.text12,'visible','on');
             %set(handles.edit8,'visible','on');
             %set(handles.text13,'visible','on');
             %set(handles.pushbutton4,'visible','on'); 
            set(handles.edit9,'visible','off');
            set(handles.edit10,'visible','off');
            set(handles.text14,'visible','off');
            set(handles.text15,'visible','off');
```
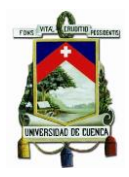

```
 set(handles.text20,'visible','on');
             set(handles.text21,'visible','on');
             set(handles.text22,'visible','on');
             set(handles.edit17,'visible','on');
             set(handles.edit18,'visible','on');
            set(handles.edit19,'visible','on');
             set(handles.pushbutton8,'visible','on');
            set(handles.pushbutton6,'visible','off');
     switch q
         case 1 
             axes(handles.axes1);
             path = 'DARRIEUS-S.png';
            imag = image imshow(imag);
             axis off;
          case 2 
             axes(handles.axes1);
             path = 'DARRIEUS-H.png';
            \lim_{\alpha \to 0} = imread(path);
             imshow(imag);
             axis off;
          case 3
             axes(handles.axes1);
             path = 'DARRIEUS-C.png';
            imag = imread(path); imshow(imag);
             axis off;
          case 4
             axes(handles.axes1);
             path = 'GORLOV.png';
            imag = image imshow(imag);
             axis off;
         case 5
             axes(handles.axes1);
             path = 'SAVONIUS.png';
            imag = image imshow(imag);
             axis off;
     end
% --- Executes during object creation, after setting all properties.
function popupmenu2 CreateFcn(hObject, eventdata, handles)
% hObject handle to popupmenu2 (see GCBO)
% eventdata reserved - to be defined in a future version of MATLAB
% handles empty - handles not created until after all CreateFcns 
called
```
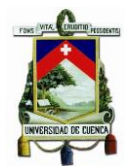

```
% Hint: popupmenu controls usually have a white background on Windows.
% See ISPC and COMPUTER.
if ispc && isequal(get(hObject,'BackgroundColor'), 
get(0,'defaultUicontrolBackgroundColor'))
     set(hObject,'BackgroundColor','white');
end
function edit2 Callback(hObject, eventdata, handles)
% hObject handle to edit2 (see GCBO)
% eventdata reserved - to be defined in a future version of MATLAB
% handles structure with handles and user data (see GUIDATA)
% Hints: get(hObject,'String') returns contents of edit2 as text
        str2double(get(hObject,'String')) returns contents of edit2
as a double
% --- Executes during object creation, after setting all properties.
function edit2 CreateFcn(hObject, eventdata, handles)
% hObject handle to edit2 (see GCBO)
% eventdata reserved - to be defined in a future version of MATLAB
% handles empty - handles not created until after all CreateFcns 
called
% Hint: edit controls usually have a white background on Windows.
% See ISPC and COMPUTER.
if ispc && isequal(get(hObject,'BackgroundColor'), 
get(0,'defaultUicontrolBackgroundColor'))
     set(hObject,'BackgroundColor','white');
end
function edit3 Callback(hObject, eventdata, handles)
% hObject handle to edit3 (see GCBO)
% eventdata reserved - to be defined in a future version of MATLAB
% handles structure with handles and user data (see GUIDATA)
% Hints: get(hObject,'String') returns contents of edit3 as text
% str2double(get(hObject,'String')) returns contents of edit3 
as a double
% --- Executes during object creation, after setting all properties.
function edit3 CreateFcn(hObject, eventdata, handles)
% hObject handle to edit3 (see GCBO)
% eventdata reserved - to be defined in a future version of MATLAB
% handles empty - handles not created until after all CreateFcns 
called
% Hint: edit controls usually have a white background on Windows.
% See ISPC and COMPUTER.
if ispc && isequal(get(hObject,'BackgroundColor'), 
get(0,'defaultUicontrolBackgroundColor'))
```
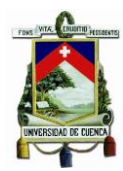

```
 set(hObject,'BackgroundColor','white');
end
```

```
function edit4 Callback(hObject, eventdata, handles)
% hObject handle to edit4 (see GCBO)
% eventdata reserved - to be defined in a future version of MATLAB
% handles structure with handles and user data (see GUIDATA)
% Hints: get(hObject,'String') returns contents of edit4 as text
        str2double(qet(hObject,'String')) returns contents of edit4
as a double
% --- Executes during object creation, after setting all properties.
function edit4 CreateFcn(hObject, eventdata, handles)
% hObject handle to edit4 (see GCBO)
% eventdata reserved - to be defined in a future version of MATLAB
% handles empty - handles not created until after all CreateFcns 
called
% Hint: edit controls usually have a white background on Windows.
% See ISPC and COMPUTER.
if ispc && isequal(get(hObject,'BackgroundColor'), 
get(0,'defaultUicontrolBackgroundColor'))
    set(hObject,'BackgroundColor','white');
end
function edit5 Callback(hObject, eventdata, handles)
% hObject handle to edit5 (see GCBO)
% eventdata reserved - to be defined in a future version of MATLAB
% handles structure with handles and user data (see GUIDATA)
% Hints: get(hObject,'String') returns contents of edit5 as text
% str2double(get(hObject,'String')) returns contents of edit5 
as a double
% --- Executes during object creation, after setting all properties.
function edit5 CreateFcn(hObject, eventdata, handles)
% hObject handle to edit5 (see GCBO)
% eventdata reserved - to be defined in a future version of MATLAB
% handles empty - handles not created until after all CreateFcns 
called
% Hint: edit controls usually have a white background on Windows.
% See ISPC and COMPUTER.
if ispc && isequal(get(hObject,'BackgroundColor'), 
get(0,'defaultUicontrolBackgroundColor'))
     set(hObject,'BackgroundColor','white');
end
```
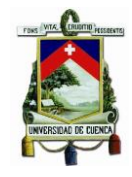

```
function edit6 Callback(hObject, eventdata, handles)
% hObject handle to edit6 (see GCBO)
% eventdata reserved - to be defined in a future version of MATLAB
% handles structure with handles and user data (see GUIDATA)
% Hints: get(hObject,'String') returns contents of edit6 as text
% str2double(get(hObject,'String')) returns contents of edit6 
as a double
% --- Executes during object creation, after setting all properties.
function edit6 CreateFcn(hObject, eventdata, handles)
% hObject handle to edit6 (see GCBO)
% eventdata reserved - to be defined in a future version of MATLAB
% handles empty - handles not created until after all CreateFcns 
called
% Hint: edit controls usually have a white background on Windows.
% See ISPC and COMPUTER.
if ispc && isequal(get(hObject,'BackgroundColor'), 
get(0,'defaultUicontrolBackgroundColor'))
     set(hObject,'BackgroundColor','white');
end
function edit7 Callback(hObject, eventdata, handles)
% hObject handle to edit7 (see GCBO)
% eventdata reserved - to be defined in a future version of MATLAB
% handles structure with handles and user data (see GUIDATA)
% Hints: get(hObject,'String') returns contents of edit7 as text
% str2double(get(hObject,'String')) returns contents of edit7 
as a double
% --- Executes during object creation, after setting all properties.
function edit7 CreateFcn(hObject, eventdata, handles)
% hObject handle to edit7 (see GCBO)
% eventdata reserved - to be defined in a future version of MATLAB
% handles empty - handles not created until after all CreateFcns 
called
% Hint: edit controls usually have a white background on Windows.
       See ISPC and COMPUTER.
if ispc && isequal(get(hObject,'BackgroundColor'), 
get(0,'defaultUicontrolBackgroundColor'))
   set(hObject,'BackgroundColor','white');
end
% --- Executes on selection change in popupmenu3.
function popupmenu3 Callback(hObject, eventdata, handles)
% hObject handle to popupmenu3 (see GCBO)
% eventdata reserved - to be defined in a future version of MATLAB
```
#### UNIVERSIDAD DE CUENCA

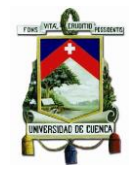

```
% handles structure with handles and user data (see GUIDATA)
% Hints: contents = cellstr(get(hObject,'String')) returns popupmenu3 
contents as cell array
% contents{get(hObject,'Value')} returns selected item from 
popupmenu3
global p
p=get(handles.popupmenu3,'Value') 
% set(handles.text12,'visible','on');
% set(handles.edit8,'visible','on');
% set(handles.text13,'visible','on');
             %set(handles.pushbutton4,'visible','on'); 
            set(handles.pushbutton6,'visible','off');
             set(handles.edit9,'visible','off'); 
             set(handles.edit10,'visible','off'); 
             set(handles.text14,'visible','off');
            set(handles.text15,'visible','off');
            set(handles.text16,'visible','off');
            set(handles.text17,'visible','off');
            set(handles.text18,'visible','off');
             set(handles.text19,'visible','off');
             set(handles.edit13,'visible','off');
             set(handles.edit14,'visible','off');
            set(handles.edit15,'visible','off');
            set(handles.edit16,'visible','off');
             set(handles.text20,'visible','on');
             set(handles.text21,'visible','on');
            set(handles.text22,'visible','on');
             set(handles.edit17,'visible','on');
             set(handles.edit18,'visible','on');
            set(handles.edit19,'visible','on');
             set(handles.pushbutton8,'visible','on');
     switch p
         case 1 
                 disp('hola')
                 axes(handles.axes1);
                 path = 'v-DARRIEUS-S.png';
                imag = image imshow(imag);
                axis off;
          case 2 
             axes(handles.axes1);
             path = 'v-DARRIEUS-H.png';
            imag = imread(path); imshow(imag);
             axis off;
```
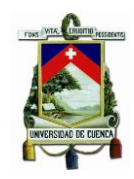

```
 case 3
            axes(handles.axes1);
             path = 'v-DARRIEUS-C.png';
            \text{imaa} = \text{imread}(\text{path});
             imshow(imag);
             axis off;
          case 4
             axes(handles.axes1);
             path = 'v-GORLOV.png';
            imag = imread(path); imshow(imag);
             axis off;
         case 5
             axes(handles.axes1);
             path = 'v-SAVONIUS.png';
            \lim_{\alpha} g = \lim_{\alpha} \tan(\beta);
             imshow(imag);
             axis off;
     end
% --- Executes during object creation, after setting all properties.
function popupmenu3 CreateFcn(hObject, eventdata, handles)
% hObject handle to popupmenu3 (see GCBO)
% eventdata reserved - to be defined in a future version of MATLAB
% handles empty - handles not created until after all CreateFcns 
called
% Hint: popupmenu controls usually have a white background on Windows.
% See ISPC and COMPUTER.
if ispc && isequal(get(hObject,'BackgroundColor'), 
get(0,'defaultUicontrolBackgroundColor'))
     set(hObject,'BackgroundColor','white');
end
function edit8 Callback(hObject, ~, handles)
% hObject handle to edit8 (see GCBO)
% eventdata reserved - to be defined in a future version of MATLAB
% handles structure with handles and user data (see GUIDATA)
% Hints: get(hObject,'String') returns contents of edit8 as text
% str2double(get(hObject,'String')) returns contents of edit8 
as a double
% --- Executes during object creation, after setting all properties.
function edit8 CreateFcn(hObject, eventdata, handles)
% hObject handle to edit8 (see GCBO)
% eventdata reserved - to be defined in a future version of MATLAB
% handles empty - handles not created until after all CreateFcns 
called
% Hint: edit controls usually have a white background on Windows.
       See ISPC and COMPUTER.
```
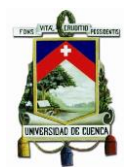

```
if ispc && isequal(get(hObject,'BackgroundColor'), 
get(0,'defaultUicontrolBackgroundColor'))
     set(hObject,'BackgroundColor','white');
end
% --- Executes on button press in pushbutton4.
function pushbutton4 Callback(hObject, eventdata, handles)
% hObject handle to pushbutton4 (see GCBO)
% eventdata reserved - to be defined in a future version of MATLAB
% handles structure with handles and user data (see GUIDATA)
GRAFICO
% --- Executes during object creation, after setting all properties.
function axes1 CreateFcn(~, eventdata, handles)
% hObject handle to axes1 (see GCBO)
% eventdata reserved - to be defined in a future version of MATLAB
% handles empty - handles not created until after all CreateFcns 
called
% Hint: place code in OpeningFcn to populate axes1
function edit9 Callback(hObject, eventdata, ~)
% hObject handle to edit9 (see GCBO)
% eventdata reserved - to be defined in a future version of MATLAB
% handles structure with handles and user data (see GUIDATA)
% Hints: get(hObject,'String') returns contents of edit9 as text
% str2double(get(hObject,'String')) returns contents of edit9 
as a double
% --- Executes during object creation, after setting all properties.
function edit9 CreateFcn(hObject, eventdata, handles)
% hObject handle to edit9 (see GCBO)
% eventdata reserved - to be defined in a future version of MATLAB
% handles empty - handles not created until after all CreateFcns 
called
% Hint: edit controls usually have a white background on Windows.
       See ISPC and COMPUTER.
if ispc && isequal(get(hObject,'BackgroundColor'), 
get(0,'defaultUicontrolBackgroundColor'))
   set(hObject,'BackgroundColor','white');
end
function edit10 Callback(hObject, eventdata, handles)
% hObject handle to edit10 (see GCBO)
% eventdata reserved - to be defined in a future version of MATLAB
% handles structure with handles and user data (see GUIDATA)
```
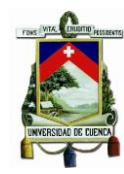

```
% Hints: get(hObject,'String') returns contents of edit10 as text
% str2double(get(hObject,'String')) returns contents of edit10 
as a double
% --- Executes during object creation, after setting all properties.
function edit10 CreateFcn(hObject, eventdata, handles)
% hObject handle to edit10 (see GCBO)
% eventdata reserved - to be defined in a future version of MATLAB
% handles empty - handles not created until after all CreateFcns 
called
% Hint: edit controls usually have a white background on Windows.
       See ISPC and COMPUTER.
if ispc && isequal(get(hObject,'BackgroundColor'), 
get(0,'defaultUicontrolBackgroundColor'))
    set(hObject, 'BackgroundColor', 'white');
end
% --- Executes on button press in pushbutton5.
function pushbutton5 Callback(hObject, eventdata, handles)
% hObject handle to pushbutton5 (see GCBO)
% eventdata reserved - to be defined in a future version of MATLAB
% handles structure with handles and user data (see GUIDATA)
global w dat
set(handles.text5,'visible','on');
set(handles.pushbutton6,'visible','on');
set(handles.pushbutton5,'visible','off');
set(handles.popupmenu1,'Enable','off'); 
set(handles.edit9,'Enable','off');
set(handles.edit10,'Enable','off'); 
set(handles.edit13,'Enable','off');
set(handles.edit14,'Enable','off');
set(handles.edit15,'Enable','off');
set(handles.edit16,'Enable','off');
dat(1,2)=str2num(get(handles.edit5,'String'))
set(handles.edit13,'String',dat(1,2));
set(handles.edit10, 'String', dat(1,2));
if w==1
    disp('hola1')
    set(handles.popupmenu2,'visible','on');
    set(handles.popupmenu3,'visible','off');
     %set(handles.pushbutton7,'visible','on'); 
% set(handles.text20,'visible','on');
% set(handles.text21,'visible','on');
% set(handles.text22,'visible','on');
% set(handles.edit17,'visible','on');
% set(handles.edit18,'visible','on');
```
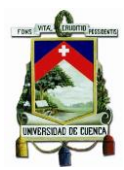

end

```
% set(handles.edit19,'visible','on');
elseif w==2
   set(handles.popupmenu2,'visible','off');
   set(handles.popupmenu3,'visible','on');
    %set(handles.pushbutton7,'visible','on'); 
% set(handles.text20,'visible','on');
% set(handles.text21,'visible','on');
% set(handles.text22,'visible','on');
% set(handles.edit17,'visible','on');
% set(handles.edit18,'visible','on');
% set(handles.edit19,'visible','on');
    base1t=str2num(get(handles.edit15,'string'))
            alturat=str2num(get(handles.edit13,'string'))
            z=str2num(get(handles.edit16,'string'))
```

```
 T=base1t+2*z*alturat
 set(handles.edit14,'string',T)
```

```
% --- Executes on button press in pushbutton6.
function pushbutton6 Callback(hObject, eventdata, handles)
% hObject handle to pushbutton6 (see GCBO)
% eventdata reserved - to be defined in a future version of MATLAB
% handles structure with handles and user data (see GUIDATA)
set(handles.pushbutton6,'visible','off');
set(handles.pushbutton5,'visible','on');
set(handles.popupmenu1,'Enable','on'); 
set(handles.text5,'visible','off')
set(handles.text12,'visible','off')
set(handles.text13,'visible','off')
set(handles.edit8,'visible','off')
set(handles.popupmenu2,'visible','off'); 
set(handles.popupmenu3,'visible','off');
set(handles.pushbutton4,'visible','off');
cla(handles.axes3,'reset')
             axes(handles.axes3);
             axis off
set(handles.edit9,'Enable','on');
set(handles.edit10,'Enable','on');
set(handles.edit13,'Enable','on');
set(handles.edit14,'Enable','on');
set(handles.edit15,'Enable','on');
set(handles.edit16,'Enable','on');
set(handles.text16,'visible','off');
            set(handles.text17,'visible','off');
            set(handles.text18,'visible','off');
            set(handles.text19,'visible','off');
             set(handles.edit13,'visible','off');
             set(handles.edit14,'visible','off');
             set(handles.edit15,'visible','off');
```
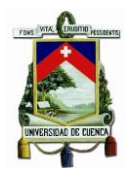

```
set(handles.edit16,'visible','off');
           set(handles.text20,'visible','off');
           set(handles.text21,'visible','off');
           set(handles.text22,'visible','off');
           set(handles.edit17,'visible','off');
            set(handles.edit18,'visible','off');
           set(handles.edit19,'visible','off');
           set(handles.pushbutton7,'visible','off');
           set(handles.pushbutton8,'visible','off');
set(handles.popupmenu2,'Enable','on');
set(handles.popupmenu3,'Enable','on');
function edit13 Callback(hObject, eventdata, handles)
% hObject handle to edit13 (see GCBO)
% eventdata reserved - to be defined in a future version of MATLAB
% handles structure with handles and user data (see GUIDATA)
% Hints: get(hObject,'String') returns contents of edit13 as text
        str2double(get(hObject,'String')) returns contents of edit13
as a double
% --- Executes during object creation, after setting all properties.
function edit13 CreateFcn(hObject, eventdata, handles)
% hObject handle to edit13 (see GCBO)
% eventdata reserved - to be defined in a future version of MATLAB
% handles empty - handles not created until after all CreateFcns 
called
% Hint: edit controls usually have a white background on Windows.
% See ISPC and COMPUTER.
if ispc && isequal(get(hObject,'BackgroundColor'), 
get(0,'defaultUicontrolBackgroundColor'))
    set(hObject,'BackgroundColor','white');
end
function edit14 Callback(hObject, eventdata, handles)
% hObject handle to edit14 (see GCBO)
% eventdata reserved - to be defined in a future version of MATLAB
% handles structure with handles and user data (see GUIDATA)
% Hints: get(hObject,'String') returns contents of edit14 as text
% str2double(get(hObject,'String')) returns contents of edit14 
as a double
% --- Executes during object creation, after setting all properties.
function edit14 CreateFcn(hObject, eventdata, handles)
% hObject handle to edit14 (see GCBO)
% eventdata reserved - to be defined in a future version of MATLAB
% handles empty - handles not created until after all CreateFcns 
called
```
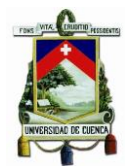

```
% Hint: edit controls usually have a white background on Windows.
% See ISPC and COMPUTER.
if ispc && isequal(get(hObject,'BackgroundColor'), 
get(0,'defaultUicontrolBackgroundColor'))
     set(hObject,'BackgroundColor','white');
end
function edit15 Callback(hObject, eventdata, handles)
% hObject handle to edit15 (see GCBO)
% eventdata reserved - to be defined in a future version of MATLAB
% handles structure with handles and user data (see GUIDATA)
% Hints: get(hObject,'String') returns contents of edit15 as text
        str2double(get(hObject,'String')) returns contents of edit15
as a double
% --- Executes during object creation, after setting all properties.
function edit15 CreateFcn(hObject, eventdata, handles)
% hObject handle to edit15 (see GCBO)
% eventdata reserved - to be defined in a future version of MATLAB
% handles empty - handles not created until after all CreateFcns 
called
% Hint: edit controls usually have a white background on Windows.
% See ISPC and COMPUTER.
if ispc && isequal(get(hObject,'BackgroundColor'), 
get(0,'defaultUicontrolBackgroundColor'))
     set(hObject,'BackgroundColor','white');
end
function edit16 Callback(hObject, eventdata, handles)
% hObject handle to edit16 (see GCBO)
% eventdata reserved - to be defined in a future version of MATLAB
% handles structure with handles and user data (see GUIDATA)
% Hints: get(hObject,'String') returns contents of edit16 as text
% str2double(get(hObject,'String')) returns contents of edit16 
as a double
% --- Executes during object creation, after setting all properties.
function edit16 CreateFcn(hObject, eventdata, handles)
% hObject handle to edit16 (see GCBO)
% eventdata reserved - to be defined in a future version of MATLAB
% handles empty - handles not created until after all CreateFcns 
called
% Hint: edit controls usually have a white background on Windows.
% See ISPC and COMPUTER.
if ispc && isequal(get(hObject,'BackgroundColor'), 
get(0,'defaultUicontrolBackgroundColor'))
```
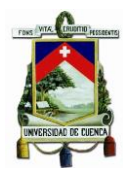

```
 set(hObject,'BackgroundColor','white');
end
```

```
function edit17 Callback(hObject, eventdata, handles)
% hObject handle to edit17 (see GCBO)
% eventdata reserved - to be defined in a future version of MATLAB
% handles structure with handles and user data (see GUIDATA)
% Hints: get(hObject,'String') returns contents of edit17 as text
        str2double(qet(hObject,'String')) returns contents of edit17
as a double
% --- Executes during object creation, after setting all properties.
function edit17 CreateFcn(hObject, eventdata, handles)
% hObject handle to edit17 (see GCBO)
% eventdata reserved - to be defined in a future version of MATLAB
% handles empty - handles not created until after all CreateFcns 
called
% Hint: edit controls usually have a white background on Windows.
% See ISPC and COMPUTER.
if ispc && isequal(get(hObject,'BackgroundColor'), 
get(0,'defaultUicontrolBackgroundColor'))
    set(hObject,'BackgroundColor','white');
end
function edit18 Callback(hObject, eventdata, handles)
% hObject handle to edit18 (see GCBO)
% eventdata reserved - to be defined in a future version of MATLAB
% handles structure with handles and user data (see GUIDATA)
% Hints: get(hObject,'String') returns contents of edit18 as text
% str2double(get(hObject,'String')) returns contents of edit18 
as a double
% --- Executes during object creation, after setting all properties.
function edit18 CreateFcn(hObject, eventdata, handles)
% hObject handle to edit18 (see GCBO)
% eventdata reserved - to be defined in a future version of MATLAB
% handles empty - handles not created until after all CreateFcns 
called
% Hint: edit controls usually have a white background on Windows.
% See ISPC and COMPUTER.
if ispc && isequal(get(hObject,'BackgroundColor'), 
get(0,'defaultUicontrolBackgroundColor'))
     set(hObject,'BackgroundColor','white');
end
```
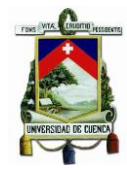

```
% --- Executes on button press in pushbutton7.
function pushbutton7 Callback(hObject, eventdata, handles)
% hObject handle to pushbutton7 (see GCBO)
% eventdata reserved - to be defined in a future version of MATLAB
% handles structure with handles and user data (see GUIDATA)
set(handles.pushbutton8,'visible','on');
set(handles.pushbutton7,'visible','off');
set(handles.pushbutton6,'visible','on');
set(handles.popupmenu2,'Enable','on');
set(handles.popupmenu3,'Enable','on');
set(handles.edit17,'Enable','on');
set(handles.edit18,'Enable','on');
set(handles.edit19,'Enable','on');
set(handles.text12,'visible','off');
           set(handles.edit8,'visible','off');
           set(handles.text13,'visible','off');
             set(handles.pushbutton4,'visible','off'); 
         cla(handles.axes3,'reset')
axes(handles.axes3);
axis off
function edit19 Callback(hObject, eventdata, handles)
% hObject handle to edit19 (see GCBO)
% eventdata reserved - to be defined in a future version of MATLAB
% handles structure with handles and user data (see GUIDATA)
% Hints: get(hObject,'String') returns contents of edit19 as text
% str2double(get(hObject,'String')) returns contents of edit19 
as a double
% --- Executes during object creation, after setting all properties.
function edit19 CreateFcn(hObject, eventdata, handles)
% hObject handle to edit19 (see GCBO)
% eventdata reserved - to be defined in a future version of MATLAB
% handles empty - handles not created until after all CreateFcns 
called
% Hint: edit controls usually have a white background on Windows.
       See ISPC and COMPUTER.
if ispc && isequal(get(hObject,'BackgroundColor'), 
get(0,'defaultUicontrolBackgroundColor'))
   set(hObject,'BackgroundColor','white');
end
% --- Executes on button press in pushbutton8.
function pushbutton8 Callback(hObject, eventdata, handles)
% hObject handle to pushbutton8 (see GCBO)
% eventdata reserved - to be defined in a future version of MATLAB
% handles structure with handles and user data (see GUIDATA)
global w p q caudal areac areat graf P basec alturac base1t alturat
```
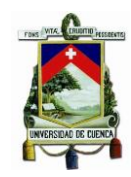

```
set(handles.pushbutton6,'visible','off');
set(handles.pushbutton8,'visible','off');
set(handles.pushbutton7,'visible','on');
set(handles.edit17,'Enable','off');
set(handles.edit18,'Enable','off');
set(handles.edit19,'Enable','off');
set(handles.popupmenu2,'Enable','off');
set(handles.popupmenu3,'Enable','off');
set(handles.text12,'visible','on');
set(handles.edit8,'visible','on');
set(handles.text13,'visible','on');
set(handles.pushbutton4,'visible','on');
densidad=1000 
dat(1,1)=str2num(get(handles.edit2,'String'))
dat(2,1)=str2num(get(handles.edit3,'String'))
dat(3,1)=str2num(get(handles.edit4,'String'))
dat(1,2)=str2num(get(handles.edit5,'String'))
dat(2,2)=str2num(get(handles.edit6,'String'))
dat(3,2)=str2num(get(handles.edit7,'String'))
caudal=[];
ii=0; for f=dat(2,1):.1:dat(1,1);i=i+i; caudal(ii)=f; endcaudal=[];
jj=0; for f=dat(2,1):.1:dat(1,1);jj=j+1; caudal(jj)=f; end
caudal;
        if w==1
            velo=caudal/areac
            %basec alturac base1t alturat
            %while true
            diametro=str2num(get(handles.edit17,'string'))
            altura=str2num(get(handles.edit18,'string')) 
                if diametro<.1 || diametro>(basec-.1) | altura<.1 || 
altura> (alturac-.1)
                     warndlg('VALORES INTRODUCIDOS DE DIAMETRO O ALTURA 
INCORRECTOS, PRESIONE CAMBIAR','Warning')
               20189 return
                end
            %end
            if q==1
             diametro=str2num(get(handles.edit17,'string'))
             altura=str2num(get(handles.edit18,'string'))
             %area=pi*(diametro^2)/4
             area=diametro*altura
             cp=str2num(get(handles.edit19,'string'))
             %P=(1/2)*(cp)*densidad*area*velocidad^3
            P=(1/2)*(cp)*density*densidad*area*velo.^3set(handles.edit8,'String',max(P));
```
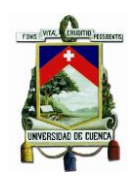

```
 axes(handles.axes3);
  caudal
  graf=plot(caudal,P)
 xlabel('Caudal [m3/s]')
 ylabel('Potencia [W]') 
 elseif q==2
diametro=str2num(get(handles.edit17,'string'))
 altura=str2num(get(handles.edit18,'string'))
 %area=pi*(diametro^2)/4
 area=diametro*altura
 cp=str2num(get(handles.edit19,'string'))
 velocidad=1.2
 %P=(1/2)*(cp)*densidad*area*velocidad^3
 P=(1/2)*(cp)*density*densidad*area*velo.^3set(handles.edit8,'String', max(P));
 axes(handles.axes3);
 caudal
 graf=plot(caudal,P)
 xlabel('Caudal [m3/s]')
 ylabel('Potencia [W]')
 elseif q==3
 diametro=str2num(get(handles.edit17,'string'))
 altura=str2num(get(handles.edit18,'string'))
 %area=pi*(diametro^2)/4
 area=diametro*altura
 cp=str2num(get(handles.edit19,'string'))
  velocidad=1.2
  %P=(1/2)*(cp)*densidad*area*velocidad^3
 P=(1/2)*(cp)*density*densidad*area*velo.^3set(handles.edit8,'String', max(P));
 axes(handles.axes3);
 caudal
 graf=plot(caudal,P)
 xlabel('Caudal [m3/s]')
 ylabel('Potencia [W]')
 elseif q==4
  %p=get(handles.popupmenu3,'Value')
 diametro=str2num(get(handles.edit17,'string'))
 altura=str2num(get(handles.edit18,'string'))
 %area=pi*(diametro^2)/4
 area=diametro*altura
 cp=str2num(get(handles.edit19,'string'))
 velocidad=1.2
  %P=(1/2)*(cp)*densidad*area*velocidad^3
 P=(1/2)*(cp)*density*densidad*area*velo.^3set(handles.edit8, 'String', max(P));
 axes(handles.axes3);
 caudal
 graf=plot(caudal,P)
 xlabel('Caudal [m3/s]')
  ylabel('Potencia [W]')
 elseif q==5
```
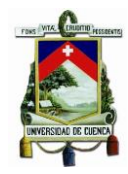

```
 diametro=str2num(get(handles.edit17,'string'))
             altura=str2num(get(handles.edit18,'string'))
             %area=pi*(diametro^2)/4
             area=diametro*altura
             cp=str2num(get(handles.edit19,'string'))
             velocidad=1.2
             %P=(1/2)*(cp)*densidad*area*velocidad^3
            P=(1/2)*(cp)*density*densidad*area*velo.^3set(handles.edit8, 'String', max(P));
             axes(handles.axes3);
             caudal
             graf=plot(caudal,P)
             xlabel('Caudal [m3/s]')
             ylabel('Potencia [W]')
            end
        elseif w==2
            areat
             velo=caudal/areat
            diametro=str2num(get(handles.edit17,'string'))
            altura=str2num(get(handles.edit18,'string')) 
                 if diametro<.1 || diametro>(base1t-.1) | altura<.1 || 
altura> (alturat-.1)
                      warndlg('VALORES INTRODUCIDOS DE DIAMETRO O ALTURA 
INCORRECTOS, PRESIONE CAMBIAR ','Warning')
                 %else
                     return
                 end
            if p==1
             diametro=str2num(get(handles.edit17,'string'))
             altura=str2num(get(handles.edit18,'string'))
             %area=pi*(diametro^2)/4
             area=diametro*altura
             cp=str2num(get(handles.edit19,'string'))
             %P=(1/2)*(cp)*densidad*area*velocidad^3
            P=(1/2)*(cp)*density*densidad*area*velo.^3set(handles.edit8,'String',max(P));
             axes(handles.axes3);
             caudal
             graf=plot(caudal,P)
             xlabel('Caudal [m3/s]')
             ylabel('Potencia [W]')
            elseif p==2
                  diametro=str2num(get(handles.edit17,'string'))
             altura=str2num(get(handles.edit18,'string'))
             %area=pi*(diametro^2)/4
             area=diametro*altura
             cp=str2num(get(handles.edit19,'string'))
             %P=(1/2)*(cp)*densidad*area*velocidad^3
```
 $P=(1/2)*(cp)*density*densidad*area*velo.^3$ 

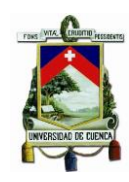

```
set(handles.edit8, 'String', max(P));
 axes(handles.axes3);
 caudal
 graf=plot(caudal,P)
 xlabel('Caudal [m3/s]')
 ylabel('Potencia [W]')
 elseif p==3
     diametro=str2num(get(handles.edit17,'string'))
  altura=str2num(get(handles.edit18,'string'))
  %area=pi*(diametro^2)/4
  area=diametro*altura
  cp=str2num(get(handles.edit19,'string'))
  %P=(1/2)*(cp)*densidad*area*velocidad^3
 P=(1/2)*(cp)*density*densidad*area*velo.^3set(handles.edit8, 'String', max(P));
  axes(handles.axes3);
  caudal
 graf=plot(caudal,P)
 xlabel('Caudal [m3/s]')
  ylabel('Potencia [W]')
 elseif p==4
      diametro=str2num(get(handles.edit17,'string'))
  altura=str2num(get(handles.edit18,'string'))
  %area=pi*(diametro^2)/4
  area=diametro*altura
  cp=str2num(get(handles.edit19,'string'))
  %P=(1/2)*(cp)*densidad*area*velocidad^3
 P=(1/2)*(cp)*densidad*area*velo.^3set(handles.edit8, 'String', max(P));
 axes(handles.axes3);
 caudal
 graf=plot(caudal,P)
 xlabel('Caudal [m3/s]')
 ylabel('Potencia [W]')
 elseif p==5
 diametro=str2num(get(handles.edit17,'string'))
  altura=str2num(get(handles.edit18,'string'))
  %area=pi*(diametro^2)/4
  area=diametro*altura
  cp=str2num(get(handles.edit19,'string'))
  velocidad=1.2
  %P=(1/2)*(cp)*densidad*area*velocidad^3
 P=(1/2)*(cp)*density*densidad*area*velo.^3set(handles.edit8, 'String', max(P));
 axes(handles.axes3);
 caudal
  graf=plot(caudal,P)
  xlabel('Caudal [m3/s]')
```
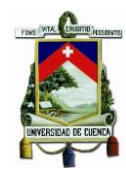

```
 ylabel('Potencia [W]')
           end
       end
% disp('potencia')
% max(P)
% simu
% find_system('Name','simu')
% open_system('simu')
% set_param('simu/Constant1','Value',num2str(max(P)))
% set_param(gcs,'SimulationCommand','Start')
% set_param('simu/Constant','Value',num2str(max(P)))
% set_param(gcs,'SimulationCommand','Start')
        pru
        find_system('Name','pru')
        open_system('pru')
       set param('pru/POTENCIA','Value',num2str(max(P)))
       set param(gcs, 'SimulationCommand', 'Start')
% set param('pru/Constant','Value',num2str(max(P)))
% set_param(gcs,'SimulationCommand','Start')
% --- Executes during object creation, after setting all properties.
function axes2 CreateFcn(hObject, eventdata, handles)
% hObject handle to axes2 (see GCBO)
% eventdata reserved - to be defined in a future version of MATLAB
% handles empty - handles not created until after all CreateFcns 
called
a=imread('LOGO.png');
image(a);
axis off;
```

```
% Hint: place code in OpeningFcn to populate axes2
```
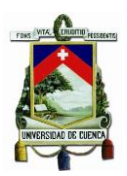

## **Anexo 4: Resultados de varias simulaciones.**

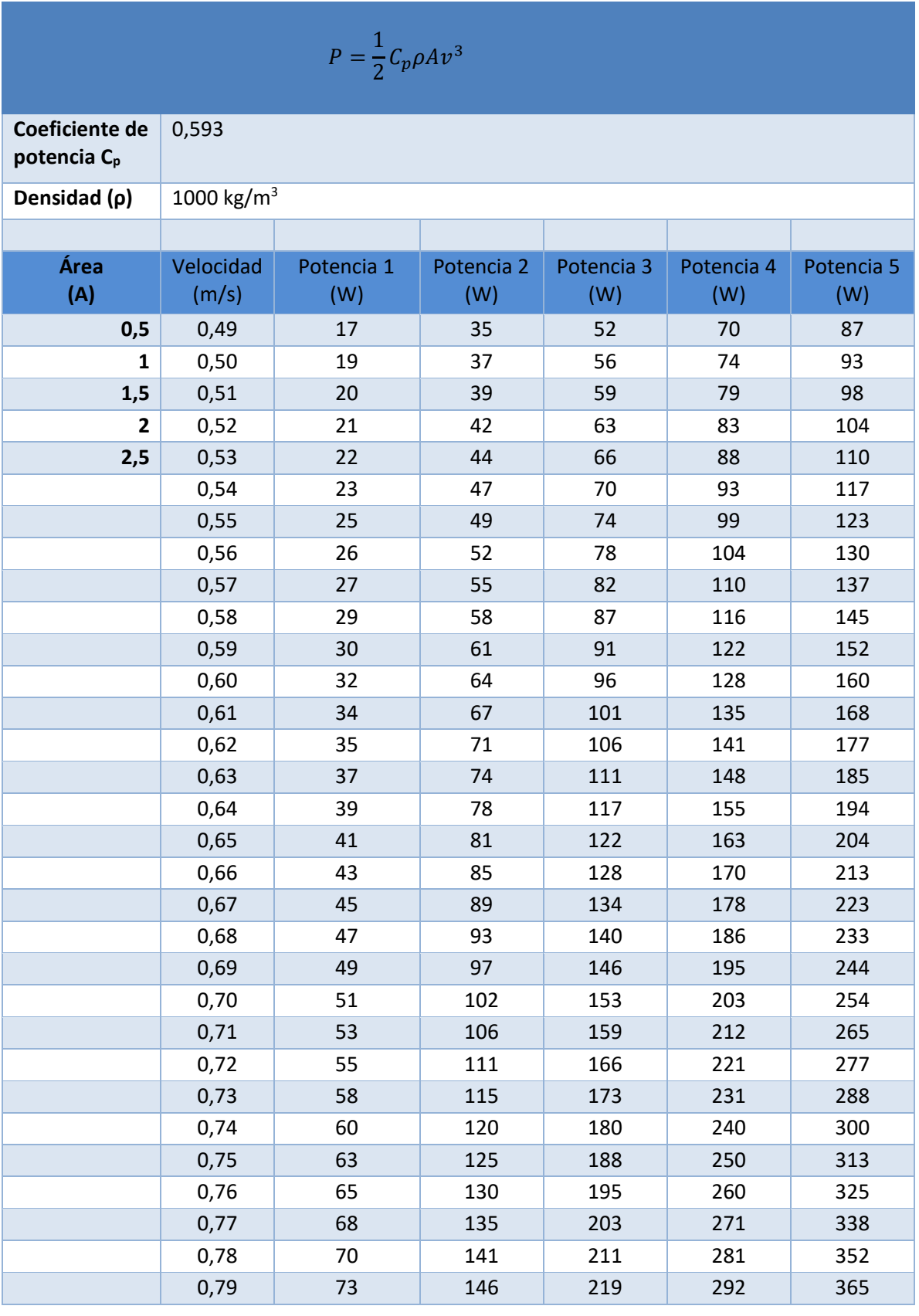

María José Campoverde Campoverde

#### UNIVERSIDAD DE CUENCA

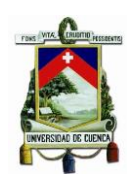

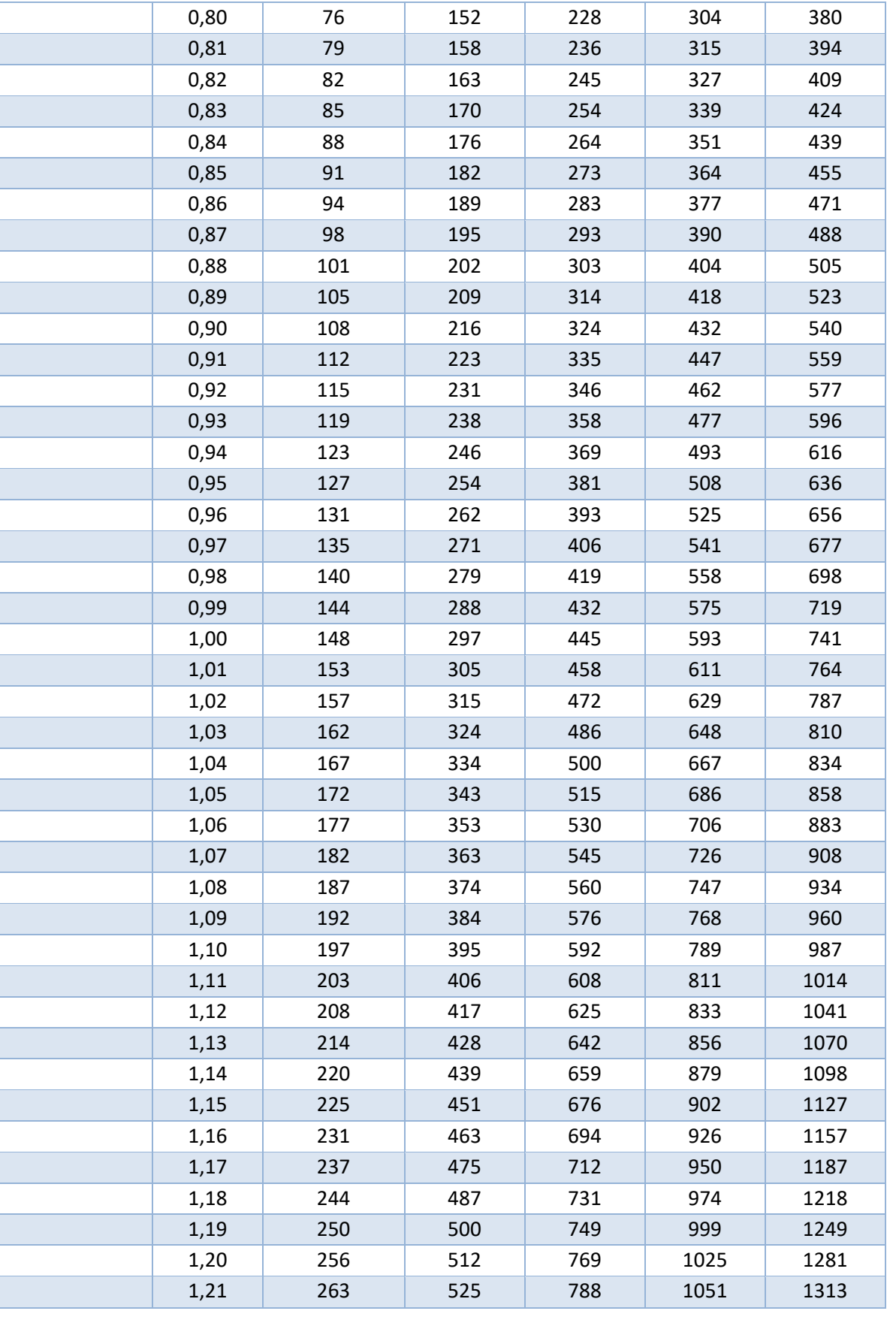

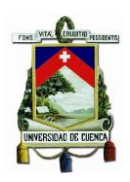

### **Anexo 5: Demandas Máximas Unitarias**

# Fuente: [17]

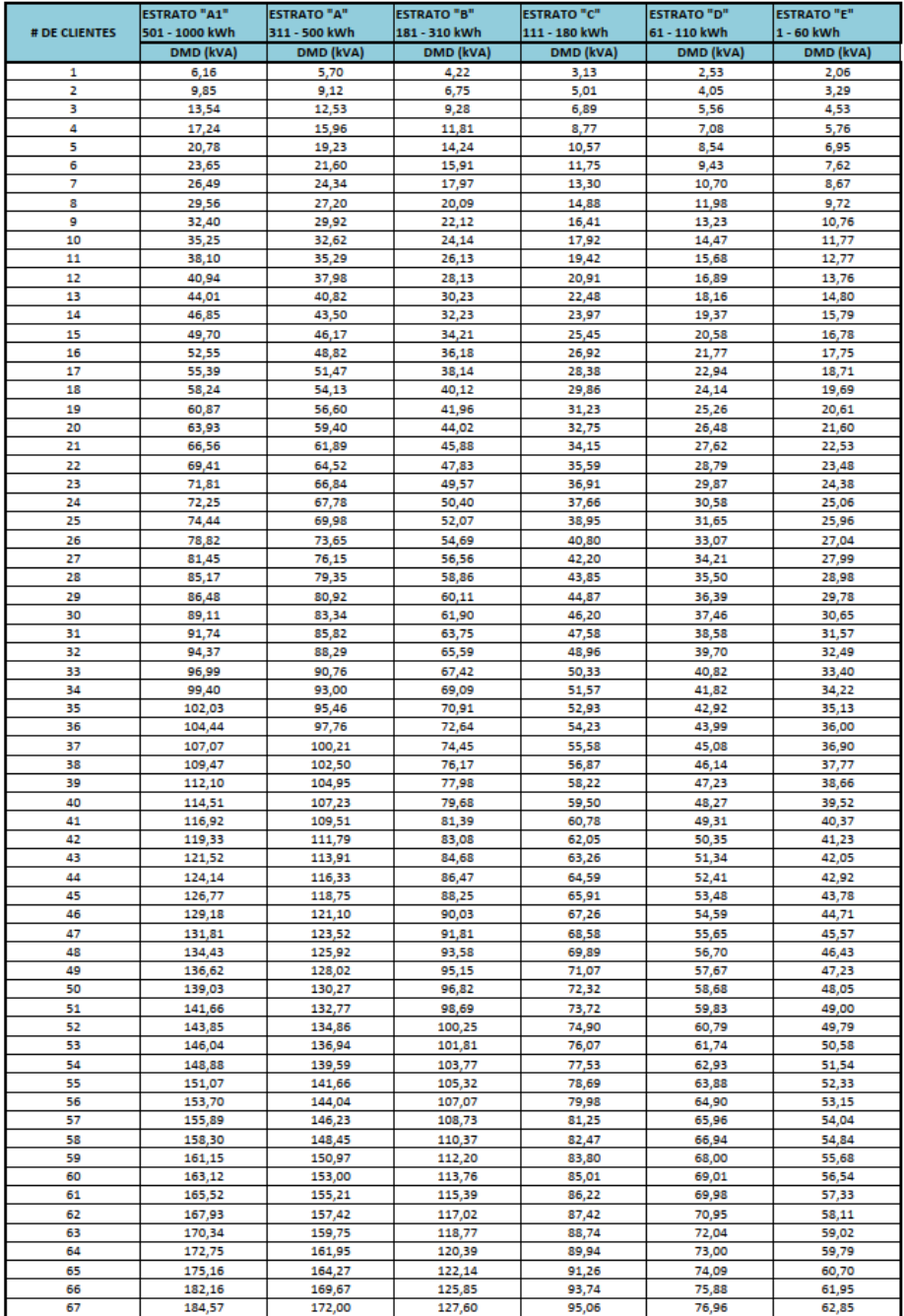